# **APLIKASI REKRUTMEN BERBASIS WEB DENGAN METODE PROTOTYPING MENGGUNAKAN FRAMEWORK YII 2**

**SKRIPSI**

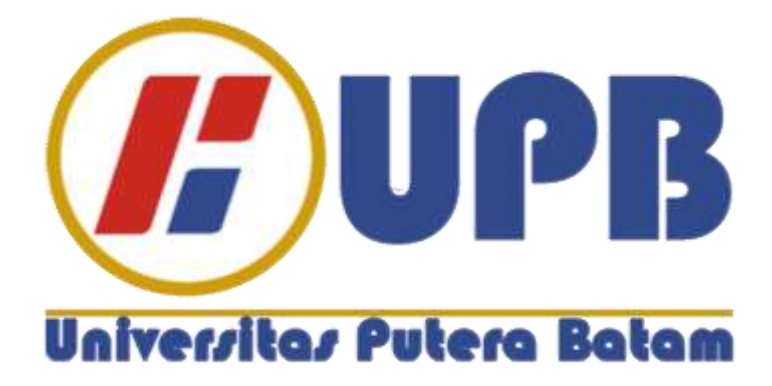

**Oleh: Hot Albert Limbong 170210118**

**PROGRAM STUDI TEKNIK INFORMATIKA FAKULTAS TEKNIK DAN KOMPUTER UNIVERSITAS PUTERA BATAM TAHUN 2021**

# **APLIKASI REKRUTMEN BERBASIS WEB DENGAN METODE PROTOTYPING MENGGUNAKAN FRAMEWORK YII 2**

**SKRIPSI Untuk memenuhi salah satu syarat Memperoleh gelar Sarjana**

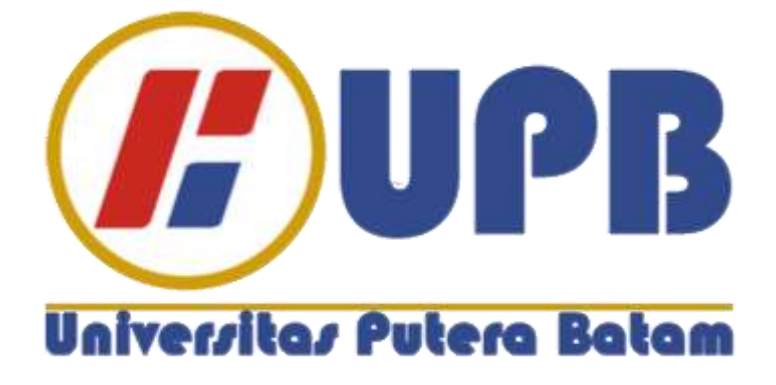

**Oleh Hot Albert Limbong 170210118**

**PROGRAM STUDI TEKNIK INFORMATIKA FAKULTAS TEKNIK INFORMATIKA UNIVERSITAS PUTERA BATAM TAHUN 2021**

# **SURAT PERNYATAAN ORISINALITAS**

Yang bertanda tangan di bawah ini saya:

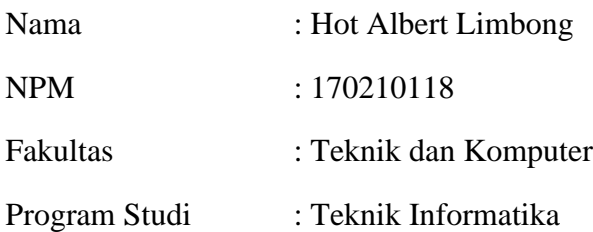

Menyatakan bahwa "**Skripsi**" yang saya buat dengan judul:

# **APLIKASI REKRUTMEN BERBASIS WEB DENGAN METODE PROTOTYPING MENGGUNAKAN FRAMEWORK YII 2**

Adalah hasil karya sendiri dan bukan "duplikasi" dari karya orang lain. Sepengetahuan saya, di dalam naskah Skripsi ini tidak terdapat karya ilmiah atau pendapat yang pernah ditulis atau diterbitkan oleh orang lain, kecuali yang secara tertulis dikutip di dalam naskah ini dan disebutkan dalam sumber kutipan dan daftar pustaka.

Apabila ternyata di dalam naskah Skripsi ini dibuktikan terdapat unsur-unsur PLAGIASI, saya bersedia naskah Skripsi ini digugurkan dan gelar akademik yang saya peroleh dibatalkan, serta diproses sesuai dengan peraturan perundangundangan yang berlaku.

Demikian pernyataan ini saya buat dengan sebenarnya tanpa ada paksaan dari siapapun.

Batam, 29 Januari 2021

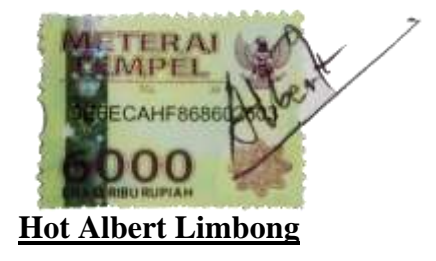

170210118

# **APLIKASI REKRUTMEN BERBASIS WEB DENGAN METODE PROTOTYPING MENGGUNAKAN FRAMEWORK YII 2**

**SKRIPSI Untuk memenuhi salah satu syarat Memperoleh gelar Sarjana**

> **Oleh Hot Albert Limbong 170210118**

**Telah disetujui oleh Pembimbing pada tanggal Seperti tertera di bawah ini**

**Batam, 29 Januari 2021**

**Rahmat Fauzi, S.Kom., M.Kom. Pembimbing**

### **ABSTRAK**

Rekrutmen merupakan proses mencari, menemukan dan menarik para calon karyawan untuk dipekerjakan dalam dan oleh organisasi. Proses rekrutmen yang terjadi saat ini masih banyak menggunakan media kertas sehingga memerlukan banyak waktu untuk memproses lamaran. Perusahaan bisa juga menyewa jasa pihak ketiga untuk mengiklankan lowongannya, namun tentunya harus mengeluarkan biaya yang harus dikeluarkan oleh perusahaan agar iklan lowongan kerja yang diterbitkan dapat dilihat oleh pencari kerja. PT Tropical Electronic sebagai salah satu perusahaan terkemuka di Batam masih menggunakan proses rekrutmen yang menggunakan media kertas atau menyewa penyedia iklan. Penelitian ini bertujuan untuk membangun aplikasi rekrutmen *online* atau *erecruitmen* di lingkungan perusahaan PT Tropical Electronic sehingga mempermudah calon karyawan dalam menemukan informasi lowongan di PT Tropical Electronic. Model pengembangan perangkat lunak yang akan digunakan adalah model *prototyping*. Pengujian aplikasi menggunakan metode *black box testing*. Bahasa pemrograman yang digunakan dalam pengembangan aplikaksi ini adalah PHP dengan menggunakan *framework* Yii2 dan RDBMS yang digunakan adalah MySQL. Desain dan implementasi dibatasi pada proses pembukaan lowongan, memilih calon karyawan, menutup lowongan dari sisi admin perusahaan, sedangkan dari sisi pelamar desain dan implementasi dibatasi pada proses pengajuan lamaran. Aplikasi ini diharapkan dapat mempermudah proses rekrutmen di PT Tropical Electronic. Hal-hal yang telah dilakukan dan belum dilakukan pada pengembangan perangkat lunak ini akan di ulas pada bagian akhir skripsi ini.

Kata kunci: *e-Recruitmen, Framework* yii2, Prototyping, Rekrutmen

#### *ABSTRACT*

*Recruitment is the process of finding, finding and attracting prospective employees to be employed in and by the organization. The recruitment process currently taking place still uses paper media so it takes a lot of time to process applications. Companies can also hire third-party services to advertise their vacancies, but of course they have to pay the costs that must be incurred by the company so that the job advertisements published can be seen by job seekers. PT Tropical Electronic as one of the leading companies in Batam is still using a recruitment process that uses paper media or hires advertising providers. This study aims to build an online recruitment or e-recruitment application within the PT Tropical Electronic company, making it easier for prospective employees to find job information at PT Tropical Electronic. The software development model that will be used is a prototyping model. Testing the application using the black box testing method. The programming language used in the development of this application is PHP using the Yii2 framework and the RDBMS used is MySQL. Design and implementation are limited to the process of opening vacancies, selecting prospective employees, closing vacancies from the company admin side, while from the applicant side, design and implementation are limited to the application submission process. This application is expected to facilitate the recruitment process at PT Tropical Electronic. Things that have been done and have not been done in this software development will be reviewed at the end of this thesis.*

*Keywords: e-Recruitmen, Framework Yii, Protoryping, Recruitmen*

# **KATA PENGANTAR**

Puji syukur penulis sampaikan kepada Tuhan Yang Maha Esa yang telah melimpahkan segala rahmat dan karuniaNya, sehingga penulis dapat menyelesaikan laporan tugas akhir yang merupakan salah satu persyaratan untuk menyelesaikan program studi strata saru (S1) pada Program Studi Teknik Informatika Universitas Putera Batam.

Penulis menyadari bahwa skripsi ini masih jauh dari sempurna. Karena itu, kritik dan saran akan senantiasa penulis terima dengan senang hati. Dengan segala keterbatasan, penulis menyadari pula bahwa skripsi ini tidak dapat terwujud tanpa bantuan bimbingan, dan dorongan dari berbagai pihak. Untuk itu, dengan segala kerendahan hati, penulis menyampaikan ucapan terima kasih kepada:

- 1. Ibu Dr. Nur Elfi Husda, S.Kom., M.SI. selaku Rektor Universitas Putera Batam;
- 2. Bapak Welly Sugianto, S.T., M.M. selaku Dekan Fakultas Teknik dan Komputer;
- 3. Bapak Andi Maslan, S.T., M.SI. selaku Ketua Program Studi Teknik Informatika;
- 4. Bapak Rahmat Fauzi, S.Kom., M.Kom. selaku pembimbing Skripsi pada Program Studi Teknik Informatika Universitas Putera Batam;
- 5. Bapak Koko Handoko, S.Kom., M.Kom. selaku pembimbing akademik;
- 6. Dosen dan Staff Universitas Putera Batam;
- 7. Ibu Retnawati selaku pimpinan perusahaan PT Tropical *Electronic* yang telah memberikan izin tempat penelitian;
- 8. Bapak Fassi Y Fahri Singagerda selaku atasan penulis di departemen R&D PT Tropical *Electronic* yang telah banyak memberikan masukan terhadap penelitian penulis;
- 9. Rekan kerja di PT Tropical *Electronic* yang telah banyak memberikan masukan dan saran terhadap penelitian penulis;
- 10. Kedua orang tua penulis yang telah banyak memberikan doa dan dukungan selama proses perkuliahan penulis;
- 11. Saudara-suadari penulis yang telah banyaj memberikan doa, dukungan serta pengertian selama proses perkuliahan penulis terlebih selama proses penelitian;
- 12. Pacar penulis yang telah banyak memberikan doa, dukungan, dan pengertian selama proses penelitian;
- 13. Teman-teman seperjuangan yang telah banyak memberi masukan dan saran terhadap penelitian penulis;
- 14. Semua pihak yang terlibat baik secara langsung atau tidak langsung yang tidak bisa disebutkan satu persatu.

Semoga Tuhan Yang Maha Esa membalas kebaikan dan selalu mencurahkan hidayah serta taufikNya, Amin.

Batam, 29 Januari 2021

Albert

Penulis (*Hot Albert Limbong*)

# **DAFTAR ISI**

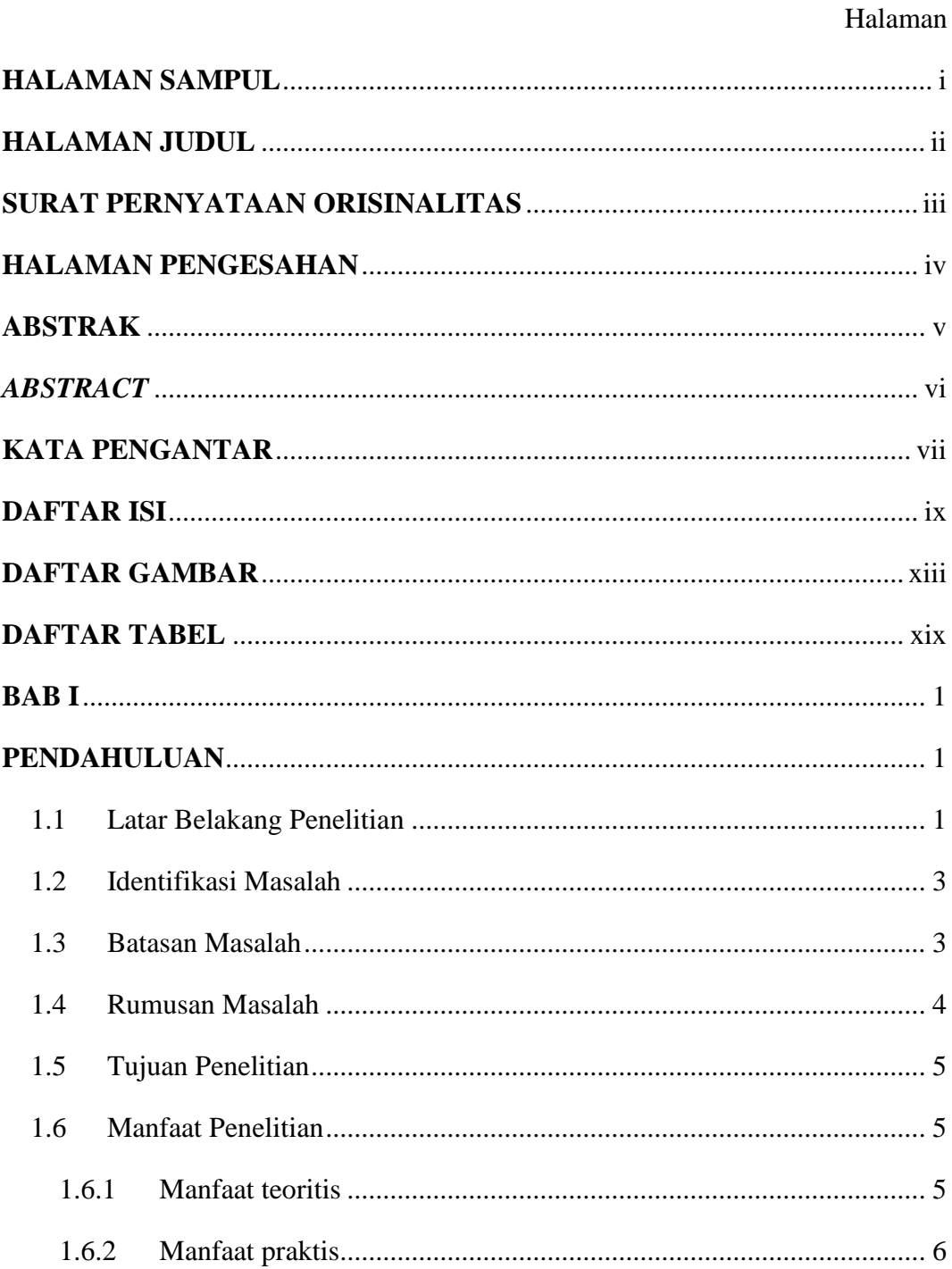

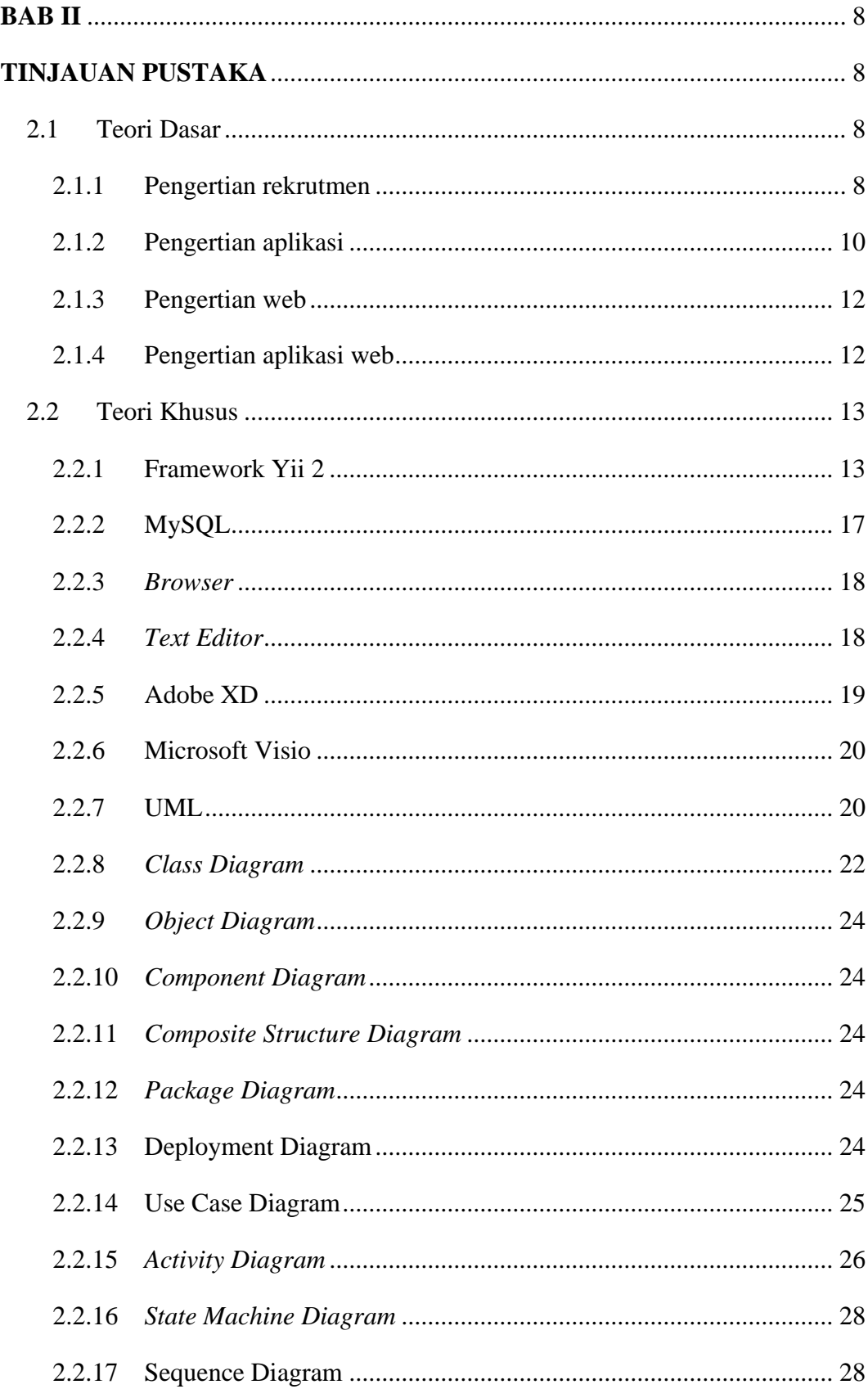

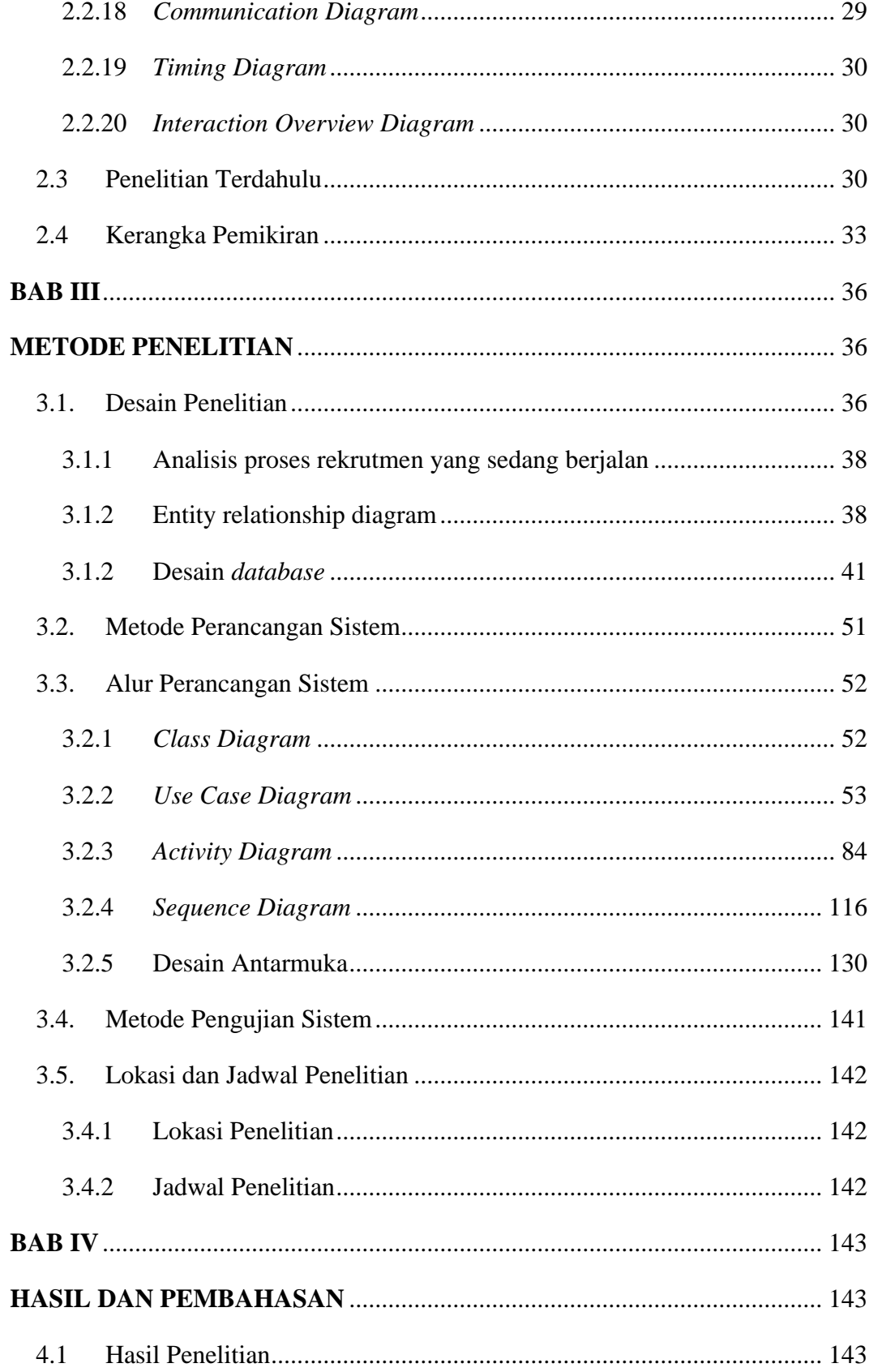

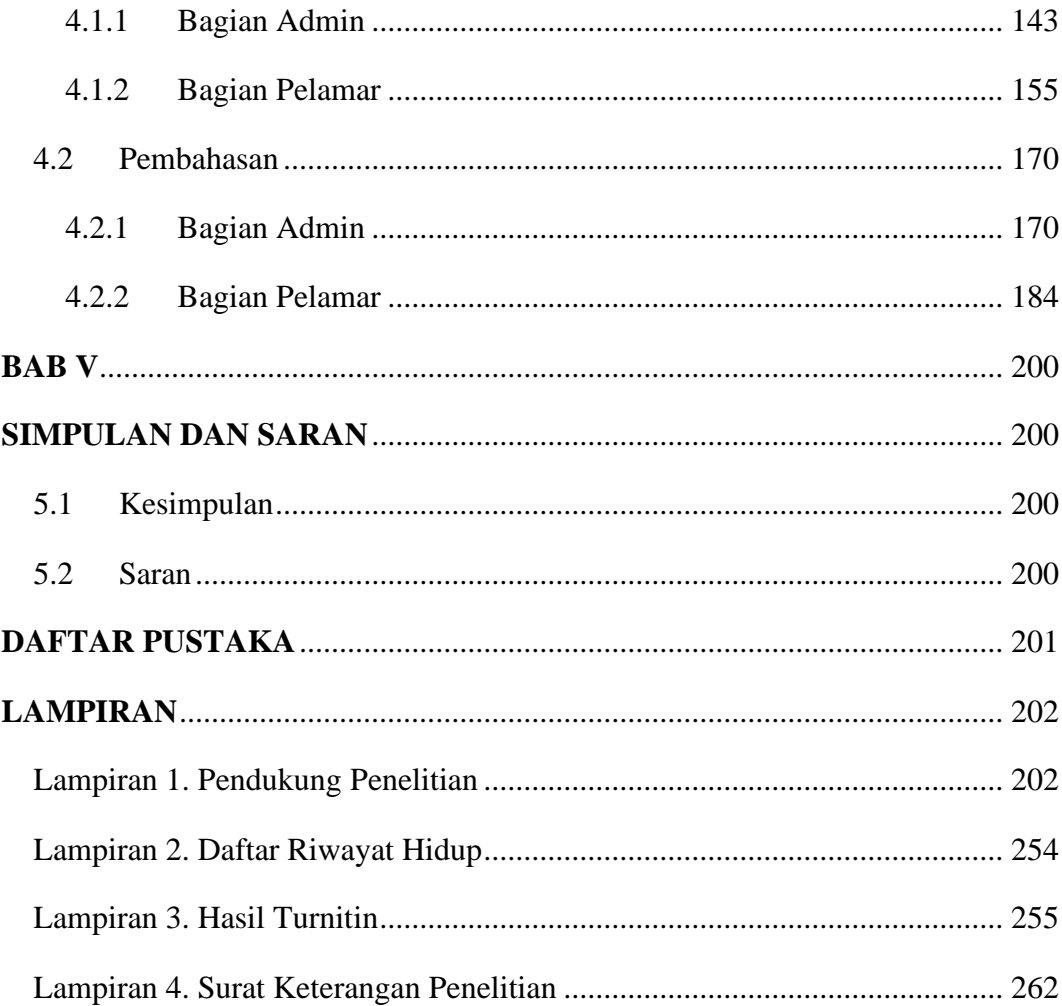

# **DAFTAR GAMBAR**

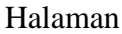

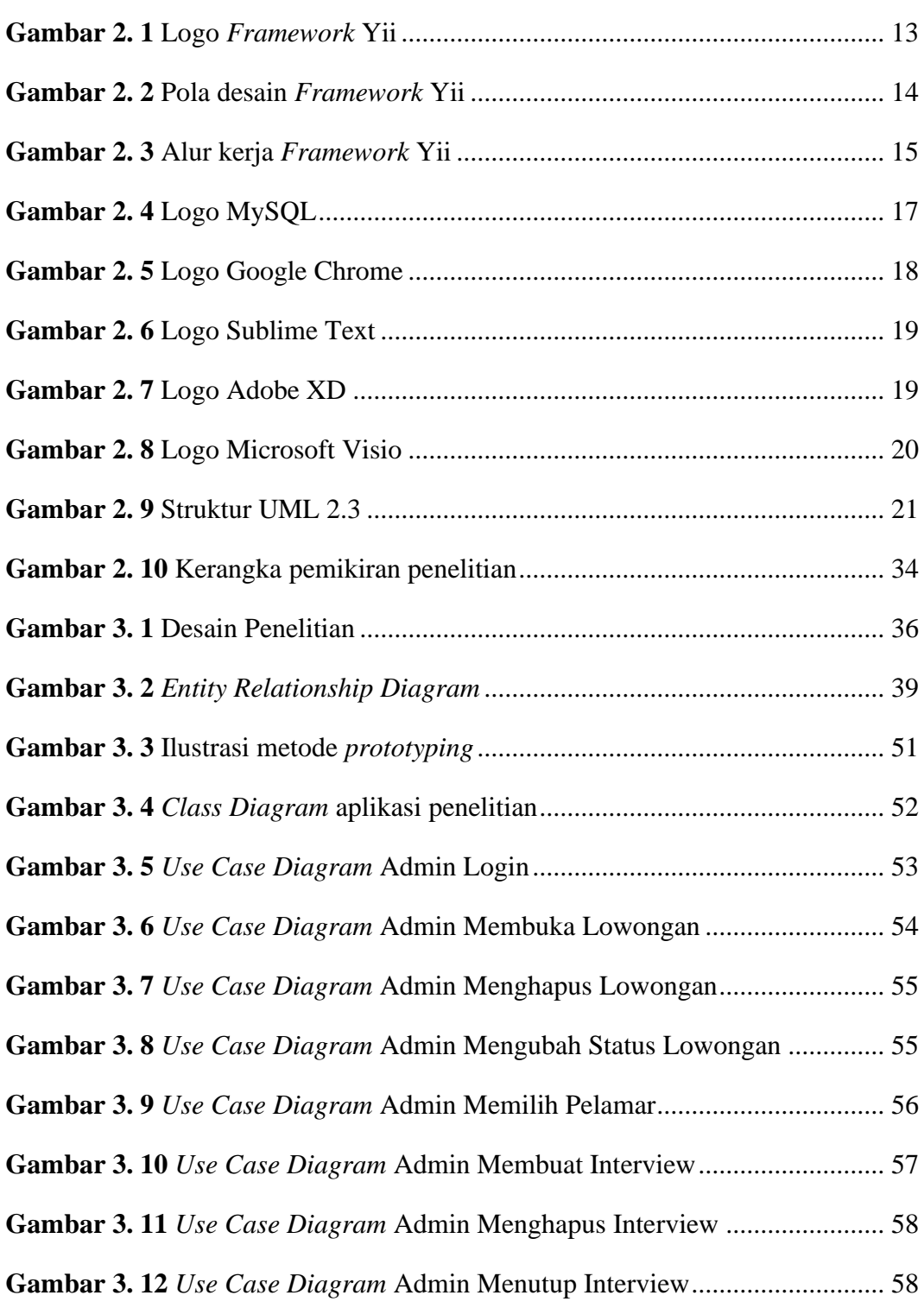

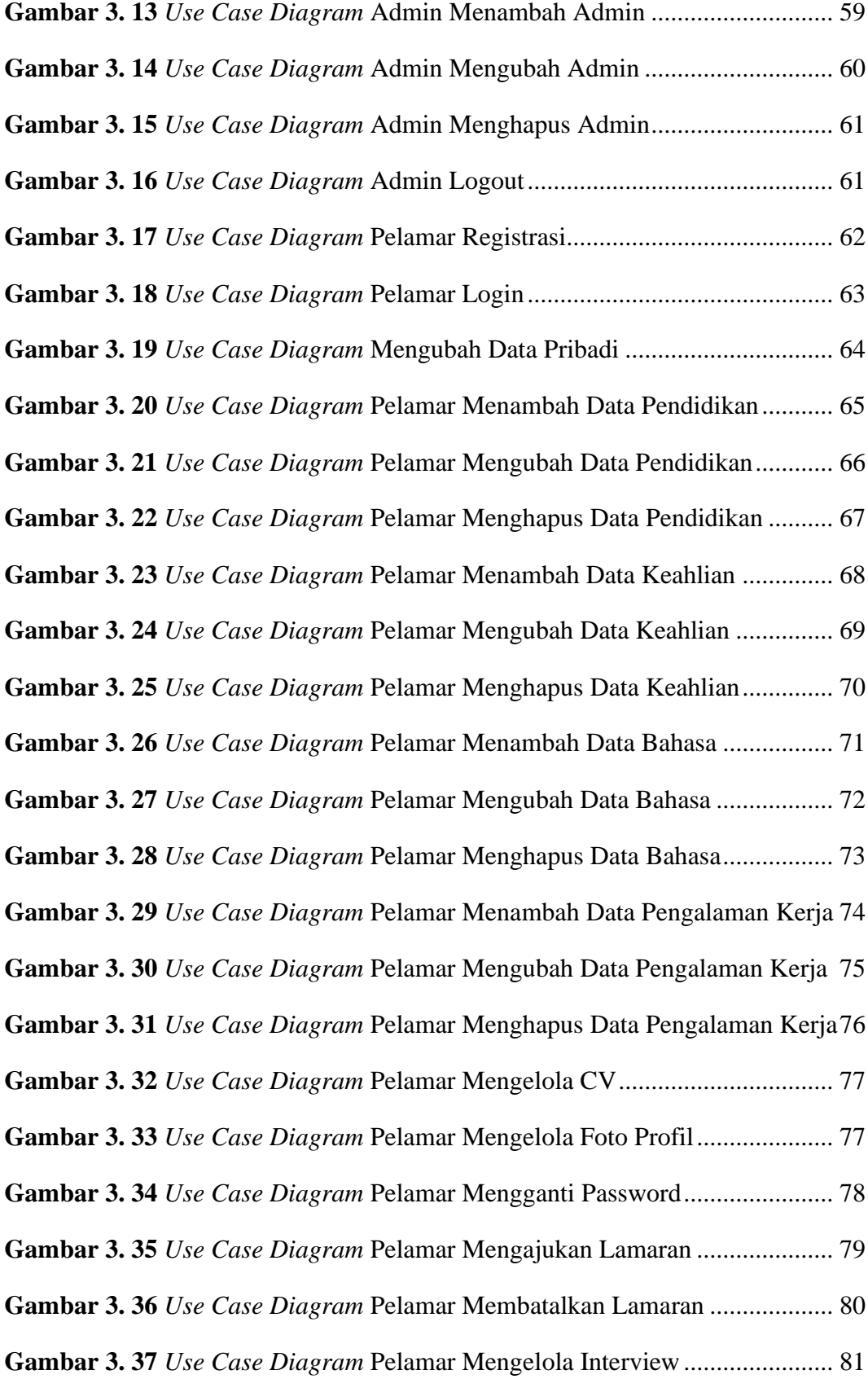

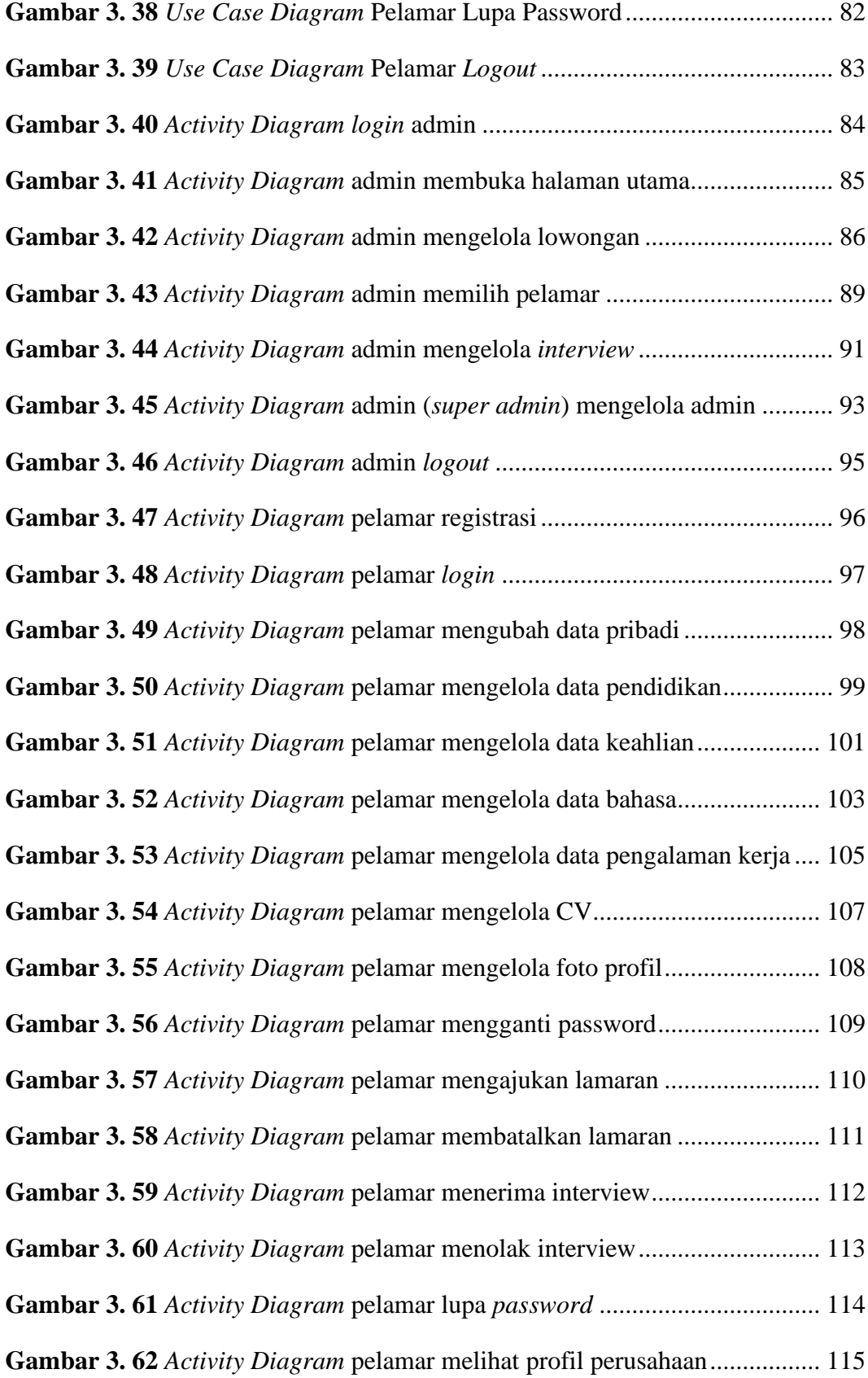

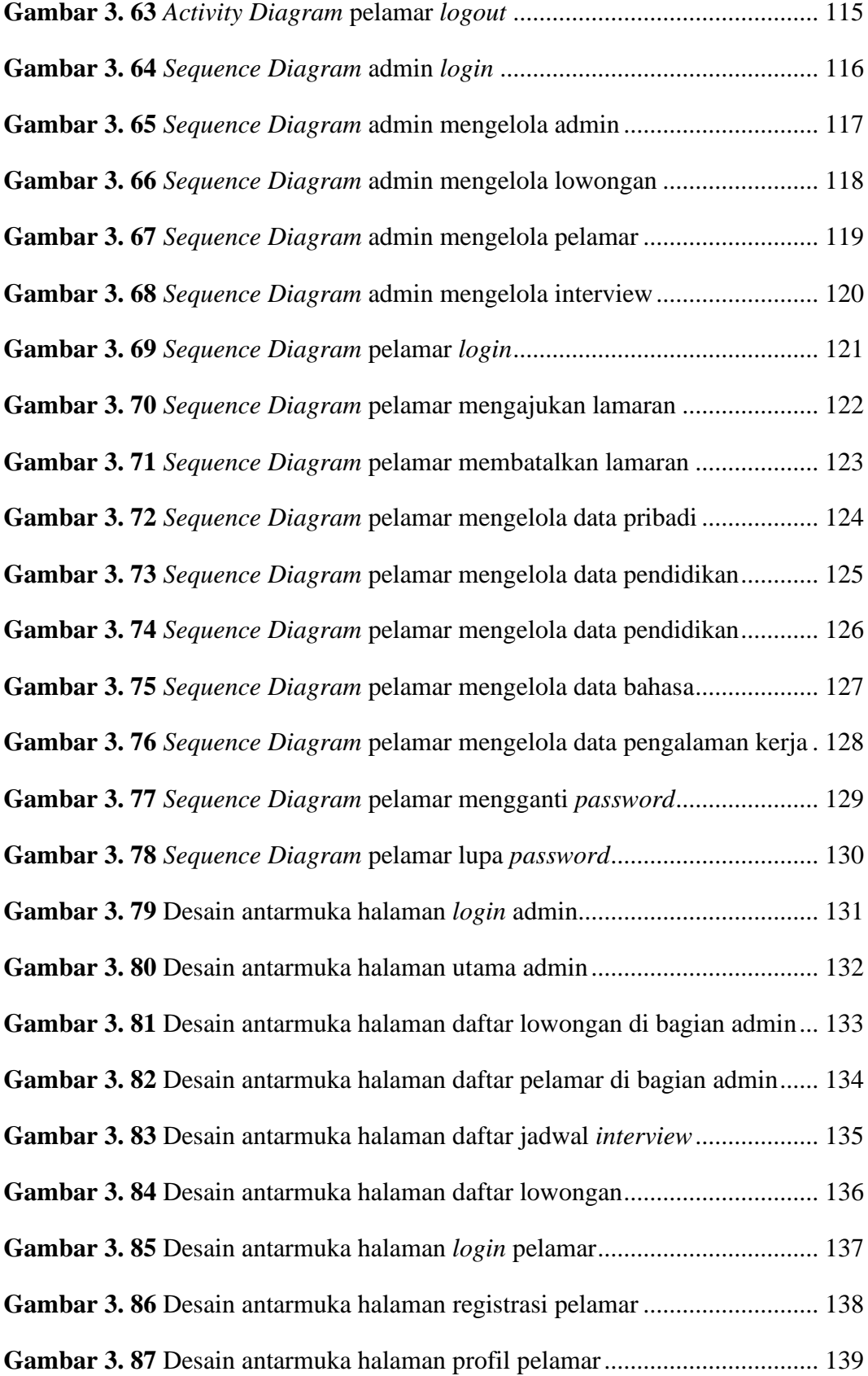

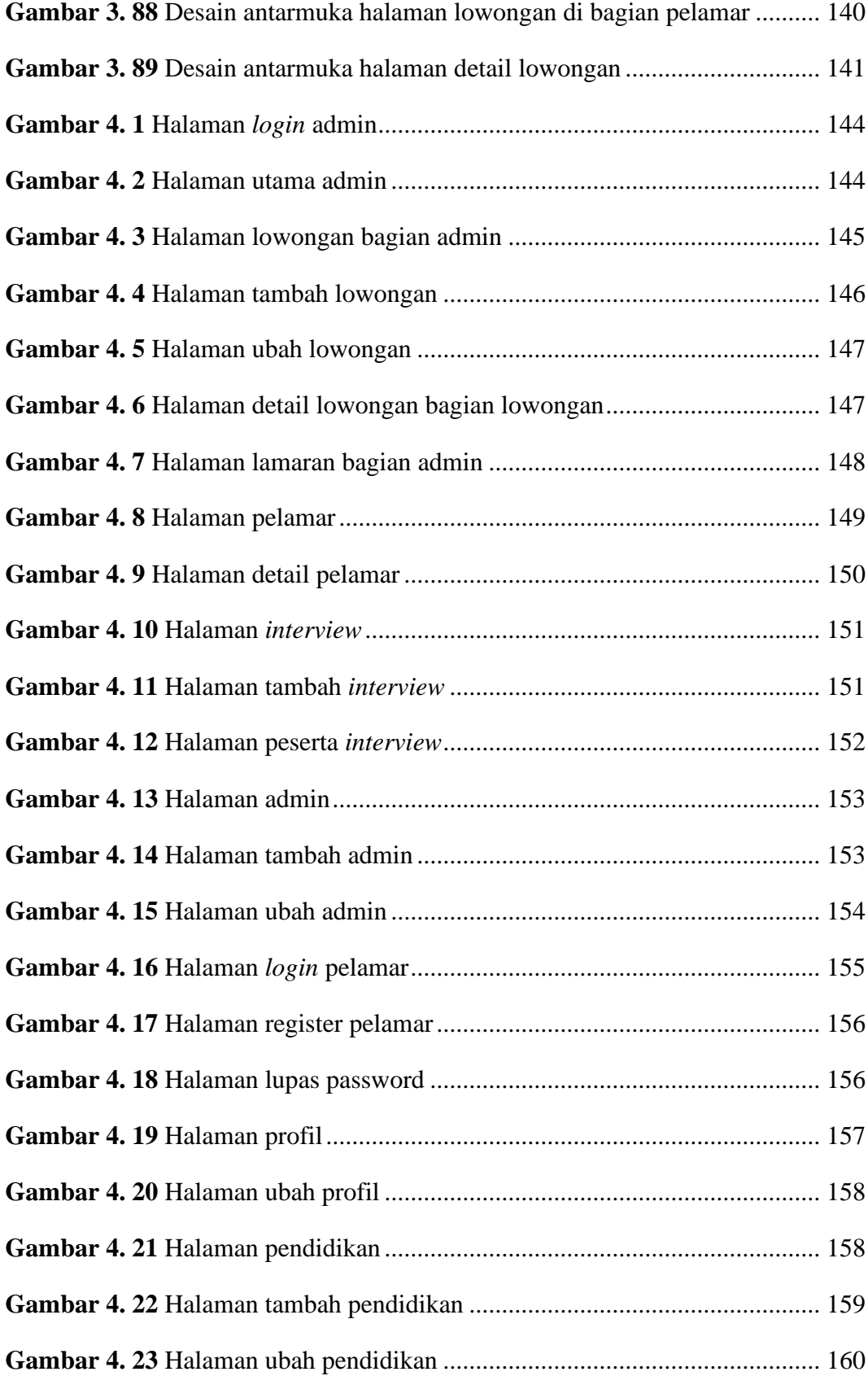

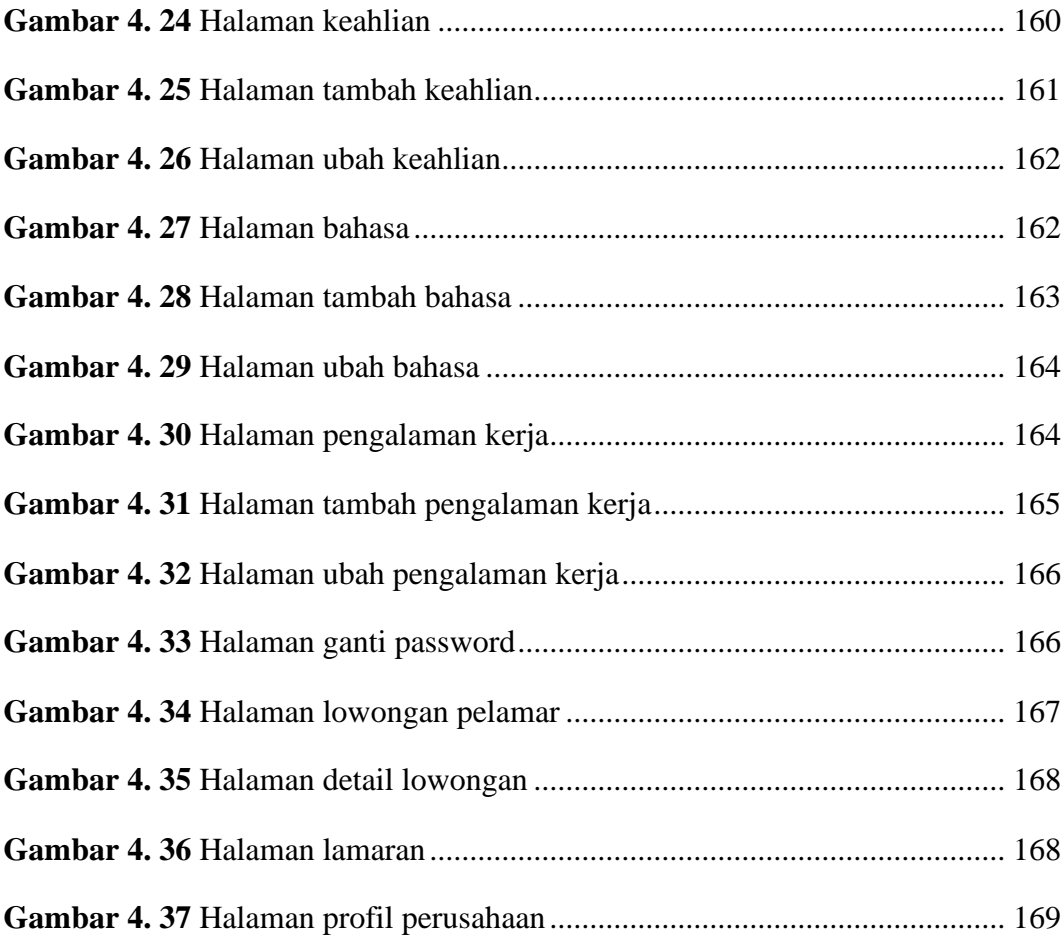

# **DAFTAR TABEL**

### Halaman

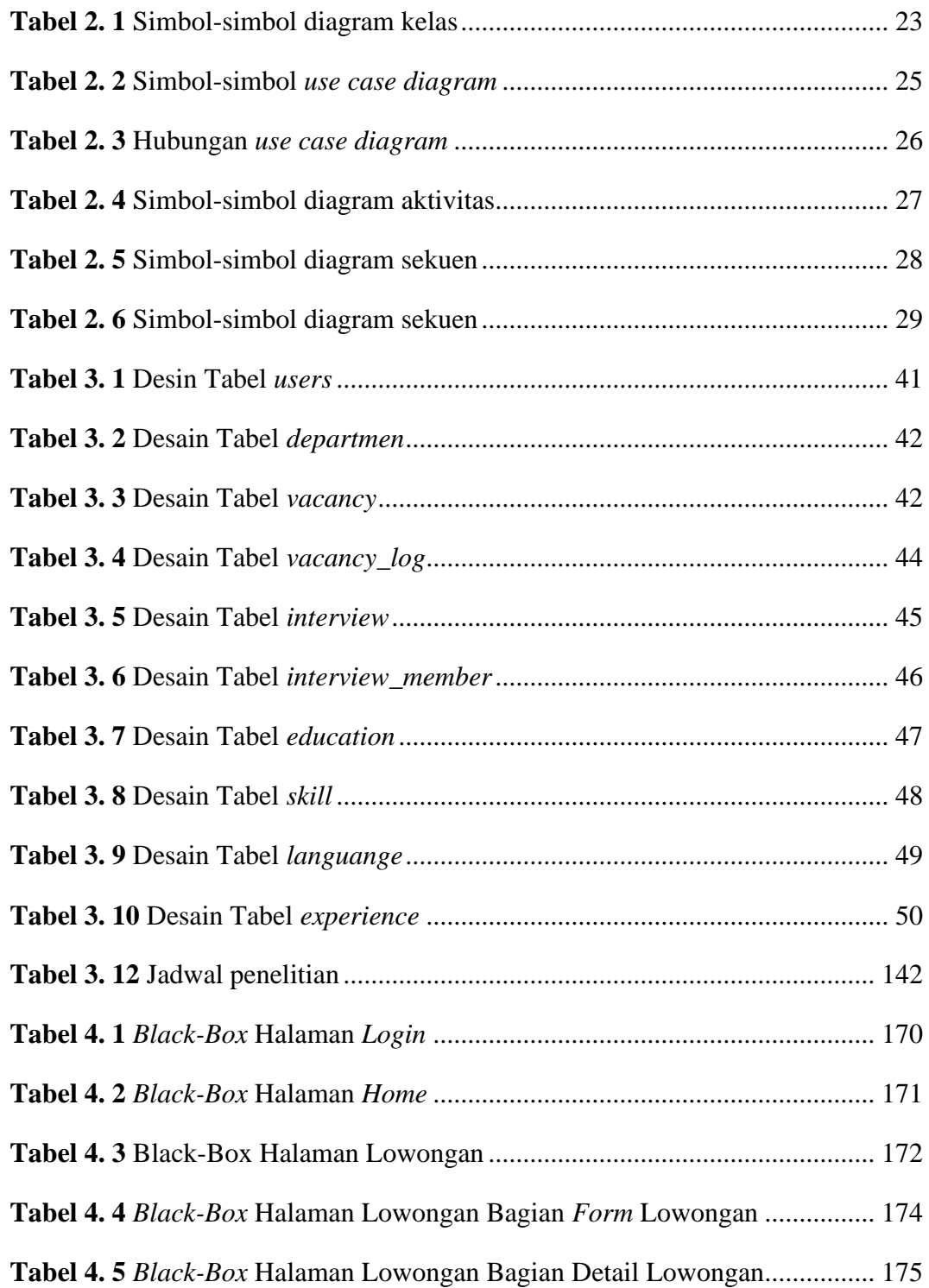

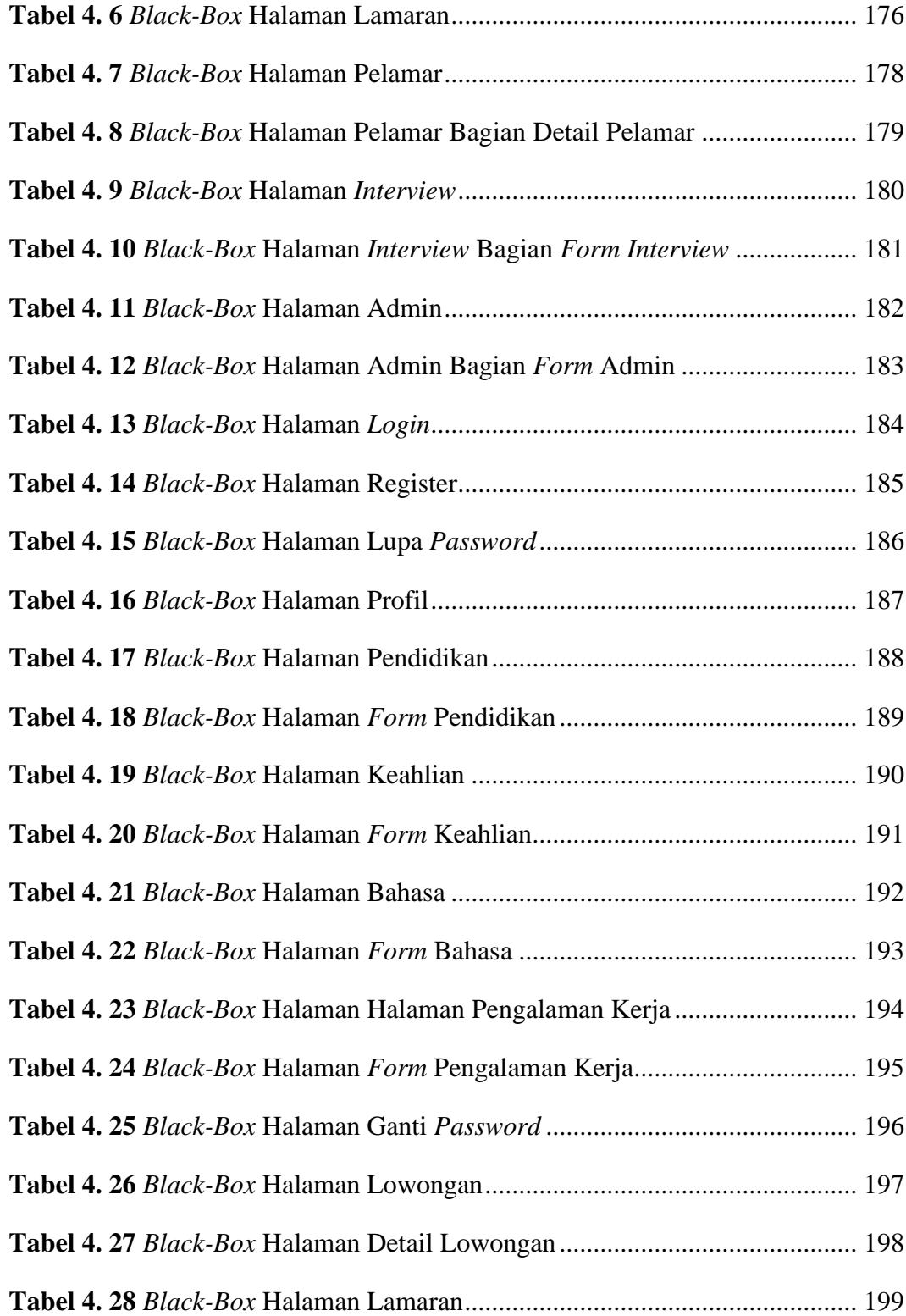

#### **BAB I**

#### **PENDAHULUAN**

#### **1.1 Latar Belakang Penelitian**

Rekrutmen merupakan proses mencari, menemukan dan menarik para calon karyawan untuk diperkejakan dalam dan oleh organisasi (Purnaya, 2016). Proses rekrutmen yang terjadi saat ini masih banyak menggunakan cara lama yaitu, pelamar akan mengajukan lamarannya dalam bentuk kertas dan menunggu proses seleksi dari manajemen perusahaan yang dilamar. Cara ini kurang efektif dikarenakan berpotensi menghasilkan masalah baru. Bagi perusahaan, dokumen lamaran akan menumpuk seiring bertambah banyaknya lamaran yang masuk. Pelamar mengalami kerugian material berupa biaya untuk membuat dokumen lamaran, dan non material berupa waktu yang dia butuhkan untuk datang ke alamat perusahaan untuk mengajukan lamarannya.

Penelitian mengenai Sumber Daya Manusia terkhusus proses perekrutan karyawan sudah banyak dilakukan diantaranya, Juniar Sofyanti dengan judul Rancang Bangun Sistem Informasi Penerimaan Karyawan Berbasis Web (2014), Devira Pusparani dengan judul Analisis Proses Pelaksanaan Rekrutmen, Seleksi dan Penempatan Kerja Karyawan (2018), Billy Renaldo Potale, Viktor Lengkong dan Silcyljeova Moniharapon dengan judul Pengaruh Proses Rekrutmen dan Seleksi Terhadap Kinerja Karyawan Pada PT Bank Sulutgo (2016), Achmad Munib dengan judul Rancang Bangun Aplikasi Rekrutmen pada CV. Heri Jaya Teknik (2015), Astri Herdiyanti dan Utami Dewi Widianti dengan judul Pembangunan Sistem Pendukung Keputusan Rekrutmen Pegawai Baru di PT ABC (2013).

PT Tropical Electronic merupakan salah satu perusahaan yang melakukan proses rekrutmen secara mandiri tanpa menggunakan jasa perusahaan *outsorcing*. Dalam proses rekrutmen, biasanya PT Tropical *Electronic* menggunakan jasa pihak ketiga dengan memasang iklan lowongan di situs penyedia layanan rekrutmen atau menggunakan jasa iklan di koran dan atau langsung memasang informasi lowongan di gerbang masuk perusahaan.

Pemasangan lowongan menggunakan jasa pihak ketiga tentunya membutuhkan biaya yang harus dikeluarkan oleh perusahaan agar iklan lowongan kerja yang diterbitkan dapat dilihat oleh pencari kerja. Pemasangan lowongan kerja secara langsung di gerbang perusahaan berpotensi menimbulkan kerumunan pelamar di area perusahaan dan kawasan industri. Kerumunan pelamar yang terlalu banyak akan memicu kondisi yang kurang kondusif dan berpotensi menimbulkan masalah baru, baik bagi perusahaan, kawasan industri maupun pelamar.

PT Tropical *Electronic* hanya memiliki satu staff HRD (*Human Resource Department*) untuk menangani semua proses yang berhubungan dengan karyawan termasuk proses perekrutan karyawan. Jumlah pelamar yang banyak akan menguras banyak waktu kerja staff HRD dikarenakan proses penyeleksian data pelamar, pembuatan jadwal *interview* dan pemanggilan calon karyawan untuk *interview* hanya dikerjakan oleh satu orang.

Berdasarkan permasalahn di atas, penulis mengajukan judul skripsi "**Aplikasi Rekrutmen Berbasis Web Dengan Menggunakan Metode Prototyping Menggunakan Framework Yii2**".

### **1.2 Identifikasi Masalah**

Berdasarkan latar belakang tersebut, maka penulis mengidentifikasi masalah sebagai berikut:

- 1. PT Tropical *Electronic* dalam proses rekrutmen karyawannya menggunakan jasa pihak ketiga sehingga perlu mengeluarkan biaya pemasangan iklan setiap pembukaan lowongan dan atau menempelkan informasi lowongan di gerbang perusahaan.
- 2. PT Tropical Electronic hanya memiliki satu staff HRD untuk menangani proses yang berhubungan dengan karyawan termasuk proses rekrutmen
- 3. PT Tropical *Electronic* melakukan pemilahan data secara manual.
- 4. Pembukaan lowongan di gerbang perusahaan dapat menimbulkan kerumunan dan berpotensi mengganggu aktifitas kerja perusahaan.

## **1.3 Batasan Masalah**

Berdasarkan rumusan masalah diatas, maka dalam penelitian ini penulis membatasi pembahasan hanya pada:

- 1. Aplikasi rekrutmen ini hanya dipeuntukkan ke PT Tropical *Electronic*.
- 2. Aplikasi ini dibangun dengan berbasis web menggunakan *Framework* Yii 2 sebagai kerangka kerja, MySQL sebagai manajemen basis data dan dikembangkan dengan metode *prototyping*.
- 3. Aplikasi ini dapat beroperasi dengan baik di peramban (*browser*) Google Chrome versi 29 ke atas, Mozilla Firefox versi 22 keatas, Edge versi 12 ke atas, Internet Explorer versi 11 ke atas, Safari versi 10 ke atas, Chrome Android versi 4.4, Opera Mini versi 12.1 ke atas.
- 4. Aplikasi ini dapat digunakan untuk membuka lowongan, memilih data pelamar, mencari pelamar, menutup lowongan dari sisi perusahaan, dari sisi pelamar aplikasi dapat digunaakan untuk mengajukan lamaran, memantau lamaran, dan membatalkan lamaran.

#### **1.4 Rumusan Masalah**

Berdasarkan latar belakang permasalahan di atas, penulis merumuskan permasalahan yang akan dibahas sebagai berikut:

- 1. Bagaimana membangun aplikasi rekrutmen di PT Tropical *Electronic*?
- 2. Bagaimana membuat data pelamar dapat dipilah dengan cepat?
- 3. Bagaimana menyajikan informasi peneriman kerja yang dapat diakses oleh calon karyawan PT Tropical *Electronic* secara cepat dan mudah?

# **1.5 Tujuan Penelitian**

Penulis menjabarkan beberapa tujuan dari penelitian yaitu antara lain:

- 1. Untuk membangun aplikasi rekrutmen di lingkungan perusahaan PT Tropical *Electronic*.
- 2. Untuk mengelola data pelamar dengan cepat dan sesuai dengan kebutuhan perusahaan.
- 3. Untuk mempermudah calon karyawan dalam menemukan informasi lowongan di PT Tropical *Electronic*.

# **1.6 Manfaat Penelitian**

## 1.6.1 Manfaat teoritis

- 1. Memberikan sumbangan pemikiran dalam pembaruan sistem rekrutmen di perusahaan yang disesuaikan dengan perkembangan teknologi.
- 2. Memberikan sumbangan ilmiah dalam pembangunan aplikasi rekrutmen.
- 3. Sebagai referensi pada penelitian-penelitian selanjutnya yang berhubungan dengan aplikasi rekrutmen.

# 1.6.2 Manfaat praktis

- a. Bagi penulis
	- 1. Menambah wawasan dan pengalaman penulis dalam pembangunan aplikasi rekrutmen.
	- 2. Dapat mengimplementasikan pengetahuan penulis yang didapat selama perkuliahan.
- b. Bagi Universitas Putera Batam
	- 1. Dapat menjadi salah satu referensi dalam pengembangan aplikasi rekrutmen
	- 2. Dapat menjadi salah satu referensi dalam penggunaan *Framework* Yii 2
- c. Bagi perusahaan
	- 1. Dapat membuka membuka lowongan kerja tanpa harus membayarkan biaya tambahan.
	- 2. Dapat mengelola data pelamar secara digital sehingga menjadi lebih efisien.
- d. Bagi pelamar
	- 1. Dapat menjadi media pencarian lowongan kerja dan pengajuan lamaran pekerjaan.

2. Dapat menghemat biaya dan waktu yang dibutuhkan selama proses pencarian kerja.

## **BAB II**

# **TINJAUAN PUSTAKA**

#### **2.1 Teori Dasar**

#### 2.1.1 Pengertian rekrutmen

Rekrutmen merupakan salah satu fungsi operasional manajemen sumber daya manusia untuk mendapatkan calon tenaga kerja atau karyawan yang memenuhi kualifikasi jabatan/pekerjaan tertentu dalam organisasi atau perusahaan (R. Supomo & Nurhayati, 2019). Proses rekrutmen akan dilakukan apabila ada posisi pekerjaan yang kosong atau adanya suatu posisi kerja baru pada suatu organisasi atau perusahaan.

Menurut R. Supomo & Nurhayati (2019), rekrutmen karyawan harus didasarkan pada prinsip APA dan SIAPA. APA yang dimaksud adalah organisasi atau perusahaan sudah terlebih dahulu menetapkan jenis-jenis perkerjaan berdasarkan uraian pekerjaan (*job description*), sedangkan SIAPA yang dimaksud adalah harus mencari orang-orang yang tepat untuk menduduki jabatan tersebut berdasarkan spesifikasi pekerjaan yang sudah diuraikan terlebih dahulu. Sebaliknya, apabila suatu organisasi atau perusahaan menerapkan prinsisp SIAP baru APA, hal itu akan berdampak negatif bagi organisasi atau perusahaan itu sendiri.

Dalam pelaksanaan proses rekrutmen, ada beberapa faktor yang memengaruhi diantaranya :

8

- 1. Balas jasa atau upah. Jika organisasi atau perusahaan memberikan balas jasa atau upah yang besar, biasanya akan menarik minat banyak pelamar untuk melamar di organisasi atau perusahaan tersebut.
- 2. Status karyawan. Jika organisasi atau perusahaan mampu memberikan status karyawan tetap, maka pelamar akan relatif lebih banyak.
- 3. Kesempatan promosi. Jika organisasi atau perusahaan tersebut membudayakan sistem promosi dalam perusahaannya, maka akan menarik minat banyak pelamar.
- 4. Metode penarikan. Jika rekrutmen dilakukan secara luas dan terbuka, maka hal ini dapat menarik pelamar yang banyak.
- 5. Solidaritas. Jika organisasi atau perusahaan dirasa sudah cukup maka pelamar akan relatif lebih banyak
- 6. Peraturan perburuhan. Jika organisasi atau perusahaan sudah menerapkan aturan-aturan yang sesuai dengan anjuran pemerintah, pelamar akan lebih tertarik untuk mengajukan lamarannya.
- 7. Penawaran tenaga kerja. Jika penawaran tenaga kerja benyak, maka pelamar akan banyak, begitu pula sebaliknya.

Terdapat dua sumber karyawan atau sumber daya manusia, yaitu sumber internal dan eksternal. Sumber internal yaitu posis jabatan yang kosong diisi oleh karyawan yang sudah ada di dalam internal organisasi atau perusahaan dengan cara mutasi atau transfer, baik sifatnya vertikal maupun horizontal. Eksternal yaitu mengisi lowongan jabatan yang kosong dengan menarik orang-orang dari luar perusahaan.

#### 2.1.2 Pengertian aplikasi

Aplikasi adalah salah satu bagian dari suatu perangkat lunak komputer yang memanfaatkan kemampuan komputer secara langsung untuk melakukan suatu tugas yang diinginkan pengguna. Arti lain dari aplikasi adalah kumpulan program yang dibuat untuk melakukan pekerjaan khusus yang diperintahkan oleh penggunanya. Aplikasi yang baik dapat membantu dan mempercepat proses pekerjaan manusia dan juga dapat memberikan hasil yang lebih akurat.

Aplikasi yang dimana bagian dari perangkat lunak, maka sifatnya berbeda dengan perangkat keras yang bisa dilihat secara fisik karena memiliki bentuk fisik. Berbeda dengan perangkat keras, perangkat lunak tidak memiliki bentuk fisik. Perangkat lunak dapat dilihat dengan bantuan perangkat keras, dan bisa menjalankan perintah-perintah yang sudah dibuat pada perangkat lunak.

Menurut (A.S. & Salahuddin, 2013) aplikasi dari perangkat lunak dapat dibedakan menjadi 8 jenis yaitu :

1. Perangkat lunak sistem (*system software*)

Sekumpulam program yang dibuat saling melengkapi satu dengan yang lain

2. Perangkat lunak waktu nyata (*real-time software*)

Perangkat lunak yang digunakan untuk memonitoring, menganalisa, mengontrol sesuatu secara waktu nyata

3. Perangkat lunak bisnis (*business software*)

Perangkat lunak untuk mengelola informasi bisnis

4. Perangkat lunak untuk keperluan rekayasa dan keilmuan (*engineering and scientific software*)

Perangkat lunak yang dibuat untuk membantu bidang keilmuan

5. Perangkat lunak tambahan untuk perangkat lunak yang lain (*embedded software*)

Perangkat lunak yang dibuat untuk membantu perangkat lunak yang lain

- 6. Perangkat lunak komputer personal (*personal computer software*) Perangkat lunak yang digunakan untuk keperluan komputer pribadi
- 7. Perangkat lunak berbasis web (*web based software*)

Perangkat lunak yang dapat diakses dengan menggunakan *web browser*.

8. Perangkat lunak berintelijensi buatan (*artificial intelligence software*)

Perangkat lunak yang menggunakan algoritma tertentu untuk mengelola data sehingga memiliki intelijensi seiring bertambahnya data yang diproses.

#### 2.1.3 Pengertian web

Web atau sering juga disebut dengan website merupakan kumpulan dari halaman-halaman situs yang berisi informasi yang disimpan di internet yang bisa diakses melalui jaringan internet, yang biasanya terangkum dalam sebuah domain atau subdomain (Maslan & Arnomo, 2015). Halaman-halaman web atau web page disimpan ke penyimpanan web atau web server baik secara lokal maupun publik yang dapat diakses oleh siapapun. Halaman-halaman web dapat dibuka oleh pengguna dengan peramban atau web *browser* seperti Google Chrome, Mozilla Firefox, Intenet Explorer dan banyak lagi.

#### 2.1.4 Pengertian aplikasi web

Aplikasi web adalah perangkat lunak aplikasi yang dirancang dimana penggunaanya berbasis web. Arsitektur dari aplikasi web meliputi klien atau pengguna, penyimpanan web atau web server, bahasa pemrograman yang mendukung aplikasi web, dan basis data. Klien meliputi pengguna yang akan menggunakan aplikasi dengan bantuan aplikasi peramban atau web *browser*. Web server meliputi sistem penyimpanan program-program web baik itu bersifat lokal maupun publik. Bahasa pemrograman merupakan jenis bahasa program yang digunakan untuk membangun aplikasi web tersebut seperti bahasa pemrograman PHP, Ruby, Phyton, Java dan lain-lain. Basis data atau *database* merupakan sebuah penyimpanan informasi terpusat agar data tersebut mudah dikelola dan dicari kembali.

# **2.2 Teori Khusus**

#### 2.2.1 Framework Yii 2

Yii adalah kerangka kerja (*framework*) *open source* berbasis bahasa pemrograman PHP yang mengadopsi konsep MVC (*Model, Viewc Controller*) dalam struktur pemrogramannya (Ardhana, 2016). Yii merupakan singkatan dari "*Yes It Is*". Pengembangan Yii dimulai sejak 1 Januari 2008 oleh Qiang Xue seorang pemrogram asal Cina dengan menggunakan bahasa kerja Prado. Pada 3 Desember 2008, Yii 1.0 resmi dirilis ke umum setelah mengalami beberaoa koreksi dan penyempurnaan.

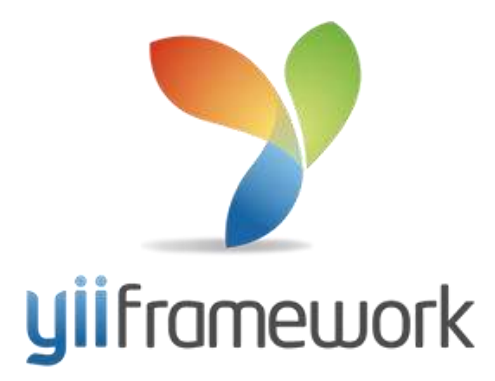

**Gambar 2. 1** Logo *Framework* Yii

Sumber: (https://www.yiiframework.com)

Yii 2.0 resmi dirilis pada 12 Oltober 2014 hasil dari pengembangan dari versi sebelumnya dengan tetap mempertahankan kesederhanaan dan ekstensibilitas asli Yii sambil mengadopsi teknologi dan fitur terbaru untuk membuat kinerja Yii 2 lebih baik (yiiframework.com, 2014). Yii 2 memiliki dukungan bawaan untuk mencegah injeksi SQL, serangan XSS, serangan CSRF, gangguan *cookie* sehingga membuat Yii 2 lebih membantu pemrogram dalam sistem keamanan aplikasi yang dibangun.

Yii mengimplementasikan pola desain *Model-View-Controller* (MVC) yang diadopsi secara luas dalam pemrograman web yang bertujuan untuk memisahkan logika bisnis dari pertimbangann antar muka pengguna agar para pengembang dapat lebih mudah melakukan perubahan pada setiap bagian tanpa mempengaruhi bagian yang lain. Model menggambarkan data dan aturan bisnis. *View* atau tampilan berisi elemen untuk antar muka pengguna. *Controller* mengatur komunikasi antara Model dan *View*.

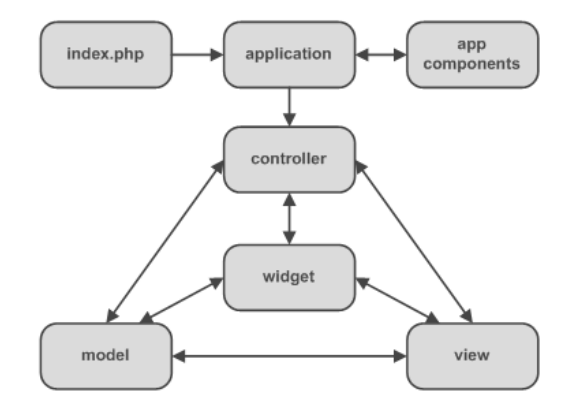

**Gambar 2. 2** Pola desain *Framework* Yii

Sumber: (https://www.yiiframework.com)

Alur kerja umum sebuah aplikasi yang dibangun dengan Yii saat menangani permintaan pengguna dapat dilihat dalam gambar berikut.

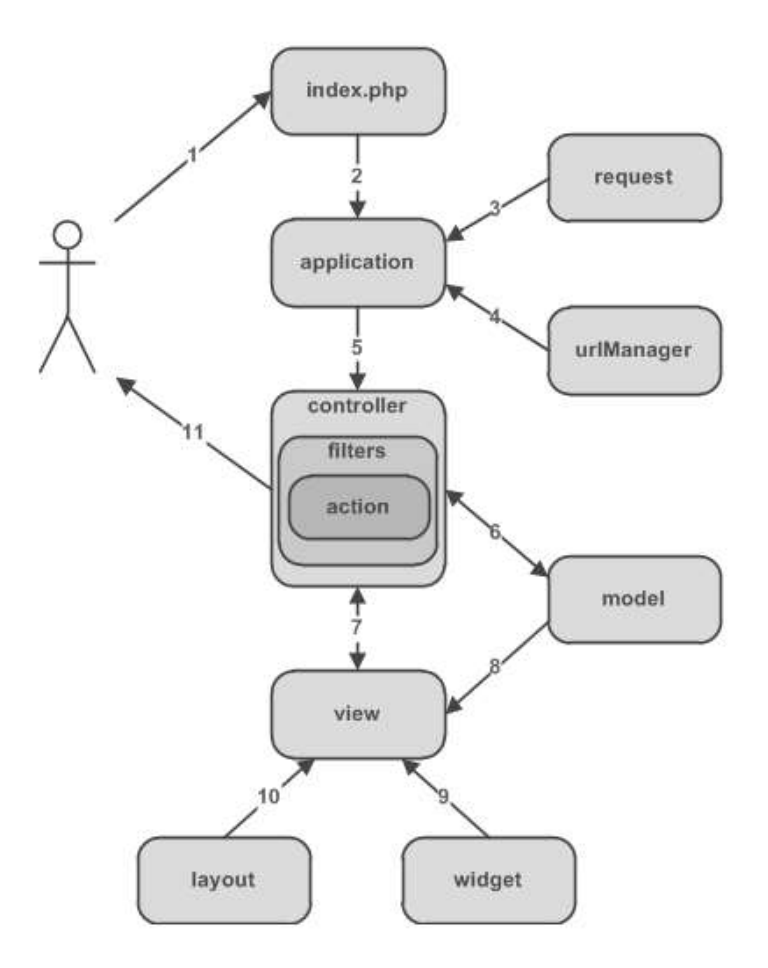

**Gambar 2. 3** Alur kerja *Framework* Yii

Sumber: (https://www.yiiframework.com)

Keterangan:

1. Pengguna membuat permintaan dengan URL http://www.example.com/index.php?r=post/show&id=1 dan *web server* menangani permintaan dengan menjalankan skrip *bootstrap* index.php.

- 3. Aplikasi mendapatkan rincian informasi permintaan pengguna dari komponen aplikasi bernama *request*.
- 4. Aplikasi menentukan *controller* dan *action* yang diminta dengan bantuan komponen aplikasi bernama urlManager. Dalam contoh gambar di atas, *controller* adalah *post* yang merujuk pada kelas PostController, *action* adalah *show* yang ditentukan di *controller*.
- 5. Aplikasi membuat *instance controller* yang selanjutnya menangani permintaan pengguna. *Controller* menentukan *action show* merujuk pada sebuah metode bernama actionShow dalam kelas PostController. Aksi akan dilanjutkan jika diijinkan oleh *filter*.
- 6. *Action* membaca *post* model dengan id adalah 1 dari basis dat.
- 7. *Action* menyiapkan *view* bernama *show* dengan model *post*.
- 8. *View* membaca dan menampilkan atribut model *post*.
- 9. *View* menjalankan beberapa *widget*.
- 10. *Action* menampilkan hasil akhir ke pengguna.

Dokumentasi lengkap tentang Yii 2 dapat dibaca di https://www.yiiframework.com/doc/guide/2.0/id. Yii 2 dapat diunduh di https://www.yiiframework.com/download.
2.2.2 MySQL

MySQL merupakan *server database* yang mendukung bahasa *database* SQL yang *multithread* dan *multiuser* (edel.staff.unja.ac.id, 2016). *Multithread* adalah sebuah sistem yang memungkinkan setiap program dapat dipecah ke dalam thread-thread yang kemudian dapat dijalankan secara terpisah oleh sistem operasi komputer. *Multiuser* adalah suatu sistem dimana lebih dari satu user menggunakan secara bersama satu atau lebih perangkat keras, piranti lunak dan data atau informasi, orang dan prosedur melalui masing-masing komputer.

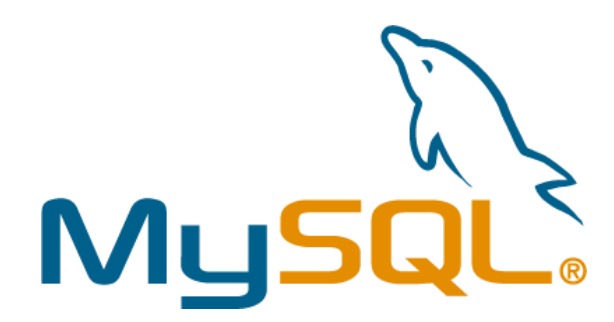

**Gambar 2. 4** Logo MySQL

Sumber: (https://www.mysql.com/)

MySQL merupakan turunan salah satu konsep utama dalam basis data yaitu bahasa SQL (*Structured Query Language*) yang merupakan sebuah konsep pengoperasian basis data terutama untuk seleksi dan pemasukan data, yang memungkinkan pengoperasian data dikerjakan dengan mudah dan cepat secara otomatis. Bahasa SQL terlihat seperti perintah sederhana yang berisi instruksi dalam bahasa inggris, seperti *SELECT*, *UPDATE*, *DELETE*, *INSERT* dan lainlain.

#### 2.2.3 *Browser*

*Browser* adalah salah satu jenis perangkat lunak yang umumnya digunakan untuk membuka halaman website di internet. *Browser* disebut juga dengan peramban web dan web *browser*. Secara fundamental *browser* mempunyai kemampuan untuk menampilkan kode semantik (bahasa pemrograman) halaman website seperti; HTML, CSS, Javascript, dan lainnya menjadi halaman yang dimengerti oleh manusia. *Browser* yang populer digunakan saat ini adalah Google Chrome dan Mozilla Firefox. *Browser* yang digunakan sebagai kompiler program aplikasi dalam pembuatan aplikasi penelitian adalah Google Chrome.

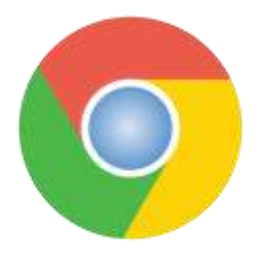

**Gambar 2. 5** Logo Google Chrome

Sumber: (google.com)

#### 2.2.4 *Text Editor*

Penyunting teks atau *text editor* adalah suatu perangkat lunak aplikasi komputer yang memungkinkan penggunanya untuk membuat, mengubah atau mengedit file teks yang ada berupa teks biasa. *Text editor* bisa digunakan untuk membuat program komputer dan mengedit kode program dari bahasa pemrograman. Selain itu, *text editor* juga bisa dimanfaatkan untuk membuat halaman web dan juga membuat aplikasi tertentu. Saat ini tersedia banyak *text* *editor* yang mempunyai kelebihan dan kekurangannya masig-masing seperti Notepadd++, Sublime Text, Visual Code, Atom dan lain-lain. *Text editor* yang digunakan dalam pembuatan aplikasi adalah Sublime Text 3.

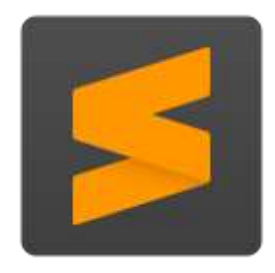

**Gambar 2. 6** Logo Sublime Text

Sumber: (sublimetext.com)

2.2.5 Adobe XD

Adobe *Experience Design* atau Adobe XD adalah perangkat lunak dari Adobe untuk membuat desain tampilan grafis berbagai jenis perangkat keras seperti komputer, laptop, ponsel atau web. Dalam pembuatan aplikasi penelitian, Adobe XD digunakan untuk mendesain tampilan sekaligus *protopyte* aplikasi.

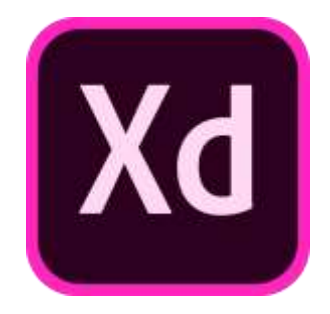

**Gambar 2. 7** Logo Adobe XD

Sumber: (https://www.adobe.com)

## 2.2.6 Microsoft Visio

Microsoft Visio merupakan salah satu produk dari Microsoft yang digunakan untuk membuat diagram-diagram yang dibutuhkan dalam penggambaran proses bisnis. Visio menyediakan banyak fasilitas yang membantu dalam pembuatan diagram untuk menggambarkan informasi dan sistem dari penjelasan dalam bentuk teks menjadi suatu diagram dalam bentuk gambar disertai penjelasan singkat. Visio dapat menghasilkan suatu diagram mulai dari yang sederhana hingga diagram yang kompleks.

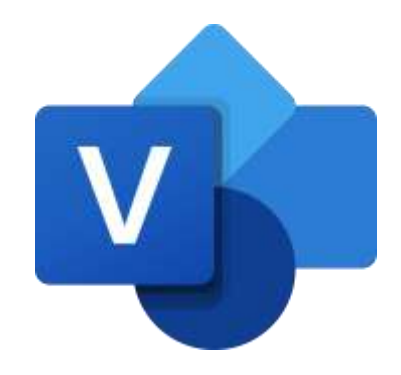

**Gambar 2. 8** Logo Microsoft Visio Sumber: (https://upload.wikimedia.org/)

2.2.7 UML

UML (*Unified Modeling Languange*) adalah salah satu standar bahasa yang banyak digunakan di dunia industry untuk mendefenisikan *requirement*, membuat analisis & desian, serta menggambarkan arsitektur dalam pemrograman berorientasi objek (A.S. & Salahuddin, 2013). UML digunakan untuk memenuhi kebutuhan pemodelan visual untuk menspesifikasikan, menggambarkan, membangun dan dokumentasi dari sistem perangkat lunak. Pemodelan adalah

gambaran realita yang simple dan dituangkan dalam bentuk pemetaan dengan aturan tertentu. Pemodelan perangkat lunak digunakan untuk mempermudah langkah berikutnya dari pengembangan sebuah sistem sehingga lebih terencana.

UML pertama kali dihasilkan oleh *Rational Software Corporation* setelah menggabungkan konsep dari Ivar Jacobson, James R. Rumbaight dan Grady Booch. Pada tahun 1996, *Object Management Group* (OMG) mengajukan proposal agar adanya standardisasai pemodelan berorientasi object. Pada bulan September 1997 UML diakomodasi oleh OMG hingga saat ini. UML terbaru adalah UML 2.3 yang terdiri dari 4 jenis spesifikasi yaitu *Diagram Interchange Spesification*, UML *Insfrastructure*, UML *Superstructure* dan *Object Constraint*.

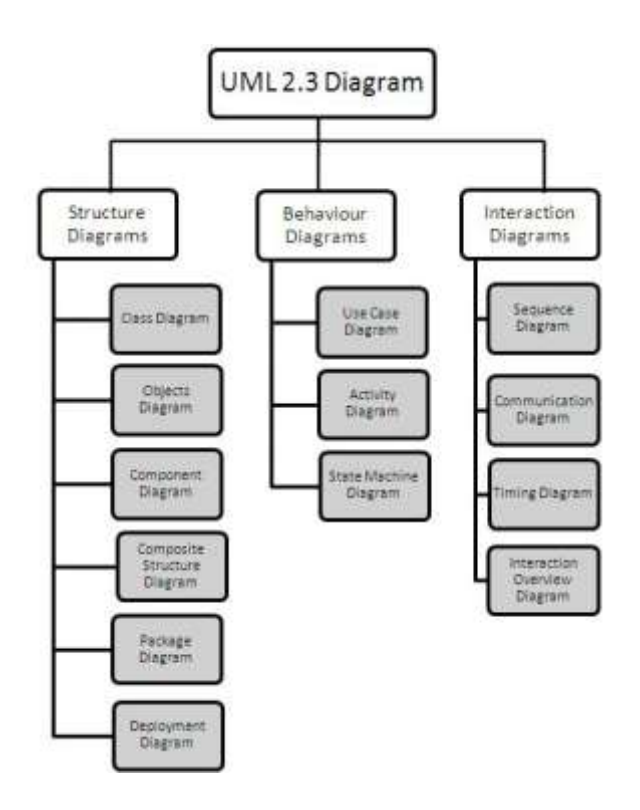

**Gambar 2. 9** Struktur UML 2.3

Sumber: (docplayer.info)

Penjelasan:

- a. *Structure diagrams* yaitu kumpulan diagram yang digunakan untuk menggambarkan suatu struktur statis dari sistem yang dimodelkan.
- b. *Behavior diagrams* yaitu kumpulan diagram yang digunakan untuk menggambarkan kelakukan sistem atau rangkaian perubahan yang terjadi pada sebuah sistem.
- c. *Interaction diagrams* yaitu kumpulan diagram yang digunakan untuk menggambarkan interaksi sistem dengan sistem lain maupun interaksi antar subsistem pada suatu sistem.

#### 2.2.8 *Class Diagram*

Diagram kelas atau *class diagram* adalah gambaran dari struktur sistem dengan mendefenisikan kelas-kelas yang akan dibuat untuk membangun sistem (A.S. & Salahuddin, 2013). Kelas memiliki atribut yaitu variabel-variabel yang dimiliki oleh suatu kelas dan metode atau operasi yaitu fungsi-fungsi yang dimiliki oleh suatu kelas. Diagram kelas dibuat agar pembuat program menggambarkan kelas-kelas yang akan dibuat di program dan selanjutnya menjadi acuan dalam pembuatan programnya.

Berikut adalah simbol-simbol yang ada pada diagram kelas:

| <b>Simbol</b>                           | <b>Deskripsi</b>                                                           |
|-----------------------------------------|----------------------------------------------------------------------------|
| kelas                                   | kelas pada struktur sistem                                                 |
| nama_kelas                              |                                                                            |
| atribut                                 |                                                                            |
| operasi()                               |                                                                            |
| antarmuka / interface                   | konsep interface dalam pemrograman<br>berbasis objek                       |
|                                         |                                                                            |
| nama_interface                          |                                                                            |
| asosiasi / association                  | relasi antarkelas yang umum umum,                                          |
|                                         |                                                                            |
| asosiasi berarah / directed association | relasi antarkelas dimana kelas yang satu<br>digunakan oleh kelas yang lain |
| generalisasi                            | relasi antarkelas yang bersifat umum-<br>khusus                            |
| $-----$                                 |                                                                            |
| kebergantungan / dependency             | kebergantungan antarkelas                                                  |
|                                         |                                                                            |
| agregasi / aggregation                  | relasi antarkelas dengan makna semua<br>bagian (whole-part)                |
|                                         |                                                                            |

**Tabel 2. 1** Simbol-simbol diagram kelas

#### 2.2.9 *Object Diagram*

Diagram objek atau *object diagram* berfungsi untuk mendefenisikan contoh nilai atau isi dari atribut tiap kelas. Hubungan *link* pada diagram objek merupakan hubungan antara memakai dan dipakai dimana dua buah objek akan dihubungkan oleh *link* jika ada objek yang diapakai pada objek lainnya.

### 2.2.10 *Component Diagram*

Diagram komponen atau *component diagram* digunakan untuk menunjukkan organisasi dan ketergantungan diantara kumpulan komponen dalam sebuah sistem.

#### 2.2.11 *Composite Structure Diagram*

*Composite Structure Diagram* digunakan untuk menggambarkan struktur dari bagian-bagian yang saling terhubung maupun mendeskrispsikan struktur pada saat berjalan (*runtime*) dari *instance* yang saling terhubung.

#### 2.2.12 *Package Diagram*

*Package diagram* digunakan untuk menyediakan cara untuk mengumpulkan elemen-elemennyang saling terkait dalam diagram UML.

#### 2.2.13 Deployment Diagram

Diagram *deployment* atau *deployment* diagram digunakan untuk menunjukkan konfigurasi komponen dalam proses eksekusi apkikasi, juga dapat digunakan untuk memodelkan sistem tambahan (*device*, *node*, dan *hardware*), sistem *client*/*server,* sistem terdistribusi murni dan rekayasa ulang aplikasi.

## 2.2.14 Use Case Diagram

Diagram *use case* atau *use case* diagram merupakan pemodelan untuk mendeskripsikan sebuah interaksi antar satu atau lebih aktor dengan sistem aplikasi untuk mengetahui fungsi apa saja yang ada di dalam sebuah aplikasi dan siapa saja yang berhak menggunakan fungsi-fungsi itu. Berikut adalah simbolsimbol yang ada pada diagram *use case*:

| <b>Simbol</b>                                          | <b>Deskripsi</b>                                                                                                    |
|--------------------------------------------------------|----------------------------------------------------------------------------------------------------|
| Use case<br>nama use case                              | fungsionalitas yang terdapat pada<br>sistem sebagai unit yang<br>saling<br>berinteraksi antara unit dan aktor                                    |
| Aktor / actor                                          | orang, proses, atau sistem lain yang<br>melakukan interaksi dengan sistem                                                                        |
| Asosiasi / association                                 | komunikasi antara aktor dan use case                                                                                                    |
| Ekstensi / extend<br>$---<<$ extend>> $---$ >          | relasi use case tambahan ke sebuah use<br>dimana use case<br>case<br>yang<br>ditambahkan dapat berdiri sendiri                                   |
| Generalisasi / generalization<br>$\cdot$ $    -$       | hubungan generalisasi dan spesialisasi<br>(umum – khusus) antara dua buah use<br>case                                                            |
| Menggunakan / include / uses<br>$---<$ include>> $---$ | relasi use case tambahan ke sebuah use<br>di<br>case<br>mana use case yang<br>ditambahkan memelurkan use case ini<br>untuk menjalankan fungsinya |

**Tabel 2. 2** Simbol-simbol *use case diagram*

Sumber: (Data olahan penulis, 2020)

| <b>Hubungan</b>                                                                                    | Keterangan                                                                                                    |
|----------------------------------------------------------------------------------------------------|----------------------------------------------------------------------------------------------------|
| Ekstensi / extend<br>$ -$ <<<<<<< $  \rightarrow$                                                  | ekstensi maka dapat hanya diambil use<br>case induknya yang dijadikan kelas<br>dengan metode berupa use<br>case<br>ekstensinya.             |
| Generalisasi / generalization<br>- - - - - -                                                       | pada hubungan generalisasi maka dapat<br>hanya diambil use case umumnya yang<br>dijadikan kelas dengan metode berupa<br>use case khususnya. |
| use case yang berdiri sendiri<br>nama use case                                                     | metode yang mungkin bisa ada di<br>dalam kelas proses login                                                                                 |
| use case yang kurang tepat sebagai<br>sebuah <i>use case</i> yang berdiri sendiri<br>nama use case | kelas yang hanya terdiri dari satu<br>metode sebenarnya kurang efisien.                                                                     |

**Tabel 2. 3** Hubungan *use case diagram*

## 2.2.15 *Activity Diagram*

Diagram aktivitas atau *activity diagram* digunakan untuk menggambarkan *workflow* (aliran kerja) atau aktivitas dari sebuah sistem atau proses bisnis atau menu yang ada pada perangkat lunak (A.S. & Salahuddin, 2013). Diagram aktivitas juga banyak digunakan untuk mendefinisikan hal-hal berikut:

1. rancangan proses bisnis dimana setiap urutan aktivitas yang digambarkan merupakan proses bisnis sistem yang didefenisikan.

- 2. urutan atau pengelompokan tampilan dari sistem / *user interface*
- 3. rancangan pengujian dimana
- 4. rancangan menu yang ditampilkan pada perangkat lunak

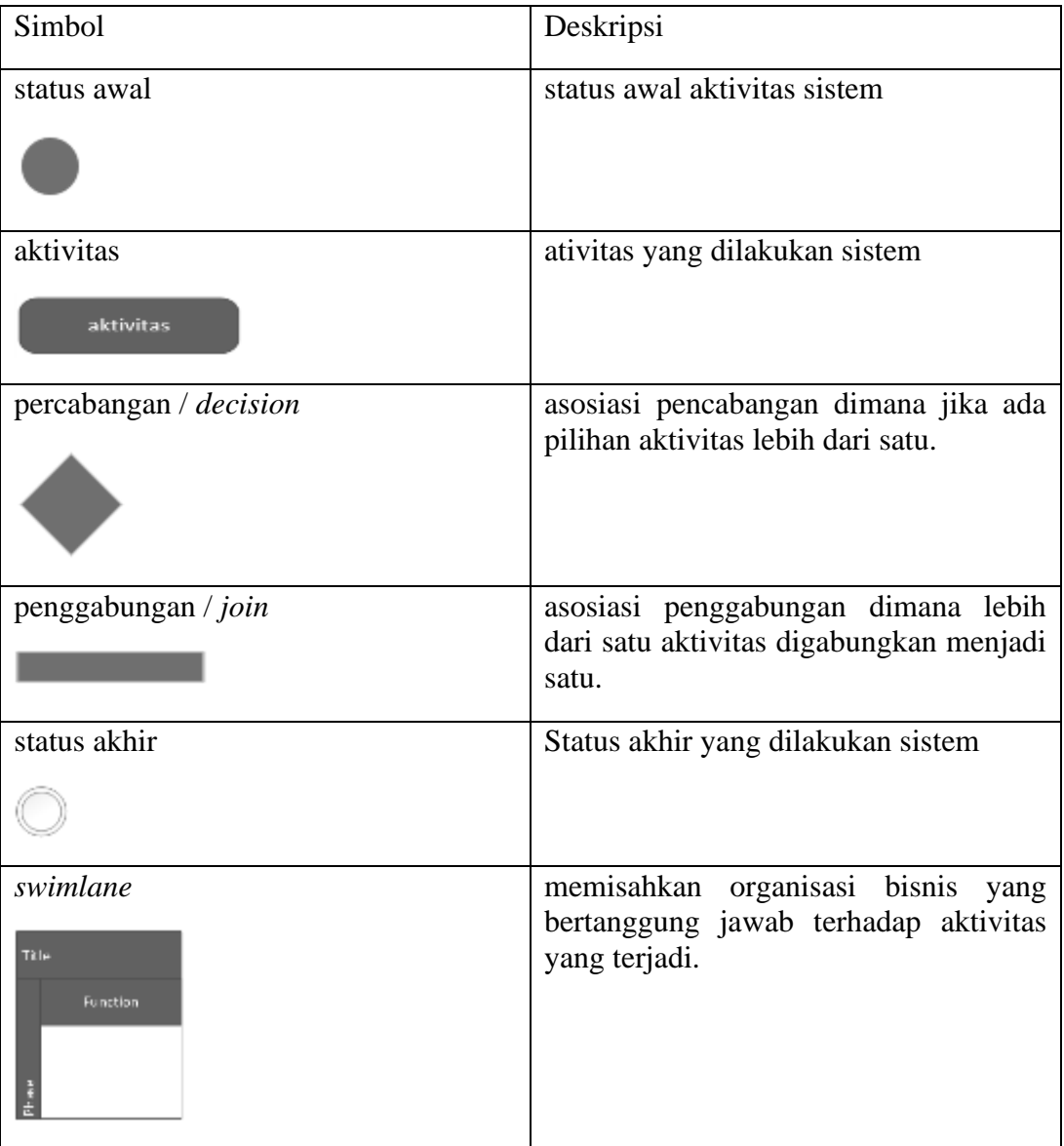

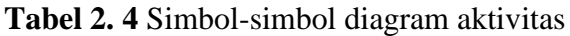

#### 2.2.16 *State Machine Diagram*

*State machine diagram* atau *statechart diagram* digunakan untuk menggambarkan perubahan status atau transisi status dari sebuah mesin atau sistem atau objek (A.S. & Salahuddin, 2013).

# 2.2.17 Sequence Diagram

*Sequence diagram* atau diagram sekuen digunakan untuk menggambarkan kelakuan objek pada *use case* dengan mendeskripsikan waktu hidup objek dan *message* yang dikirimkan dan diterima antar objek (A.S. & Salahuddin, 2013). Berikut adalah simbol-simbol yang ada pada diagram sekuen:

| <b>Simbol</b>          | <b>Deskripsi</b>                                                                                                    |
|------------------------|----------------------------------------------------------------------------------------------------|
| Aktor                  | orang, proses, atau sistem lain yang<br>melakukan interaksi dengan sistem                                                                                    |
| Garis hidup / lifetime | menyatakan kehidupan suatu object                                                                                                    |
| Objek<br>nama_objek    | menyatakan objek yang berinteraksi<br>pesan                                                                                                    |
| Waktu aktif            | menyatakan objek dalam keadaan aktif<br>dan berinteraksi, semua yang terhubung<br>dengan waktu aktif ini adalah sebuah<br>tahapan yang dilakukan di dalamnya |

**Tabel 2. 5** Simbol-simbol diagram sekuen

| Pesan tipe create<br>-create-                | menyatakan suatu objek membuat<br>objek yang lain, arah panah mengarah<br>pada objek yang dibuat                                                                                                 |
|----------------------------------------------|----------------------------------------------------------------------------------------------------|
| Pesan tipe <i>call</i><br>-nama_metode----   | menyatakan suatu objek memanggil<br>operasi/metode yang ada pada objek<br>lain atau dirinya sendiri, arah panah<br>mengarah pada objek yang memiliki<br>operasi/metode                           |
| Pesan tipe send                              | menyatakan bahwa suatu objek<br>mengirimkan data/masukan/informasi<br>ke objek lainnya, arah panah mengarah<br>pada objek yang dikirimi                                                          |
| Pesan tipe return<br>$\leq -$ keluaran $- -$ | menyatakan bahwa suatu objek yang<br>telah menjalankan suatu operasi atau<br>metode menghasilkan suatu kembalian<br>ke objek tertentu, arah panah mengarah<br>pada objek yang menerima kembalian |
| Pesan tipe <i>destroy</i><br>-destrov        | menyatakan suatu objek mengakhiri<br>hidup objek yang lain, arah panah<br>mengarah pada objek yang diakhiri                                                                                      |

**Tabel 2. 6** Simbol-simbol diagram sekuen

## 2.2.18 *Communication Diagram*

*Communication diagram* atau diagram komunikasi digunakan untuk menggambarkan interaksi antar objek/bagian dalam bentuk urutan pengiriman pesan (A.S. & Salahuddin, 2013). Diagram komunikasi mempresentasikan informasi yang diperoleh dari diagram kelas, diagram sekuen, dan diagram *use case*.

#### 2.2.19 *Timing Diagram*

*Timing diagram* merupakan diagram yang focus pada penggambaran terkait batasan waktu (A.S. & Salahuddin, 2013). *Timing diagram* digunakan untuk menggambarkan tingkah laku sistem dalam periode waktu tertentu.

#### 2.2.20 *Interaction Overview Diagram*

*Interaction overview diagram* berfungsi untuk menggambarkan sekumpulan urutan aktivitas. *Interaction overview diagram* adalah bentuk aktivitas diagram yang setiap titik mempresentasikan diagram interaksi. Interaksi diagram dapat meliputi diagram sekuen, diagram komunikasi, *interaction overview diagram* dan *timing diagram*.

#### **2.3 Penelitian Terdahulu**

Penelitian terdahulu bertujuan untuk menemukan perbandingan dan juga dapat dijadikan sebagai acuan pengembangan penelitian. Peneliti mencntumkan beberapa penelitian-penelitian terdahulu sebagai berikut:

1. Sistem Informasi Lowongan Kerja Berbasis Web

Penelitian Maryanah Safitri, Aldhila Novianti dan Astrid Noviriandini dengan judul Sistem Informasi Lowongan Kerja Berbasis Web dilatar belakangi oleh beberapa masalah yaitu 1) pelamar masih menggunakan cara-cara konvensional dalam menemukan informasi lowongan kerja, 2) pelamar datang langsung ke perusahaan, melalui media cetak atau informasi dari orang. Penelitian ini menggunakan metode *prototyping*.

Hasil penelitiannya adalah 1) menghasilkan sistem informasi lowongan kerja yang dapat digunakan oleh pencari kerja dalam mengetahui informasi lowongan kerja yang tersedia dan dapat mengirimkan lamarannya, 2) menghasilkan sistem informasi lowongan kerja yang dapat digunakan perusahaan untuk memberikan informasi mengenai lowongan pekerjaan yang tersedia dan menginformasikan.

### 2. Rancangan Aplikasi *E-Recruitmen* Karyawan dengan Metode *Waterfal*

Penelitian Syahriani dan Jaya Satria dengan judul Rancangan Aplikasi *E-Recruitmen* Karyawan dengan Metode *Waterfal* dilatar belakangi oleh beberapa masalah yaitu 1) proses rekrutmen dan seleksi karyawan di PT BFI *Finance* Indonesia Tbk Cabang Meruya Kajarta masih menggunakan metode manual dan menggunakan kertas. Penelitian ini menggunakan metode *waterfall*. Hasil penelitiannya adalah 1) menhasilkan aplikasi yang memudahkan PT. BFI *Finance* Indonesia Tbk Cabang Meruya Jakarta dalam menyeleksi karyawan melalui website, 2) Menghasilkan aplikasi yang memudahkan pelamar mandaftarkan diri dengan cara *online* tanpa harus dating ke perusahaannya dan 3) menghasilkan aplikasi yang memberikan informasi lowongan pekerjaan melalui website kepada pelamar, 4) menghasilkan aplikasi yang dapat membantu perusahaan mencari pelamar baru dengan cepat dan tepat memanfaatkan teknologi website secara *online*.

3. Rancangan Sistem Rekrutmen Karyawan Berbasis Web pada PT. *FAST FOOD* INDONESIA Region Pekanbaru

Penelitian Liza Trisnawati dan Evi Syafrizal dengan judul Rancangan Sistem Rekrutmen Karyawan Berbasis Web pada PT. *FAST FOOD* INDONESIA Region Pekanbaru dilatar belakangi oleh masalah yaitu staff HRD PT. *FAST FOOD* INDONESIA Region Pekanbaru membutuhkan waktu yang lama dalam mengumpulkan informasi-informasi tentang pelamar yang masuk. Penelitian ini menggunakan metode *Waterfall*. Hasil penelitiannya adalah 1) menghasilkan aplikasi yang mempermudah staff HRD PT. *FAST FOOD* INDONESIA Region Pekanbaru dalam melakukakn penyeleksian berkas yang masuk dan dapat menghemat penggunaan kertas dan 2) dengan adanya aplikasi rekrutmen di PT. *FAST FOOD* INDONESIA Region Pekanbaru, proses seleksi karyawan lebih terkontrol dengan sistem terkomputerisasi serta memudahkan saat pembuatan laporan.

4. *Development of Efficient E-Recruitment System for University Staff in Nigeria*

Penelitian Amusan D. G. dengan judul *Development of Efficient E-Recruitment System for University Staff in Nigeria* dilatar belakangi oleh beberapa masalah yaitu 1) proses rekrutmen yang terjadi sebelumnya membutuhkan banyak waktu dalam memproses dokumen lamaran dan konfirmasi untuk pelamar masih dilakukan secara manual. Hasil

penelitiannya adalah mengembangkan sistem rekrutmen elektronik yang efisien dan mampu mengelola semua tahapan proses rekrutmen elektronik, termasuk penempatan karyawan, manajemen saluran agensi, dan penyaringan kandidat untuk mengidentifikasi kandidat yang paling relevan

#### 5. *Human Resources Management: An Online Recruitment System*

Penelitian Nwoji Jude Oguejiofor, Mohammed Aminu dan Satyakam Rahul dengan judul *Human Resources Management: An Online Recruitment System* dilatar belakangi oleh masalah yaitu lowongan kerja diiklankan dengan beberapa kekurangan antara lain menghabiskan banyak kertas, kesadaran public untuk lowongannya masih kurang. Hasil penelitiannya adalah 1) mengembangkan sistem yang lebih ramah bagi pengguna untuk menerapkan perekrutan *online*., 2) menyediakan seleksi dan penempatan kandidat yang efisien untuk pekerjaan yang dilamar dan 3) memberikan penilaian secara cepat dari pelamar yang dipilih.

#### **2.4 Kerangka Pemikiran**

Dalam alur pembuaatan aplikasi dalam penelitian ini, peneliti menetapkan kerangka berfikir penelitian yaitu masukan (*input*), proses (*process*) dan keluaran (*output*). Ketiga tahapan kerangka berfikir tersebut akan digambarkan pada gambar 8 berikut.

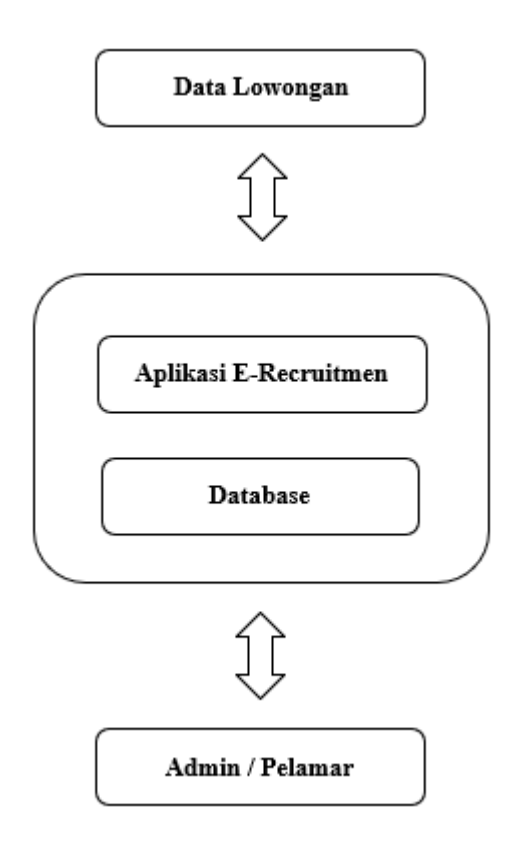

**Gambar 2. 10** Kerangka pemikiran penelitian

Penjelasan:

1. Data Lowongan

Data lowongan berupa data lowongan-lowongan yang dikelola oleh admin. Pada setiap lowongan terdapat *vacancy\_id* yaitu berupa nomor unik yang membedakan identitas setiap lowongan.

### 2. Aplikasi *E-Recruitmen* dan *Database*

Aplikasi *E-Recruitmen* berfungsi sebagai aplikasi pemroses data lowongan dan data pelamar. *Database* berfungsi sebagai media penyimpanan data hasil proses aplikasi.

3. Admin dan Pelamar

Data pelamar berupa identitas pengguna yang terdapat *user\_id* yaitu berupa nomor unik yang membedakan identitas setiap pelamar. Pelamar terbagi menjadi 2 yaitu admin dan pelamar. Admin berperan untuk membuat data lowongan dan memilih pelamar yang sesuai dengan lowongannya, sedangkan pelamar berperan untuk mengajukan lamaran ke lowongan yang dibuka admin.

# **BAB III**

# **METODE PENELITIAN**

#### **3.1. Desain Penelitian**

Penelitian ini menggunakan desain penelitian dengan beberapa tahapan sebagai berikut:

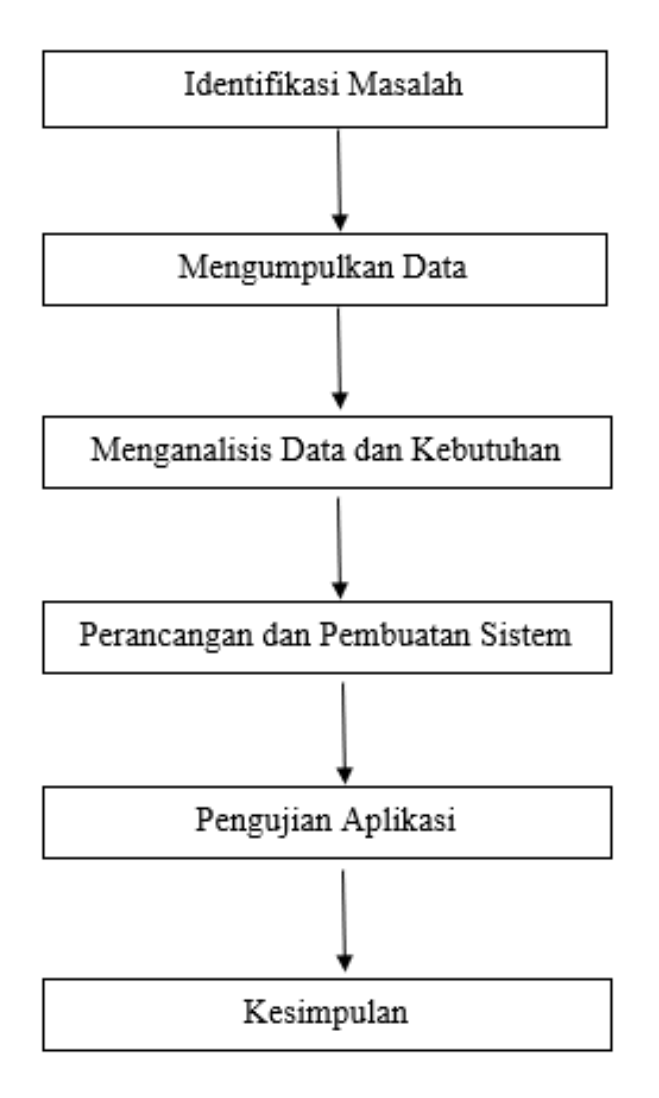

**Gambar 3. 1** Desain Penelitian

Sumber: (Data olahan penulis, 2020)

Berikut ini adalah penjelasan mengenai desain penelitian di atas:

1. Identifikasi Masalah

Pada proses ini peneliti melakukan analisis terhadap proses rekrutmen yang sedang berlangsung di PT Tropical *Electronic* untuk mendapatkan permasalahan-permasalahan yang terjadi dalam proses pelaksanaannya. Setelah selesai dengan tahap analisis proses, maka peneliti dapat menyimpulkan permasalahan-permasalahan yang akan diselesaikan dengan penelitian ini.

2. Mengumpulkan Data

Pada tahap ini peneliti mengumpulkan data-data yang berkaitan dengan proses rekrutmen yang sedang berlangsung.

3. Menganalisis Data dan Kebutuhan

Pada tahap ini peneliti menganalisis data yang sydah dikumpulkan pada tahap sebelumnya untuk kemudian dianalisa. Hasil dari Analisa data digunakan untuk analisis kebutuhan dari sistem yang akan dibuat.

4. Perancangan dan Pembuatan Sistem

Pada tahap ini dilakukan perancangan sistem yang akan dibuat, salah satunya dengan membuat *mockup* aplikasi.

5. Pengujian Aplikasi

Pada tahap ini dilakukan pengujian aplikasi dengan metode *black box testing*.

6. Kesimpulan

Kesimpulan penelitian akan dibuat di BAB V penelitian ini.

3.1.1 Analisis proses rekrutmen yang sedang berjalan

Proses rekrutmen yang sedang berlangsung di PT Tropical *Electronic* masih manual dalam artian, belum ada sistem yang disediakan untuk proses tersebut. Peneliti menjabarkan hasil analisis proses rekrutmen di PT Tropical *Electronic* sebagai berikut:

- 1. Masih dilakukan secara manual
- 2. Untuk beberapa departemen menggunakan jasa pihak ketiga, dalam hal ini penyedia jasa pembukaan lowongan kerja
- 3. Belum ada sistem untuk proses rekrutmen

## 3.1.2 Entity relationship diagram

*Entity Relationship Diagram* (ERD) adalah suatu model untuk menjelaskan hubungan antar dalam basis data berdasarkan objek-objek dasar data yang mempunyai hubungan antar relasi. Berikut adalah bentuk ERD pada perancangan aplikasi rekrutmen.

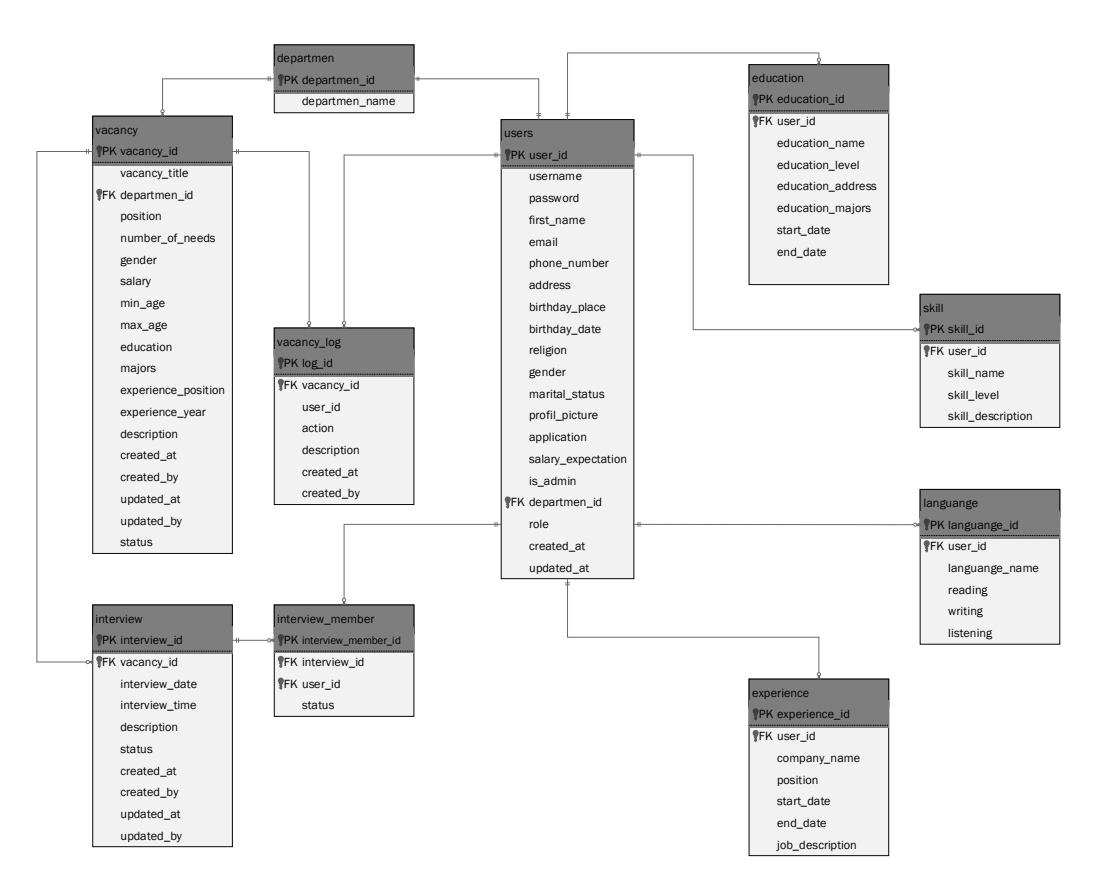

**Gambar 3. 2** *Entity Relationship Diagram*

# Keterangan:

- 1. Entitas *users* (admin) memiliki hubungan *one to one* dengan *departmen*, artinya 1 *users* (admin) hanya memiliki 1 *departmen*
- 2. Entitas *users* (admin) memiliki hubungan *one to many* dengan *vacancy*, artinya 1 *users* (admin) bisa memiliki banyak *vacancy*
- 3. Entitas *user* (admin dan pelamar) memiliki hubungan *one to many* dengan *vacancy\_log*, artinya 1 *users* (admin atau user) bisa memiliki banyak *vacancy\_log*
- 4. Entitas *vacancy* memiliki hubungan *one to many* dengan *vacancy\_log*, artinya 1 *vacanvy* bisa memiliki banyak *vacancy\_log*
- 5. Entitas *vacancy* memiliki hubungan *one to many* dengan *interview*, artinya 1 *vacancy* bisa memiliki banyak *interview*
- 6. Entititas *interview* memiliki hubungan *one to many* dengan *interview\_member*, artinya 1 *interview* bisa memliki banyak *interview\_member*
- 7. Entitas *users* (pelamar) memiliki hubungan *one to many* dengan *interview\_member*, artinya 1 *user* (pelamar) bisa memliki banyak *education*
- 8. Entitas *users* (pelamar) memiliki hubungan *one to many* dengan *education*, artinya 1 *user* (pelamar) bisa memliki banyak *education*
- 9. Entitas *users* (pelamar) memiliki hubungan *one to many* dengan *skill*, artinya 1 *user* (pelamar) bisa memliki banyak *skill*
- 10. Entitas *users* (pelamar) memiliki hubungan *one to many* dengan *languange*, artinya 1 *user* (pelamar) bisa memliki banyak *languange*
- 11. Entitas *users* (pelamar) memiliki hubungan *one to many* dengan *experience*, artinya 1 *user* (pelamar) bisa memliki banyak *experience*

# 3.1.2 Desain *database*

# **Tabel 3. 1** Desin Tabel *users*

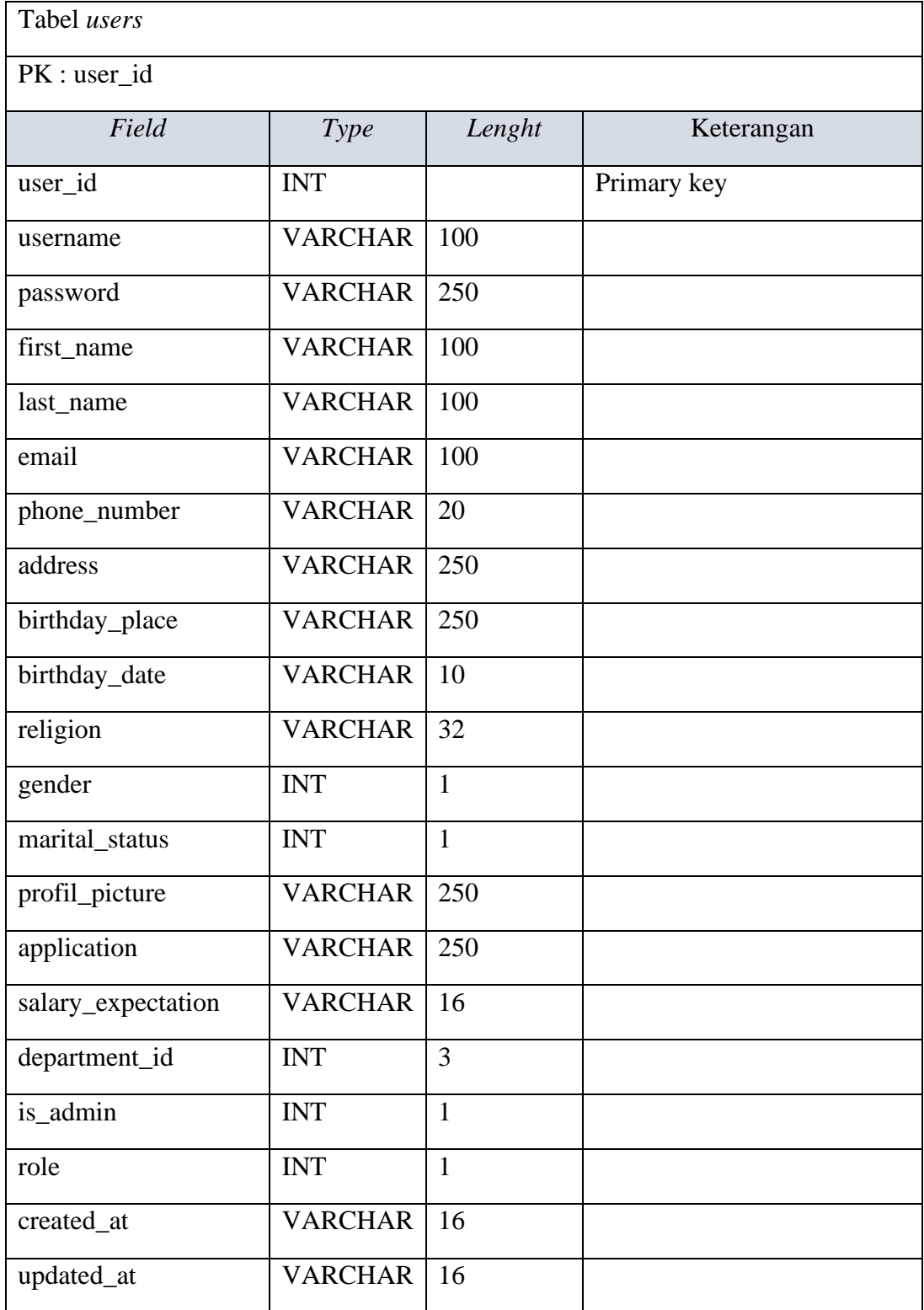

Sumber: (Data olahan penulis, 2020)

Tabel *user* menampung data pengguna aplikasi dengan kolom *user\_id* sebagai *primary key*. Pengguna dibedakan berdasarkan kolom *is\_admin*. Jika nilai kolom *is\_admin* sama dengan 1, pengguna diidentifikasi sebagai admin, sedangkan jika nilai kolom *is\_admin* sama dengan 0, pengguna diiedentifikasi sebagai pengguna aplikasi utama.

**Tabel 3. 2** Desain Tabel *departmen*

| Tabel <i>departmen</i> |               |        |             |
|------------------------|---------------|--------|-------------|
| PK : departmen_id      |               |        |             |
| Field                  | <i>Type</i>   | Lenght | Keterangan  |
| departmen_id           | <b>INT</b>    |        | Primary key |
| departmen_name         | VARCHAR   250 |        |             |

# Sumber: (Data olahan penulis, 2020)

Tabel *departmen* menampung data departemen-departemen dengan kolom

*departmen\_id* sebagai *primary key*.

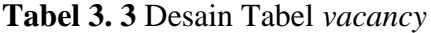

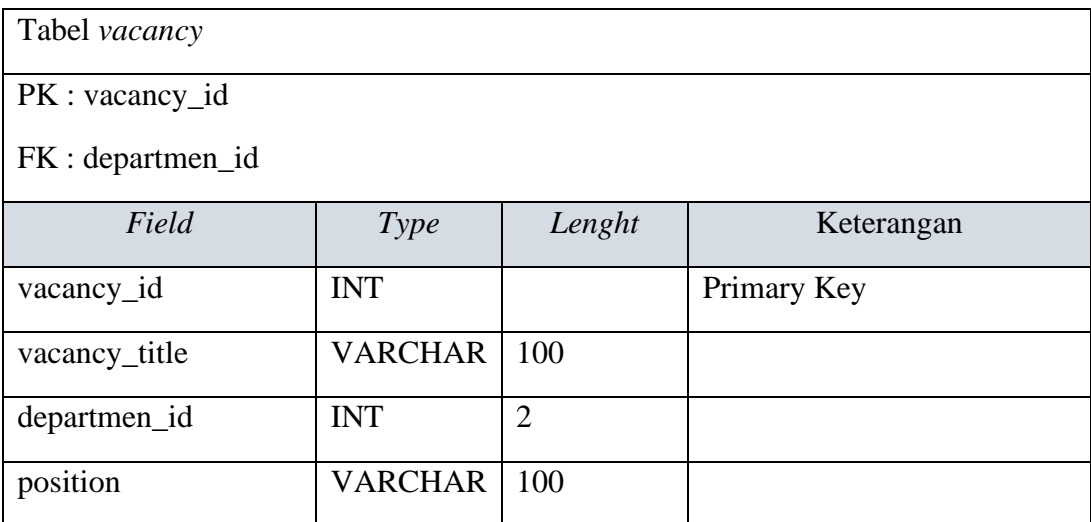

| number_of_needs     | <b>INT</b>     | 10             |  |
|---------------------|----------------|----------------|--|
| gender              | <b>INT</b>     | $\mathbf{1}$   |  |
| salary              | <b>VARCHAR</b> | 32             |  |
| min_age             | <b>INT</b>     | 3              |  |
| max_age             | <b>INT</b>     | 3              |  |
| education           | <b>INT</b>     | $\overline{2}$ |  |
| majors              | <b>VARCHAR</b> | 32             |  |
| experience_position | <b>VARCHAR</b> | 250            |  |
| experience_year     | <b>INT</b>     | 5              |  |
| description         | <b>VARCHAR</b> | 1000           |  |
| created_at          | <b>VARCHAR</b> | 16             |  |
| created_by          | <b>INT</b>     | 10             |  |
| updated_at          | <b>VARCHAR</b> | 16             |  |
| updated_by          | <b>INT</b>     | 10             |  |
| status              | <b>INT</b>     | $\mathbf{1}$   |  |

**Tabel 3. 3** Lanjutan

Tabel *vacancy* menampung data lowongan dengan kolom *vacancy\_id* sebagai *primary key* dan kolom *departmen\_id* sebagai *foreign key*.

| Tabel vacancy_log |                |              |             |
|-------------------|----------------|--------------|-------------|
| $PK: log_id$      |                |              |             |
| FK : vacancy_id   |                |              |             |
| FK : created_by   |                |              |             |
| Field             | Type           | Lenght       | Keterangan  |
| $log_id$          | <b>INT</b>     |              | Primary Key |
| vacancy_id        | <b>INT</b>     | 9            |             |
| user_id           | <b>INT</b>     | 9            |             |
| action            | <b>INT</b>     | $\mathbf{1}$ |             |
| description       | <b>VARCHAR</b> | 250          |             |
| created_at        | <b>VARCHAR</b> | 16           |             |
| created_by        | <b>INT</b>     | 9            |             |

**Tabel 3. 4** Desain Tabel *vacancy\_log*

Tabel *vacancy\_log* menampung data hasil proses lowongan dari tabel *vacancy*. Tabel ini akan menyimpan rekam proses dari lowongan mulai dari pengajuan lowongan, penyetujuan lowongan, penutupan lowongan, pegajuan lamaran ke lowongan dan menarik lamaran dari lowongan. Tabel ini memiliki kolom *log\_id* sebagai *primary\_key*, kolom *departmen\_id* dan kolom *created\_by* sebagai *foreign\_key*.

| Tabel interview   |                |              |             |
|-------------------|----------------|--------------|-------------|
| PK : interview_id |                |              |             |
| FK : vacancy_id   |                |              |             |
| Field             | <b>Type</b>    | Lenght       | Keterangan  |
| interview_id      | <b>INT</b>     |              | Primary Key |
| vacancy_id        | <b>INT</b>     | 9            | Foreign Key |
| interview_date    | <b>VARCHAR</b> | 16           |             |
| interview_time    | <b>VARCHAR</b> | 16           |             |
| description       | <b>VARCHAR</b> | 250          |             |
| status            | <b>INT</b>     | $\mathbf{1}$ |             |
| created_at        | <b>VARCHAR</b> | 16           |             |
| created_by        | <b>INT</b>     | 10           |             |
| updated_at        | <b>VARCHAR</b> | 16           |             |
| updated_by        | <b>INT</b>     | 10           |             |

**Tabel 3. 5** Desain Tabel *interview*

Tabel *interview* menampung data jadwal *interview* pelamar dengan kolom *interview\_id* sebagai *primary key* dan kolom *vacancy\_id* sebagai *foreign key*.

| Tabel interview_member   |             |        |             |
|--------------------------|-------------|--------|-------------|
| PK : interview_member_id |             |        |             |
| FK : vacancy_id          |             |        |             |
| FK : user_id             |             |        |             |
| Field                    | <i>Type</i> | Lenght | Keterangan  |
| interview_member_id      | <b>INT</b>  |        | Primary Key |
| interview_id             | <b>INT</b>  | 9      | Foreign Key |
| user_id                  | <b>INT</b>  | 9      | Foreign Key |
| status                   | <b>INT</b>  | 9      |             |

**Tabel 3. 6** Desain Tabel *interview\_member*

Tabel *interview\_member* menampung data peserta interview pelamar dengan kolom *interview\_member*\_id sebagai *primary key* dan kolom *vacancy\_id* dan *user\_id* sebagai *foreign key*.

| Tabel education   |                |                |             |
|-------------------|----------------|----------------|-------------|
| PK : education_id |                |                |             |
| FK : user_id      |                |                |             |
| Field             | Type           | Lenght         | Keterangan  |
| education_id      | <b>INT</b>     |                | Primary Key |
| user_id           | <b>INT</b>     | 9              |             |
| education_level   | <b>INT</b>     | $\overline{2}$ |             |
| education_name    | <b>VARCHAR</b> | 32             |             |
| education_place   | <b>VARCHAR</b> | 100            |             |
| majors            | <b>VARCHAR</b> | 32             |             |
| start_date        | <b>VARCHAR</b> | 16             |             |
| end_date          | <b>VARCHAR</b> | 16             |             |
| status            | <b>INT</b>     | 1              |             |

**Tabel 3. 7** Desain Tabel *education*

Tabel *education* menampung data pendidikan pelamar dengan kolom *educationid* sebagai *primary key* dan kolom *user\_id* sebagai *foreign key*.

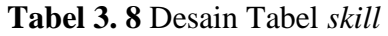

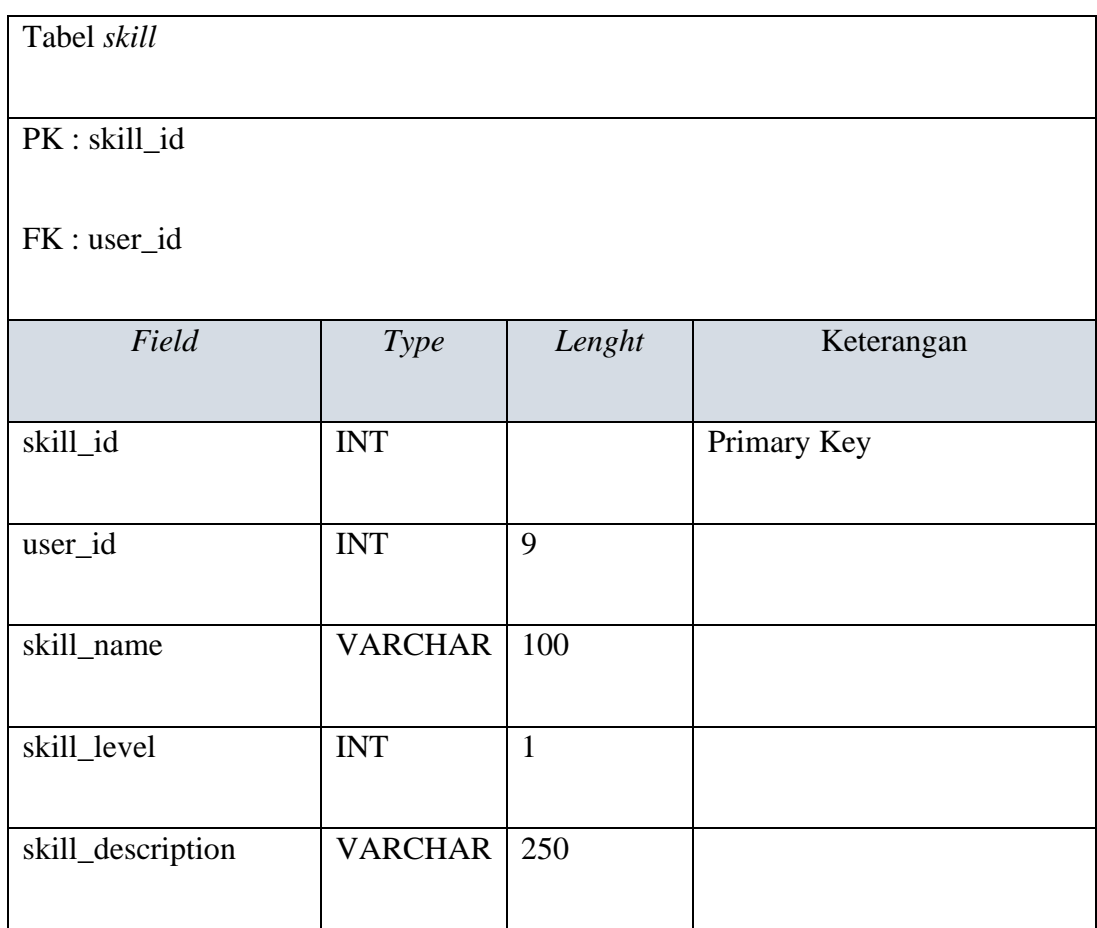

Tabel *skill* menampung data keahlian pelamar dengan kolom *skill\_id* sebagai *primary key* dan kolom *user\_id* sebagai *foreign key*.

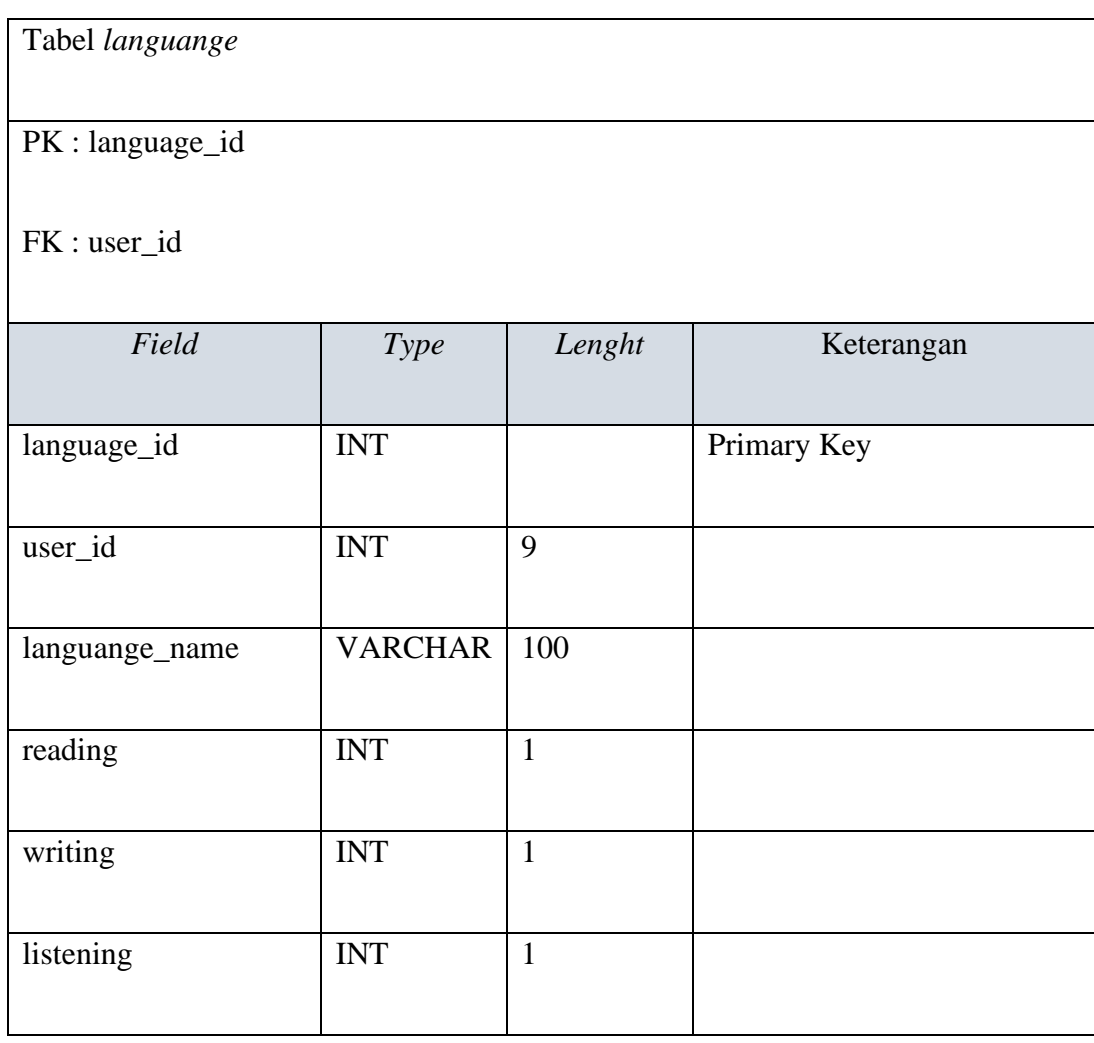

# **Tabel 3. 9** Desain Tabel *languange*

Sumber: (Data olahan penulis, 2020)

Tabel *languange* menampung data bahasa yang dikuasai pelamar dengan

kolom *languange\_id* sebagai *primary key* dan kolom *user\_id* sebagai *foreign key*.

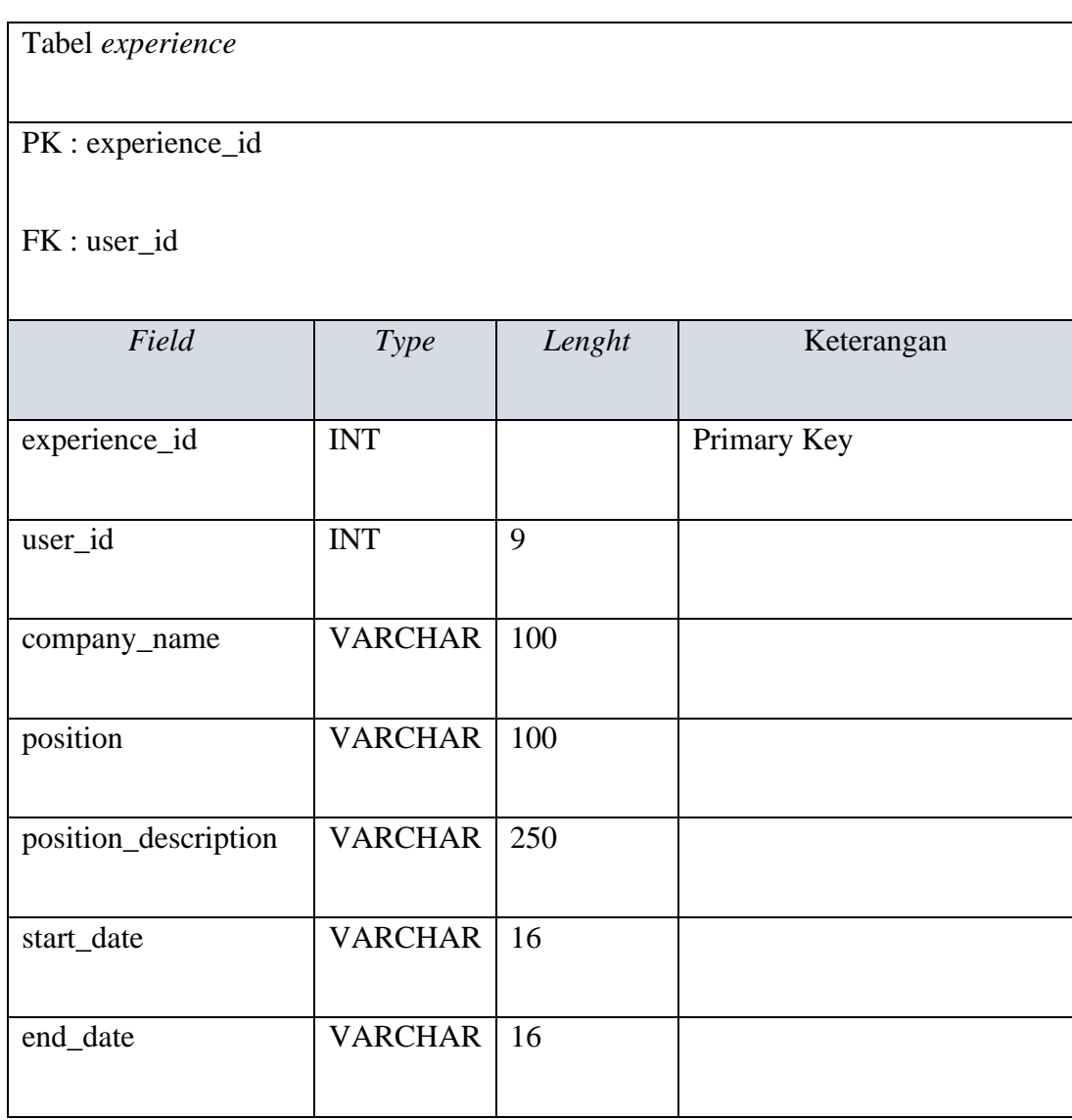

# **Tabel 3. 10** Desain Tabel *experience*

Sumber: (Data olahan penulis, 2020)

Tabel *experience* menampung data pengalaman kerja pelamar dengan kolom *experience\_id* sebagai *primary key* dan kolom *user\_id* sebagai *foreign key*.

#### **3.2. Metode Perancangan Sistem**

Metode perancangan sistem yang peneliti gunakan dalam penelitian ini adalah *prototyping*. *Prototyping* adalah salah satu bagian dari SDLC (*Software Development Life Cycle)* yang dimulai dari mengumpulkan kebutuhan pelanggan terhadap perangkat lunak yang akan dibuat (A.S. & Salahuddin, 2013). Program prototype biasanya merupakan program belum jadi yang menyediakan tampilan dengan simulasi alur perangkat lunak sehingga tampak seperti perangkat lunak yang sudah jadi. *Protoype* ini selanjutnya akan dievaluasi pelanggan dan menyesuaikannya dengan kebutuhan.

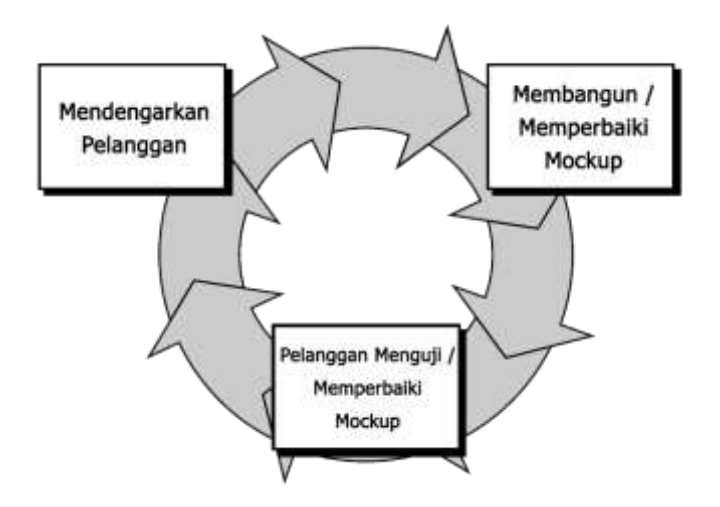

**Gambar 3. 3** Ilustrasi metode *prototyping*

Sumber: (Data olahan penulis, 2020)

*Mockup* adalah sesuatu yang digunakan sebagai model desain yang digunakan untuk mengajar, demonstrasi, evaluasi desain, promosi atau keperluan lain. *Mockup* dapat disebut sebagai *prototype* perangkat lunak jika menyediakan atau mampu mendemontrasikan sebagian besar fungsi sistem perangkat lunak.

# **3.3. Alur Perancangan Sistem**

### 3.2.1 *Class Diagram*

Berikut adalah *class diagram* yang menggambarkan relasi admin, pelamar dan lowongan.

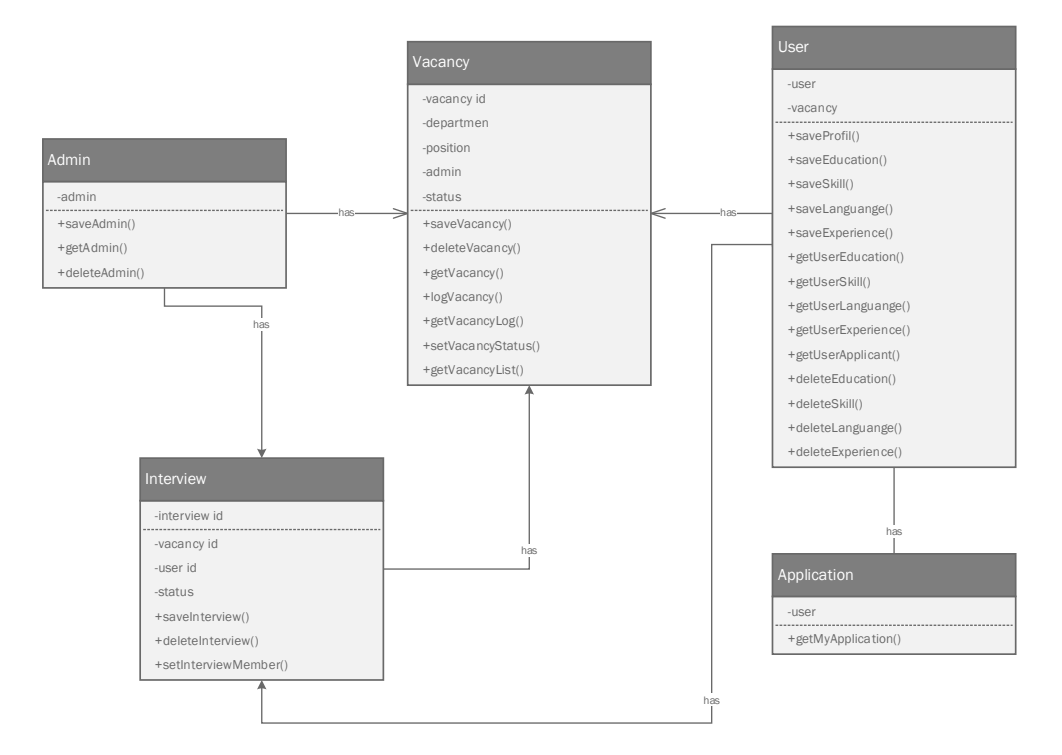

**Gambar 3. 4** *Class Diagram* aplikasi penelitian

Sumber: (Data olahan penulis, 2020)
#### 3.2.2 *Use Case Diagram*

Berikut adalah *use case diagram* yang menggambarkan relasi aktor dengan sistem. Penelitian ini menggunakan 2 aktor yaitu *user* (pelamar) dan admin.

#### 1. *Use Case Diagram* Admin *Login*

Berikut Diagram *Use Case* yang menggambarkan perilaku admin dan sistem dalam proses *login* admin.

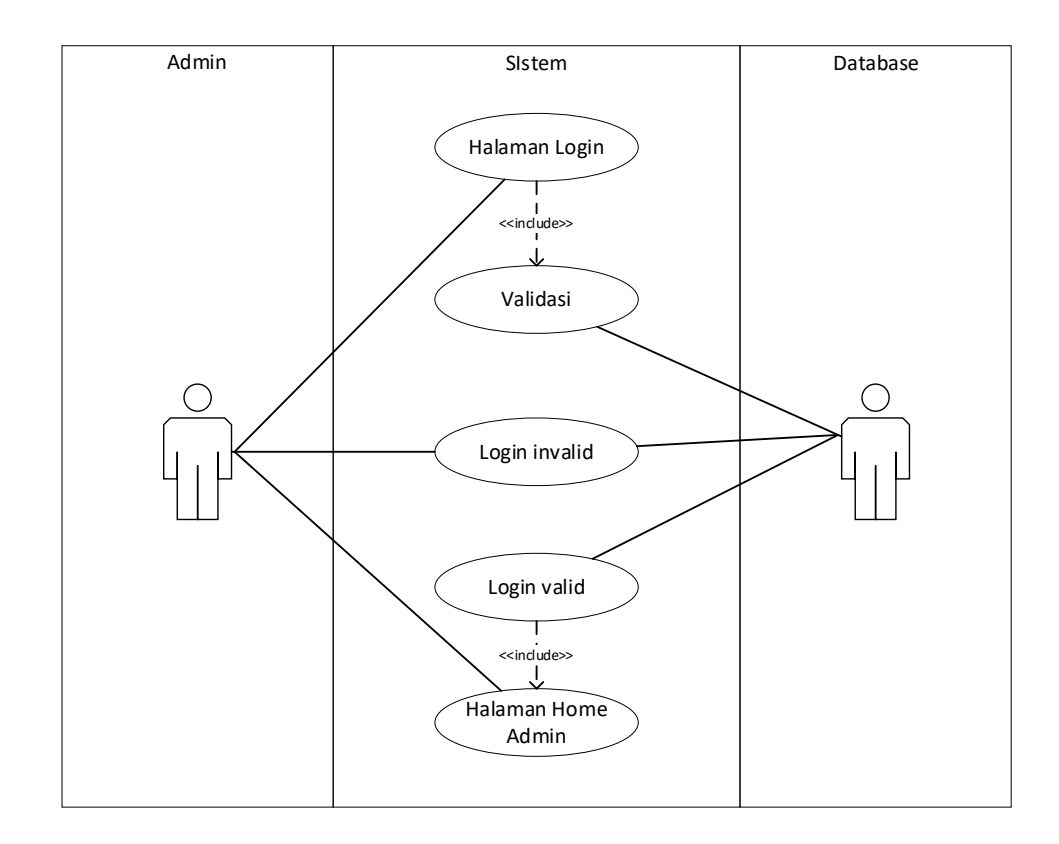

**Gambar 3. 5** *Use Case Diagram* Admin Login

2. *Use Case Diagram* Admin Membuka Lowongan

Berikut Diagram *Use Case* yang menggambarkan perilaku admin dan sistem dalam proses admin membuka lowongan.

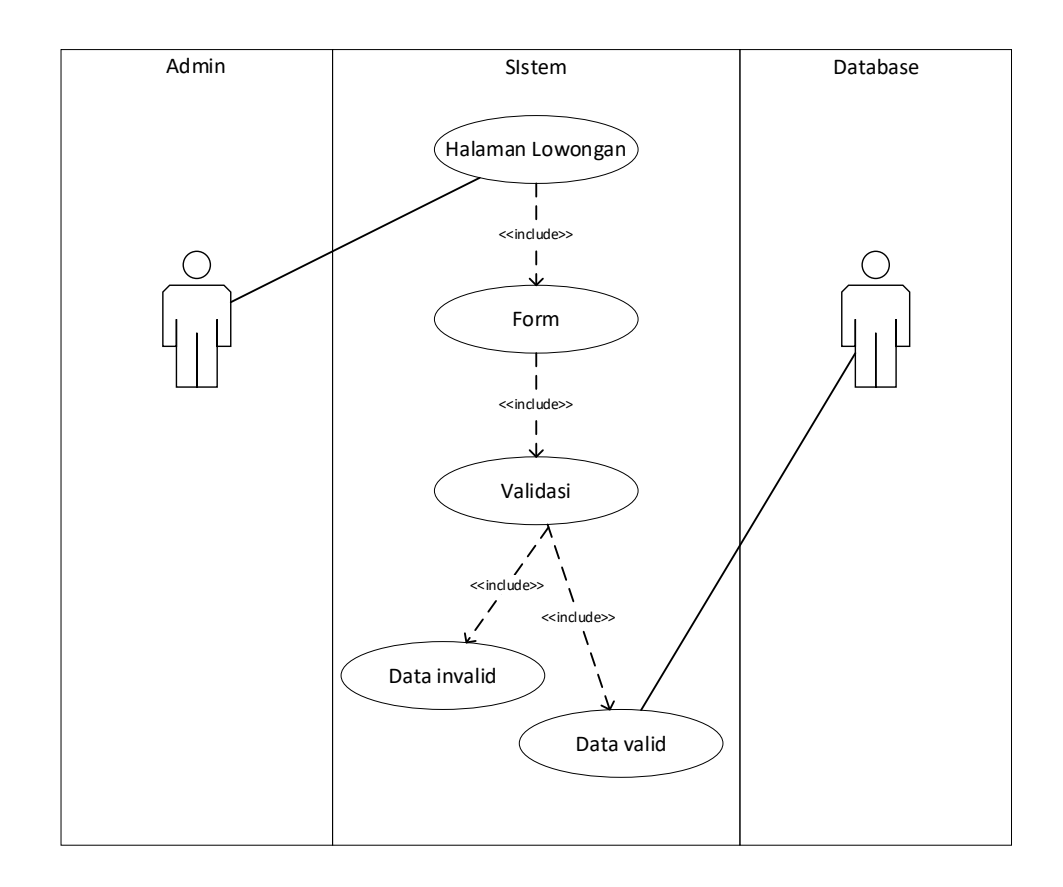

**Gambar 3. 6** *Use Case Diagram* Admin Membuka Lowongan

3. *Use Case Diagram* Admin Menghapus Lowongan

Berikut Diagram *Use Case* yang menggambarkan perilaku admin dan sistem dalam proses admin menghapus lowongan.

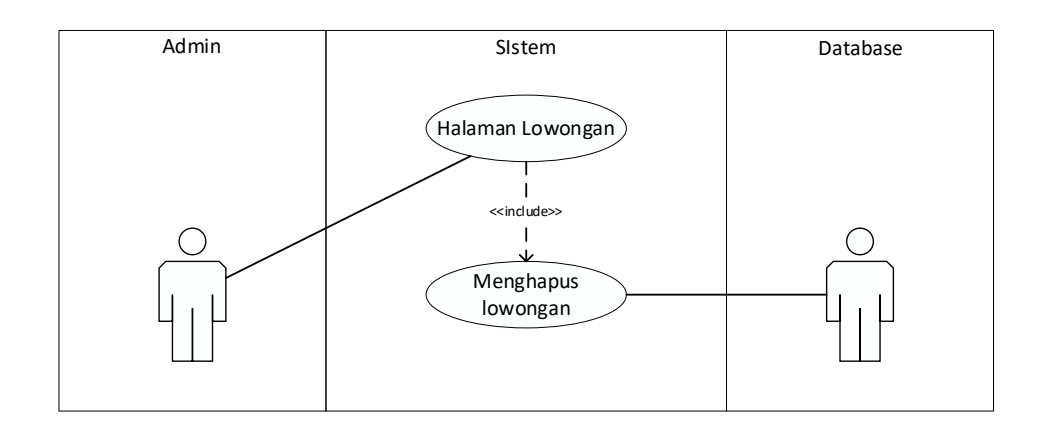

**Gambar 3. 7** *Use Case Diagram* Admin Menghapus Lowongan

Sumber: (Data olahan penulis, 2020)

4. *Use Case Diagram* Admin Mengubah Status Lowongan

Berikut Diagram *Use Case* yang menggambarkan perilaku admin dan sistem dalam proses admin mengubah status lowongan.

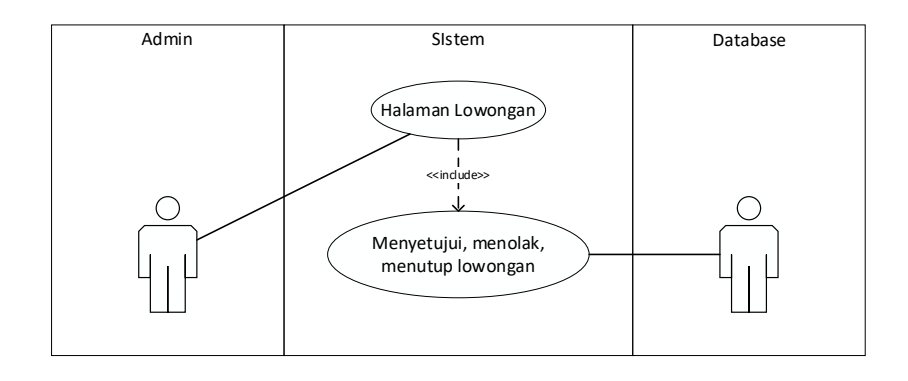

**Gambar 3. 8** *Use Case Diagram* Admin Mengubah Status Lowongan

## 5. *Use Case Diagram* Admin Memilih Pelamar

Berikut Diagram *Use Case* yang menggambarkan perilaku admin dan sistem dalam proses admin memilih pelamar.

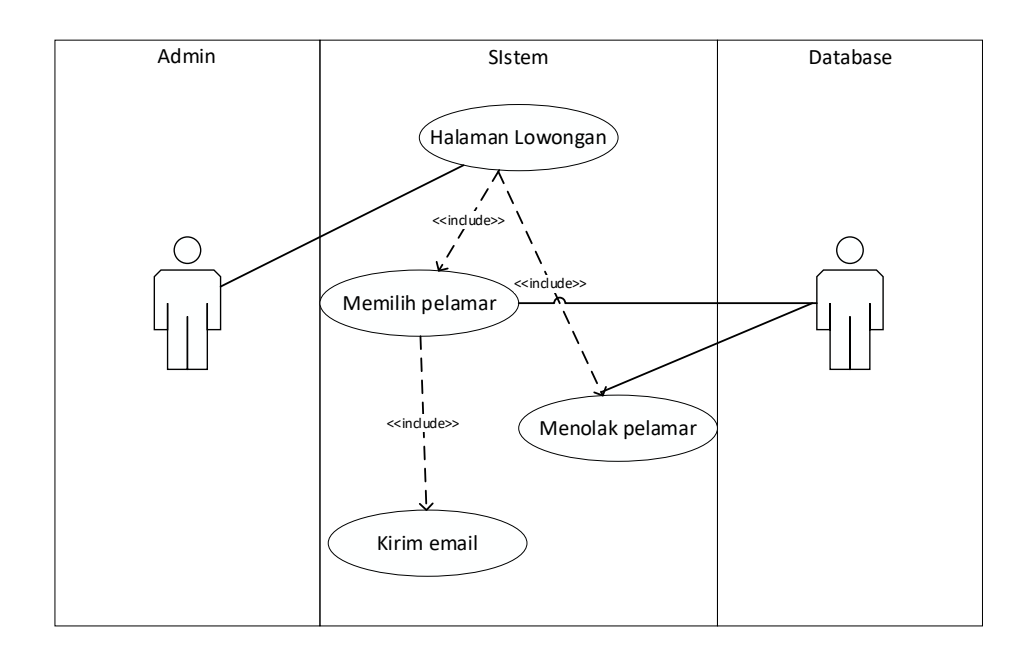

**Gambar 3. 9** *Use Case Diagram* Admin Memilih Pelamar

## 6. *Use Case Diagram* Admin Membuat Interview

Berikut Diagram *Use Case* yang menggambarkan perilaku admin dan sistem dalam proses admin membuat interview.

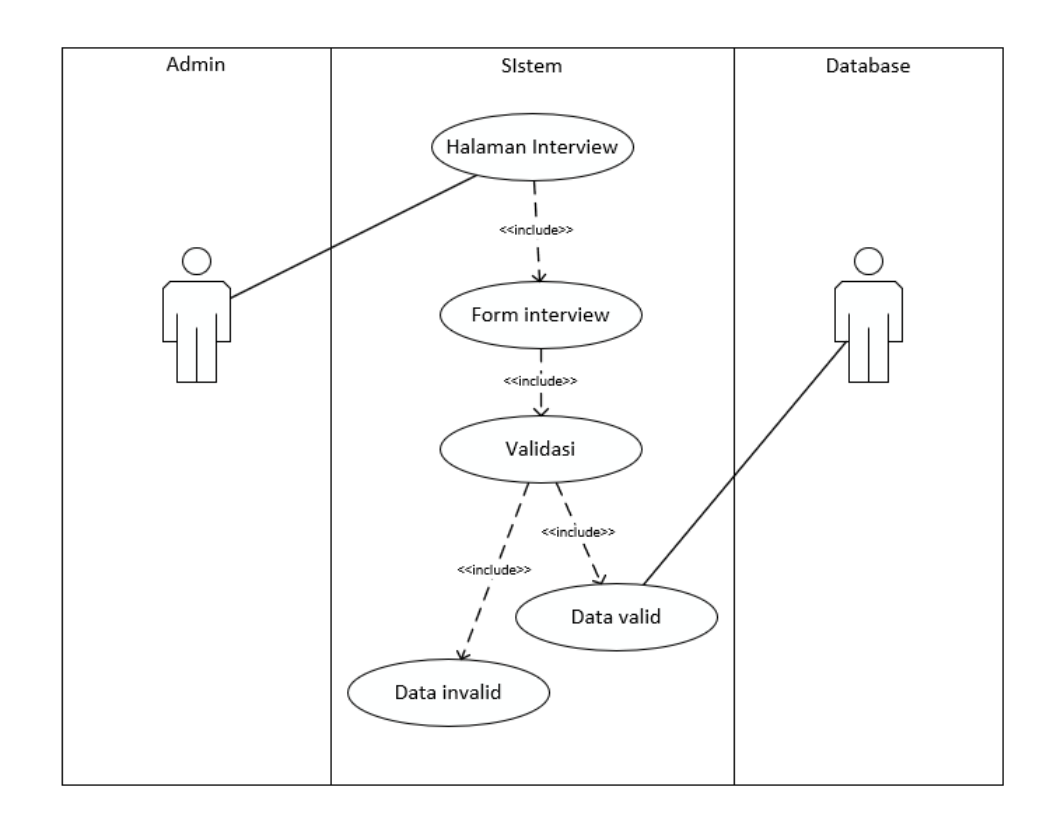

**Gambar 3. 10** *Use Case Diagram* Admin Membuat Interview

7. *Use Case Diagram* Admin Menghapus Interview

Berikut Diagram *Use Case* yang menggambarkan perilaku admin dan sistem dalam proses admin menghapus interview.

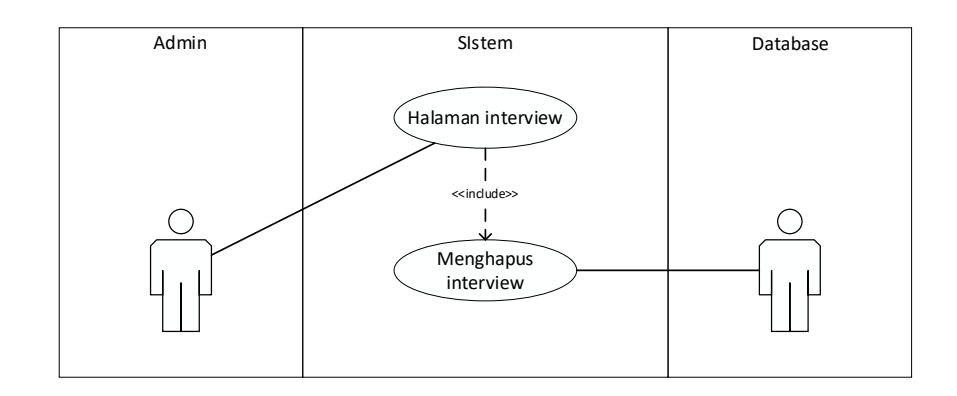

**Gambar 3. 11** *Use Case Diagram* Admin Menghapus Interview Sumber: (Data olahan penulis, 2020)

8. *Use Case Diagram* Admin Menutup Interview

Berikut Diagram *Use Case* yang menggambarkan perilaku admin dan sistem dalam proses admin menutup interview.

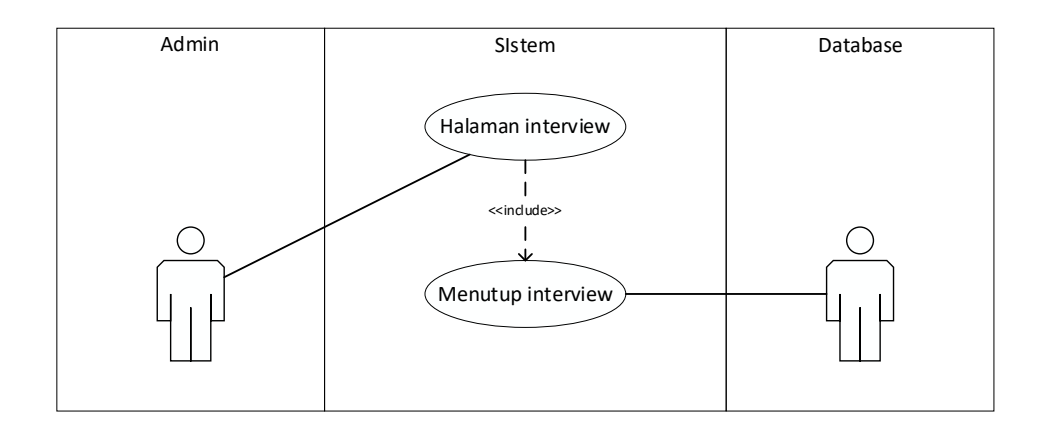

**Gambar 3. 12** *Use Case Diagram* Admin Menutup Interview

#### 9. *Use Case Diagram* Admin Menambah Admin

Berikut Diagram *Use Case* yang menggambarkan perilaku admin dan sistem dalam proses admin menambah admin.

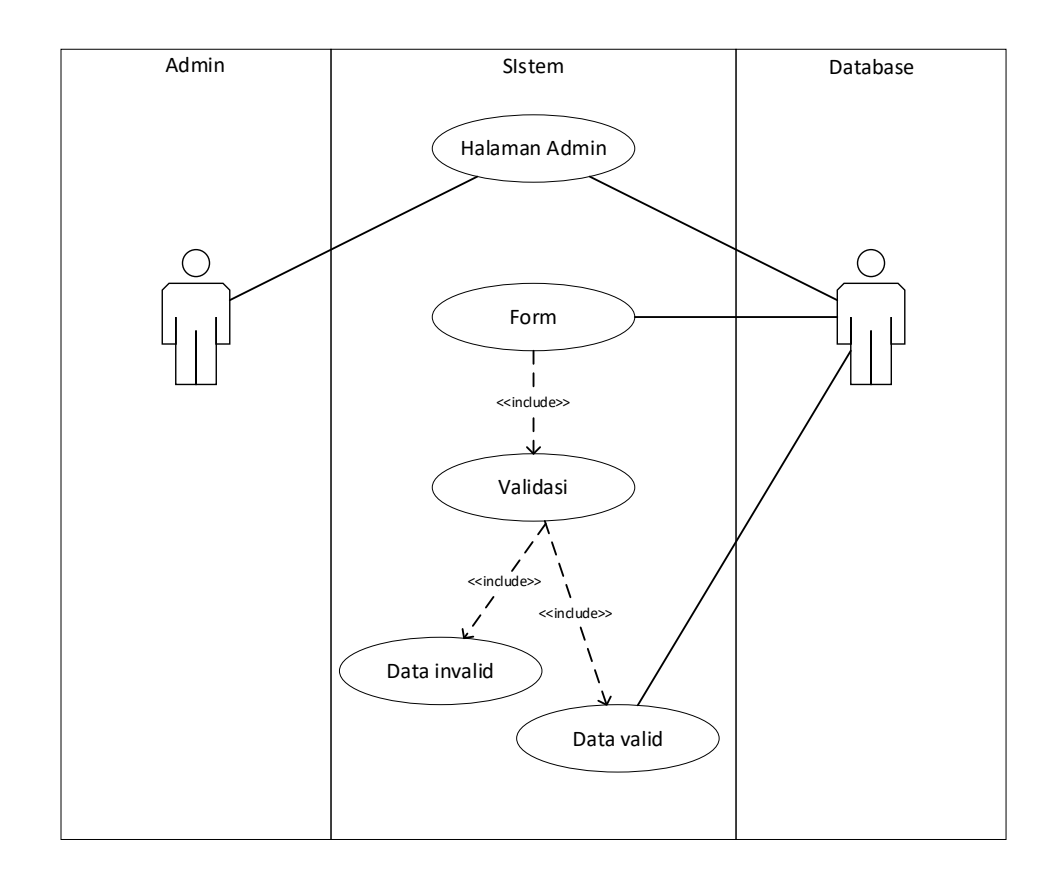

**Gambar 3. 13** *Use Case Diagram* Admin Menambah Admin

# 10. *Use Case Diagram* Admin Mengubah Admin

Berikut Diagram *Use Case* yang menggambarkan perilaku admin dan sistem dalam proses admin mengubah admin.

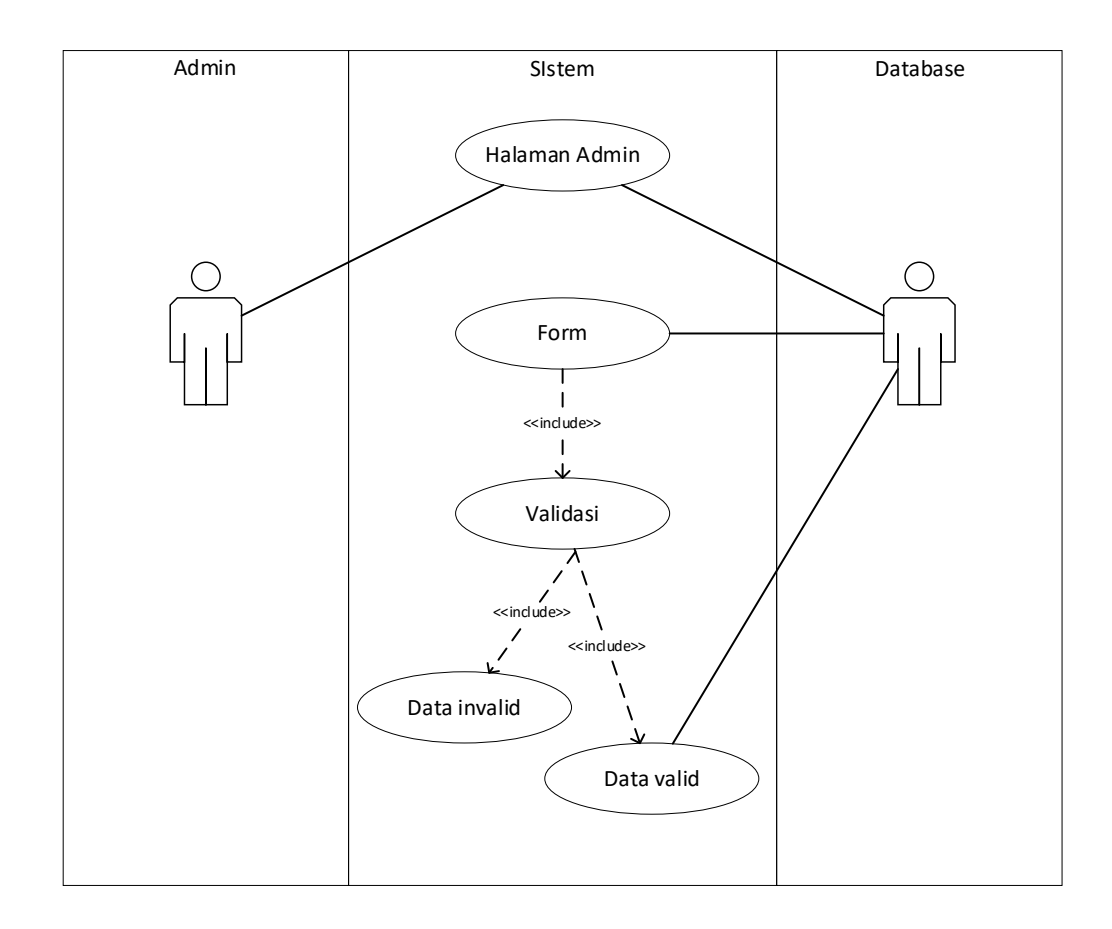

**Gambar 3. 14** *Use Case Diagram* Admin Mengubah Admin

#### 11. *Use Case Diagram* Admin Menghapus Admin

Berikut Diagram *Use Case* yang menggambarkan perilaku admin dan sistem dalam proses admin menghapus admin.

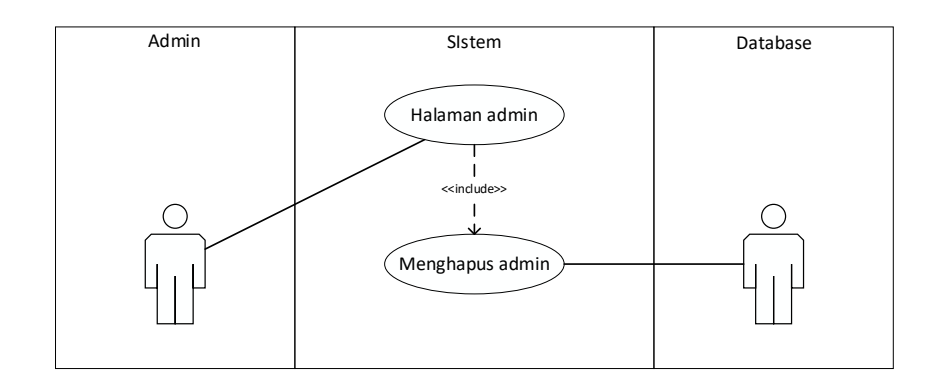

**Gambar 3. 15** *Use Case Diagram* Admin Menghapus Admin

Sumber: (Data olahan penulis, 2020)

12. *Use Case Diagram* Admin *Logout*

Berikut Diagram *Use Case* yang menggambarkan perilaku admin dan sistem dalam proses admin *logout*.

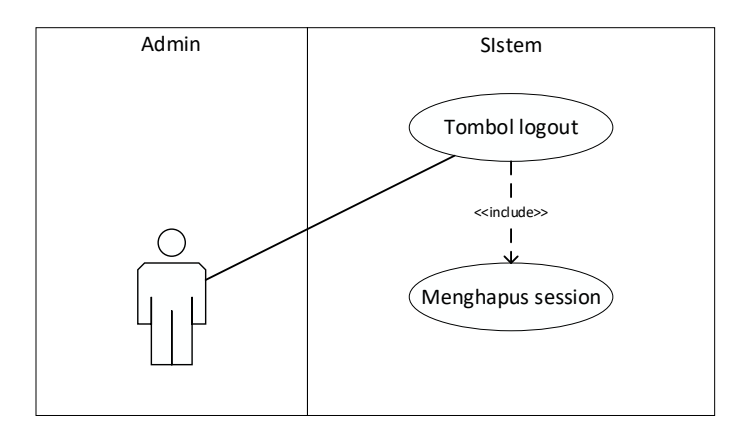

**Gambar 3. 16** *Use Case Diagram* Admin Logout

13. *Use Case Diagram* Pelamar Registrasi

Berikut Diagram *Use Case* yang menggambarkan perilaku pelamar dan sistem dalam proses registrasi akun baru.

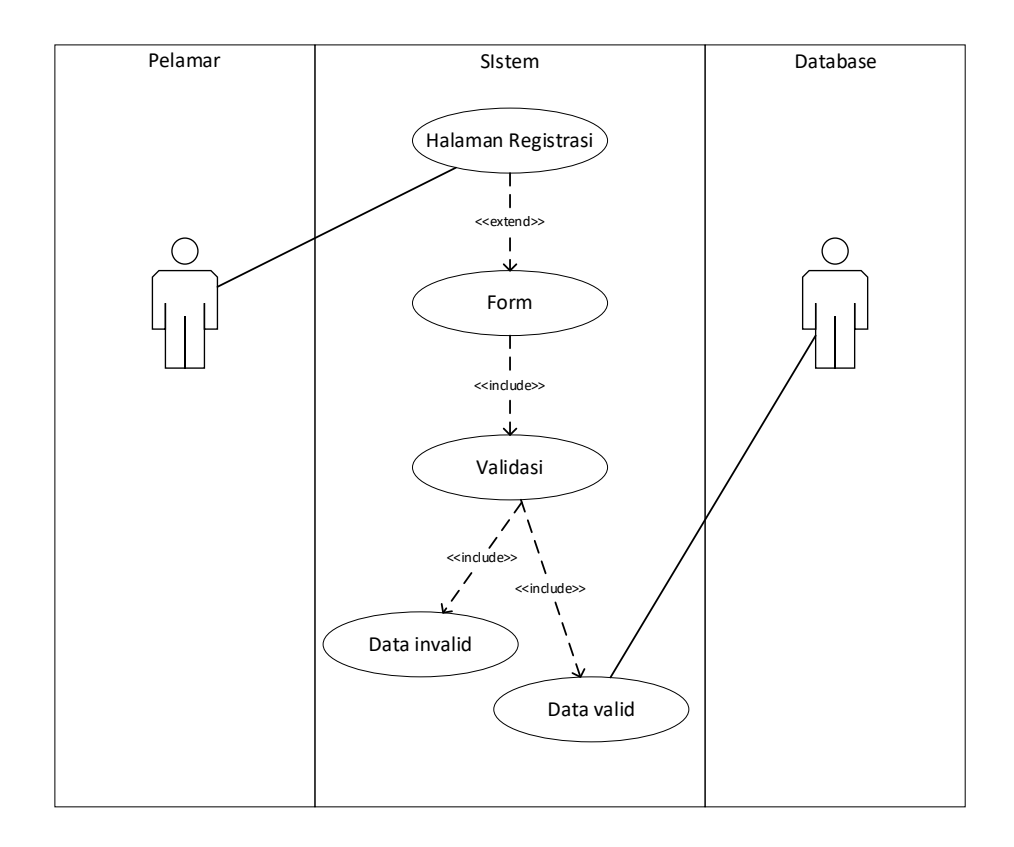

**Gambar 3. 17** *Use Case Diagram* Pelamar Registrasi

# 14. *Use Case Diagram* Pelamar *Login*

Berikut Diagram *Use Case* yang menggambarkan perilaku pelamar dan sistem dalam proses *login* pelamar.

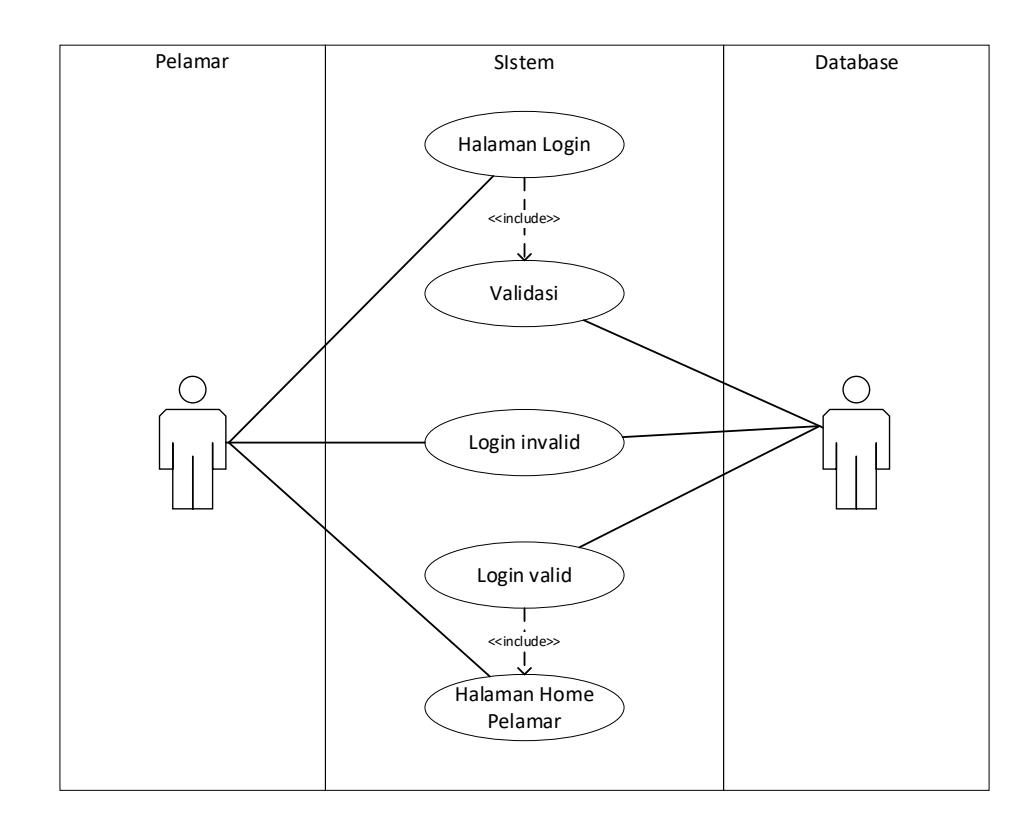

**Gambar 3. 18** *Use Case Diagram* Pelamar Login

### 15. *Use Case Diagram Mengubah Data Pribadi*

Berikut Diagram *Use Case* yang menggambarkan perilaku pelamar dan sistem dalam proses mengubah data pribadi.

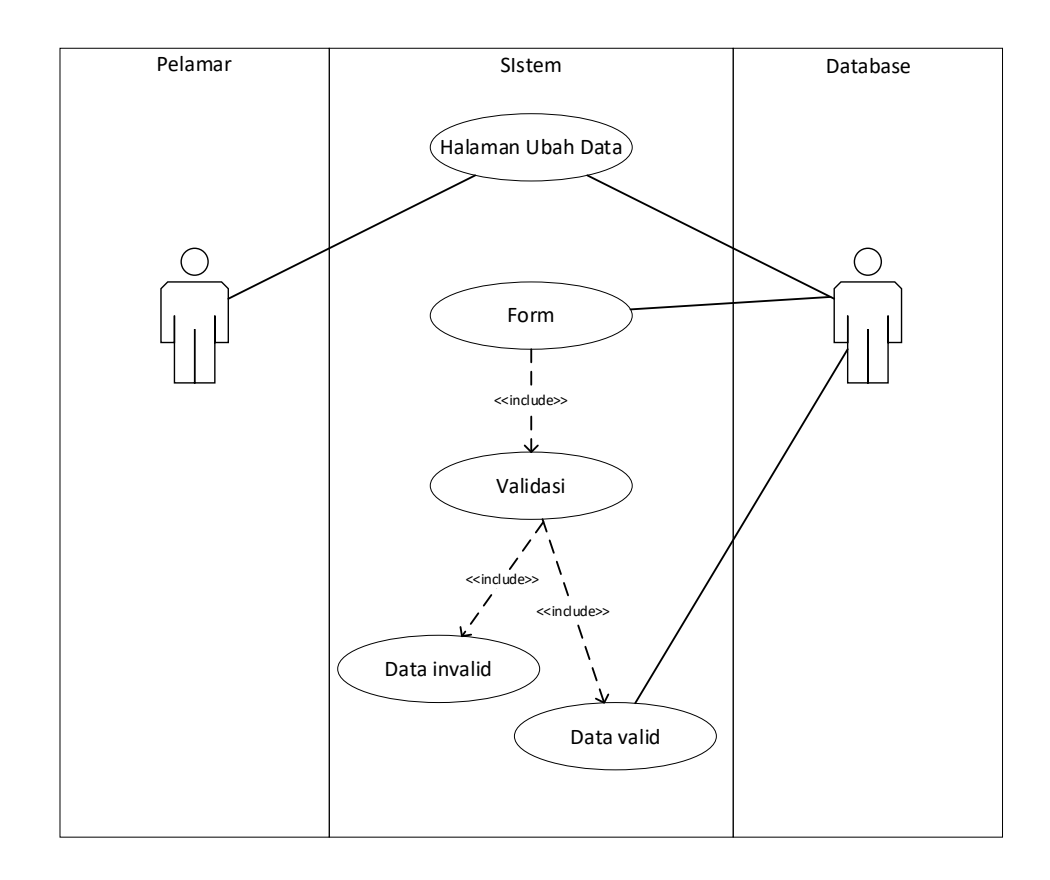

**Gambar 3. 19** *Use Case Diagram* Mengubah Data Pribadi

### 16. *Use Case Diagram* Pelamar Menambah Data Pendidikan

Berikut Diagram *Use Case* yang menggambarkan perilaku pelamar dan sistem dalam proses menambah data pendidikan.

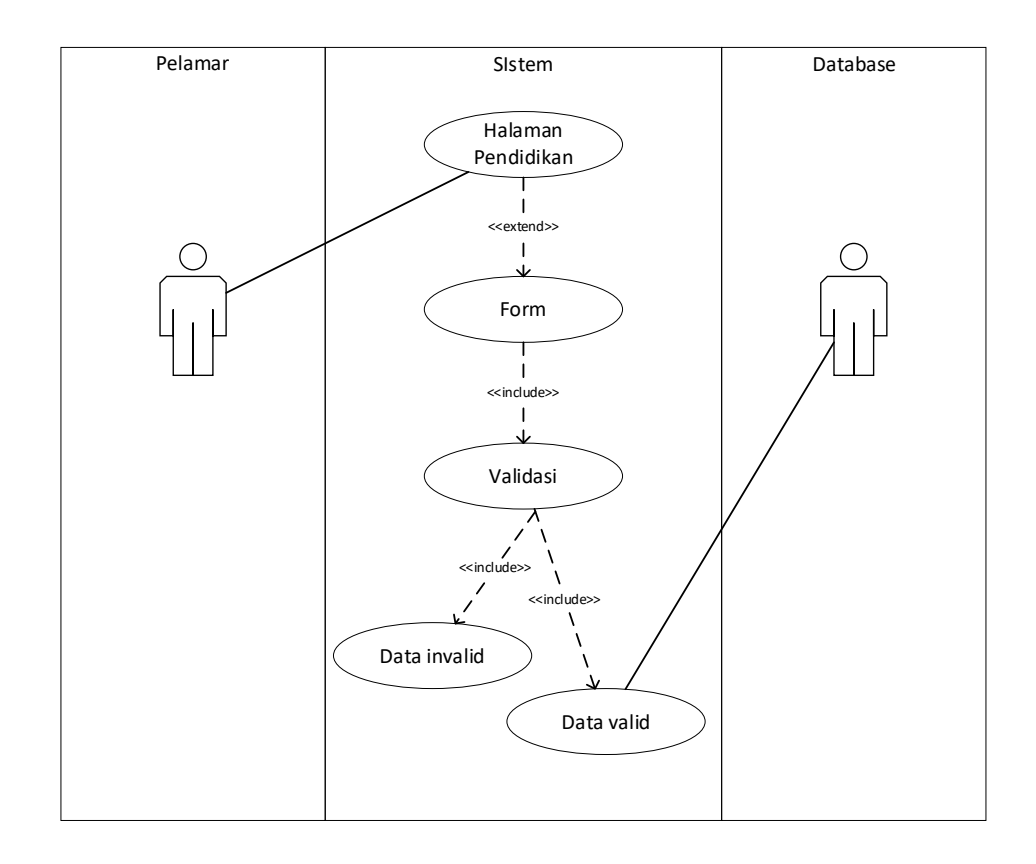

**Gambar 3. 20** *Use Case Diagram* Pelamar Menambah Data Pendidikan

### 17. *Use Case Diagram* Pelamar Mengubah Data Pendidikan

Berikut Diagram *Use Case* yang menggambarkan perilaku pelamar dan sistem dalam proses mengubah data pendidikan.

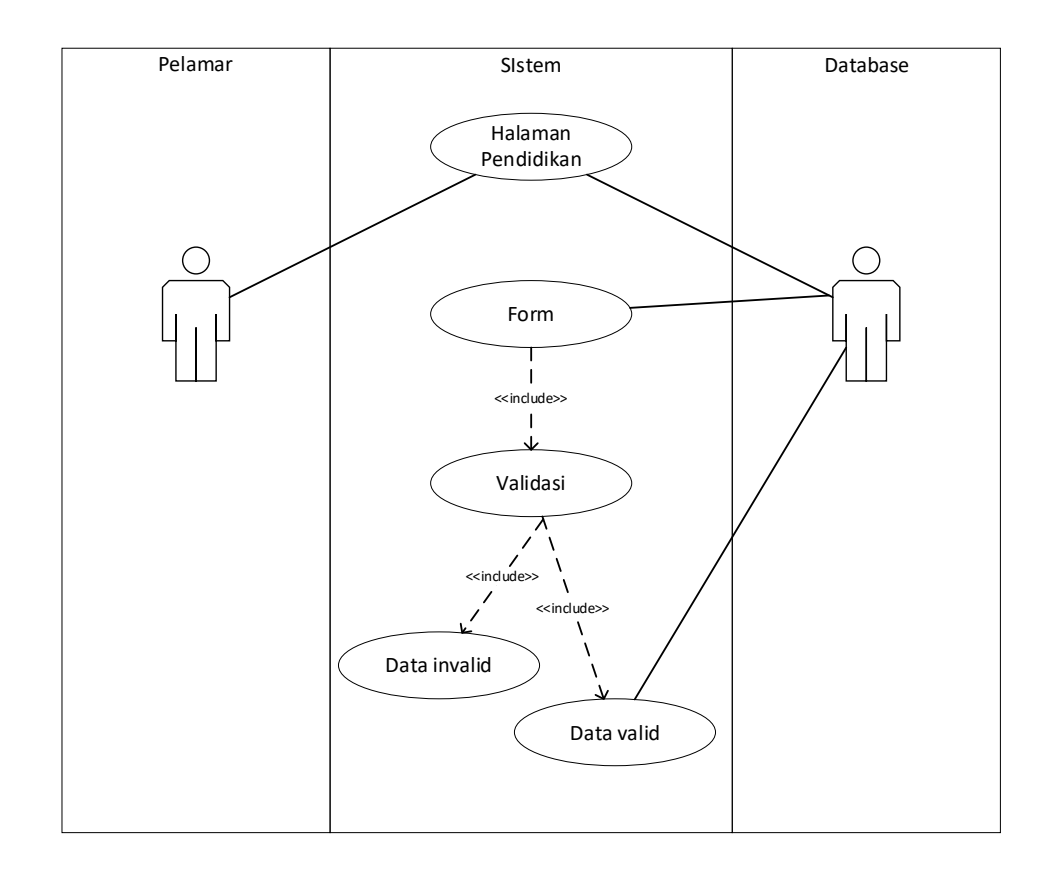

**Gambar 3. 21** *Use Case Diagram* Pelamar Mengubah Data Pendidikan

### 18. *Use Case Diagram* Pelamar Menghapus Data Pendidikan

Berikut Diagram *Use Case* yang menggambarkan perilaku pelamar dan sistem dalam proses menghapus data pendidikan.

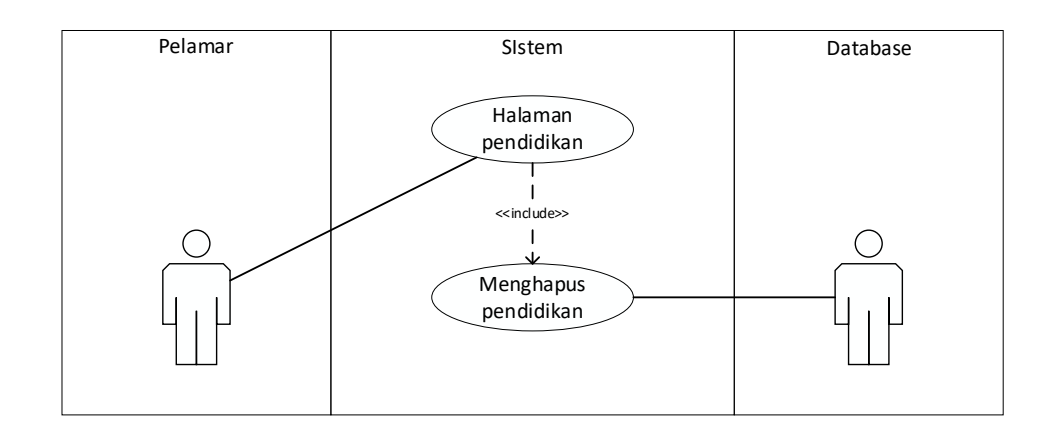

**Gambar 3. 22** *Use Case Diagram* Pelamar Menghapus Data Pendidikan

### 19. *Use Case Diagram* Pelamar Menambah Data Keahlian

Berikut Diagram *Use Case* yang menggambarkan perilaku pelamar dan sistem dalam proses menambah data keahlian.

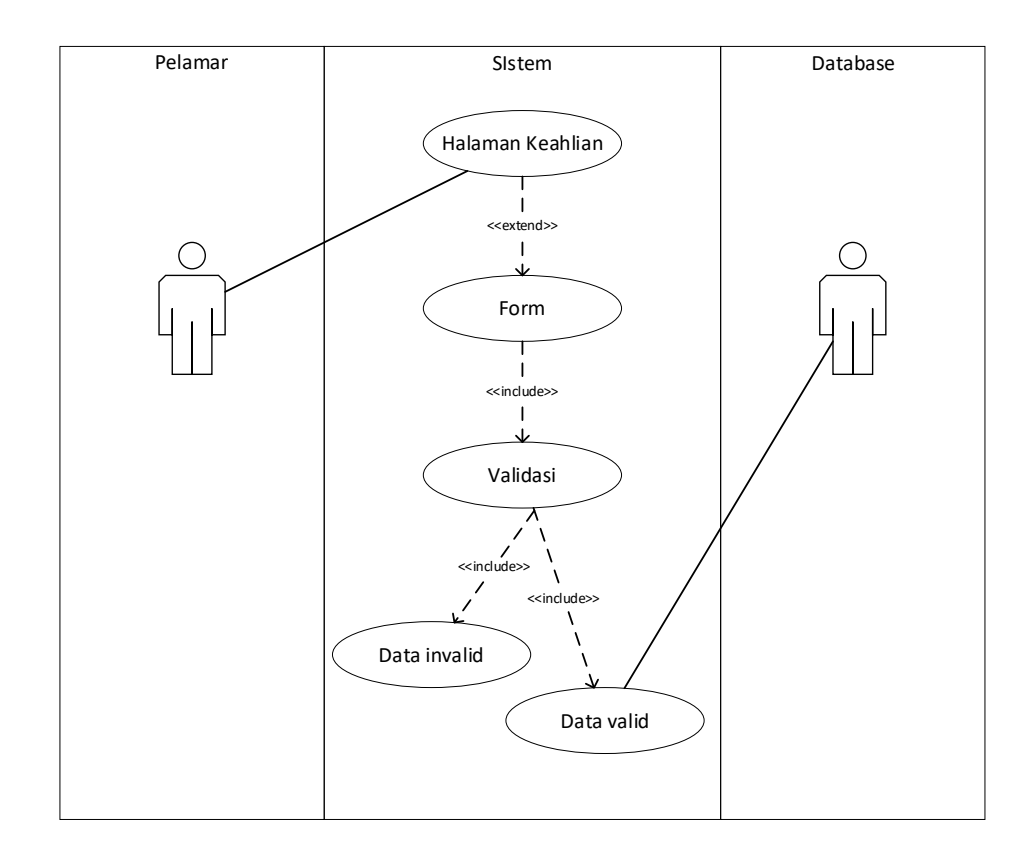

**Gambar 3. 23** *Use Case Diagram* Pelamar Menambah Data Keahlian

### 20. *Use Case Diagram* Pelamar Mengubah Data Keahlian

Berikut Diagram *Use Case* yang menggambarkan perilaku pelamar dan sistem dalam proses mengubah data keahlian.

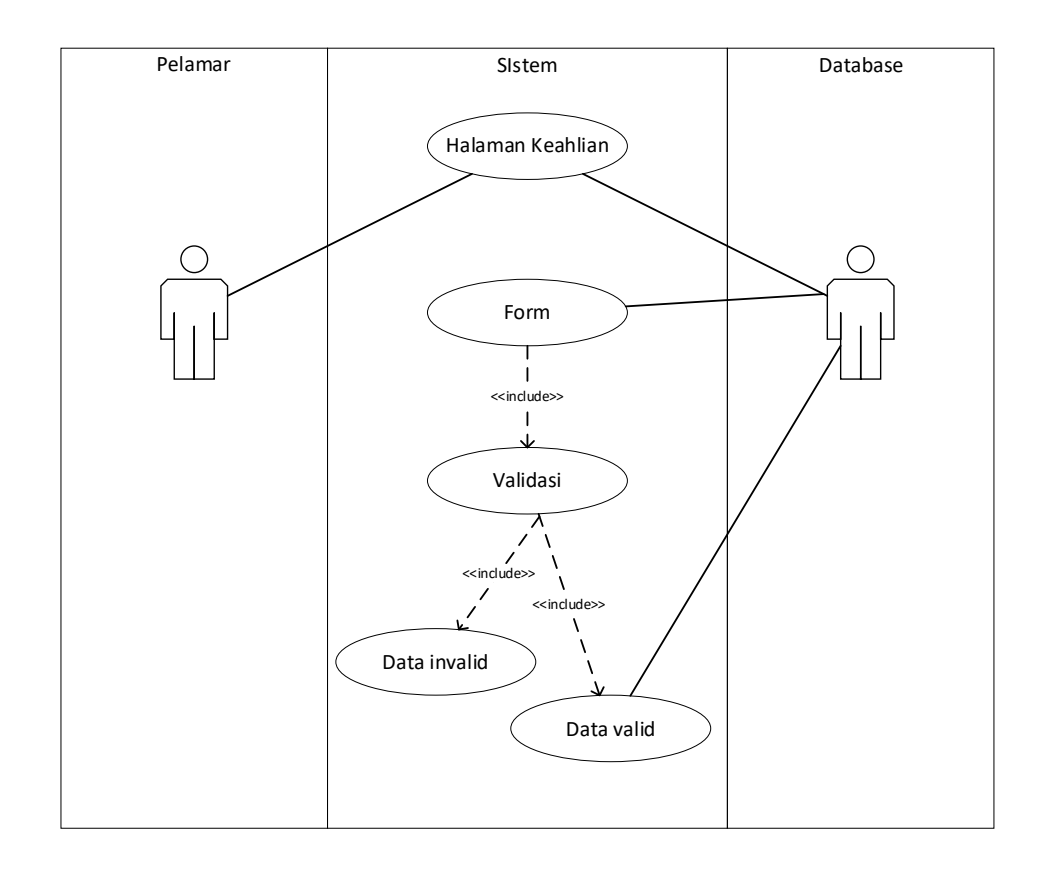

**Gambar 3. 24** *Use Case Diagram* Pelamar Mengubah Data Keahlian

### 21. *Use Case Diagram* Pelamar Menghapus Data Keahlian

Berikut Diagram *Use Case* yang menggambarkan perilaku pelamar dan sistem dalam proses menghapus data keahlian.

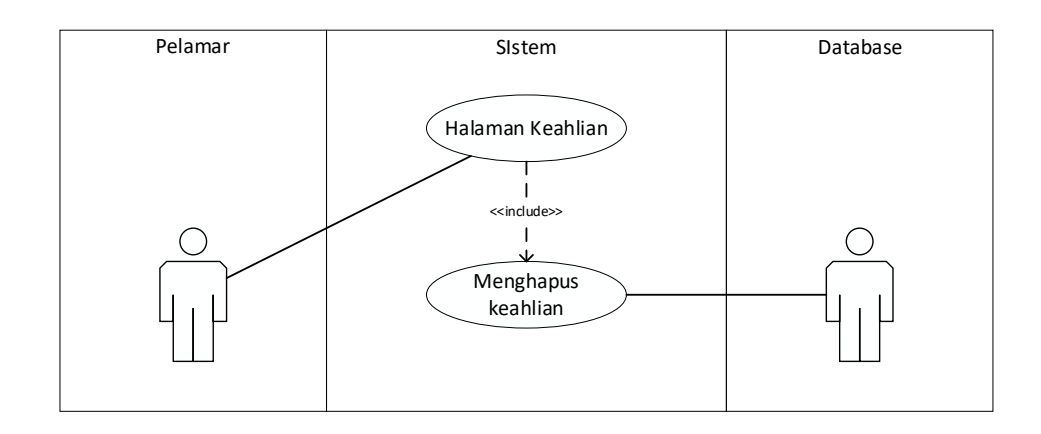

**Gambar 3. 25** *Use Case Diagram* Pelamar Menghapus Data Keahlian

#### 22. *Use Case Diagram* Pelamar Menambah Data Bahasa

Berikut Diagram *Use Case* yang menggambarkan perilaku pelamar dan sistem dalam proses menambah data bahasa.

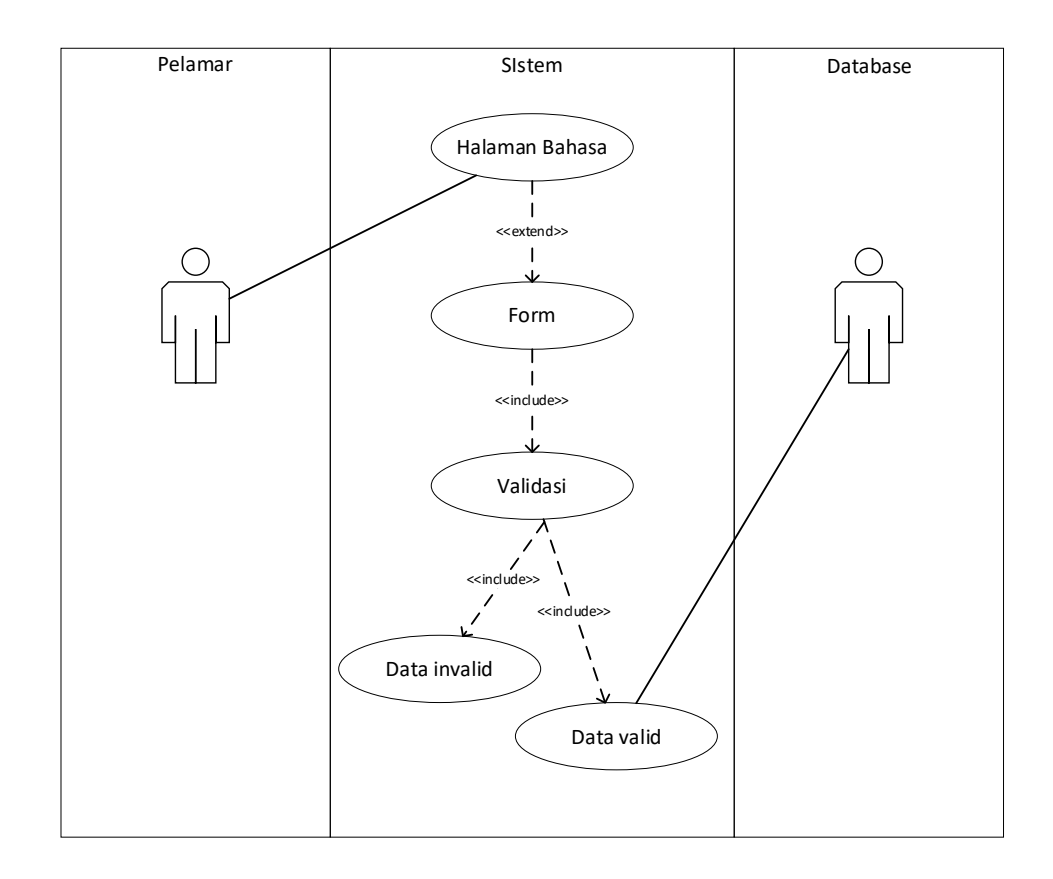

**Gambar 3. 26** *Use Case Diagram* Pelamar Menambah Data Bahasa

#### 23. *Use Case Diagram* Pelamar Mengubah Data Bahasa

Berikut Diagram *Use Case* yang menggambarkan perilaku pelamar dan sistem dalam proses mengubah data bahasa.

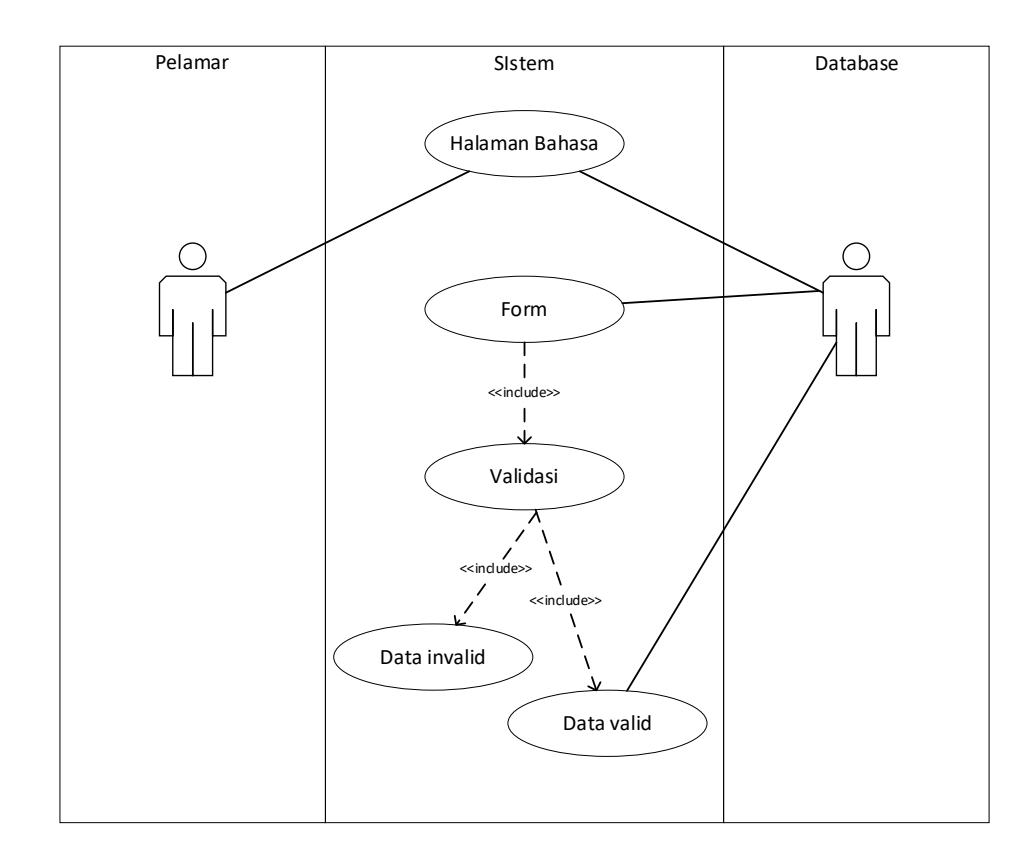

**Gambar 3. 27** *Use Case Diagram* Pelamar Mengubah Data Bahasa

# 24. *Use Case Diagram* Pelamar Menghapus Data Bahasa

Berikut Diagram *Use Case* yang menggambarkan perilaku pelamar dan sistem dalam proses menghapus data bahasa.

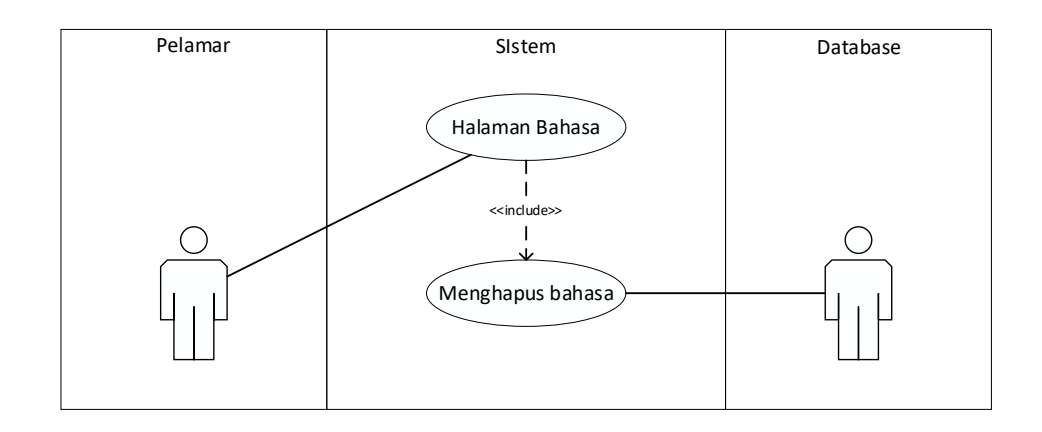

**Gambar 3. 28** *Use Case Diagram* Pelamar Menghapus Data Bahasa

### 25. *Use Case Diagram* Pelamar Menambah Data Pengalaman Kerja

Berikut Diagram *Use Case* yang menggambarkan perilaku pelamar dan sistem dalam proses menambah data pengalaman kerja.

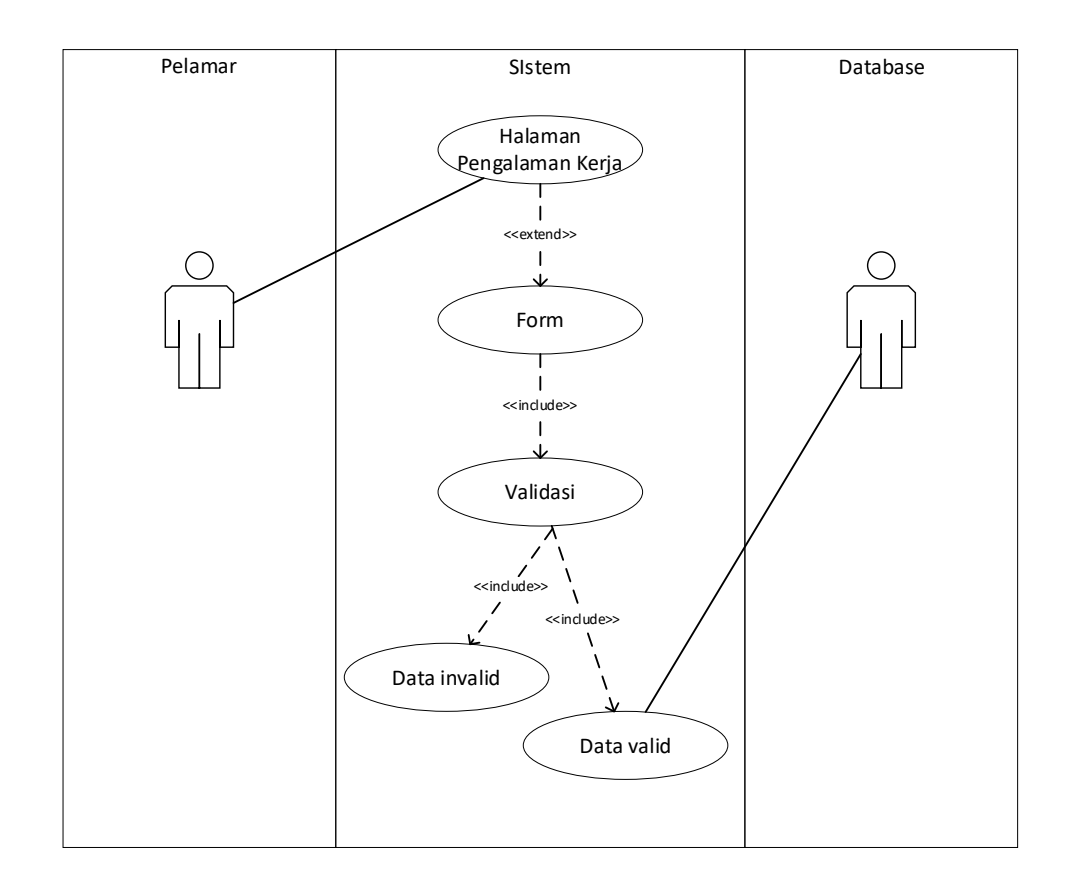

**Gambar 3. 29** *Use Case Diagram* Pelamar Menambah Data Pengalaman Kerja

### 26. *Use Case Diagram* Pelamar Mengubah Data Pengalaman Kerja

Berikut Diagram *Use Case* yang menggambarkan perilaku pelamar dan sistem dalam proses mengubah data pengalaman kerja.

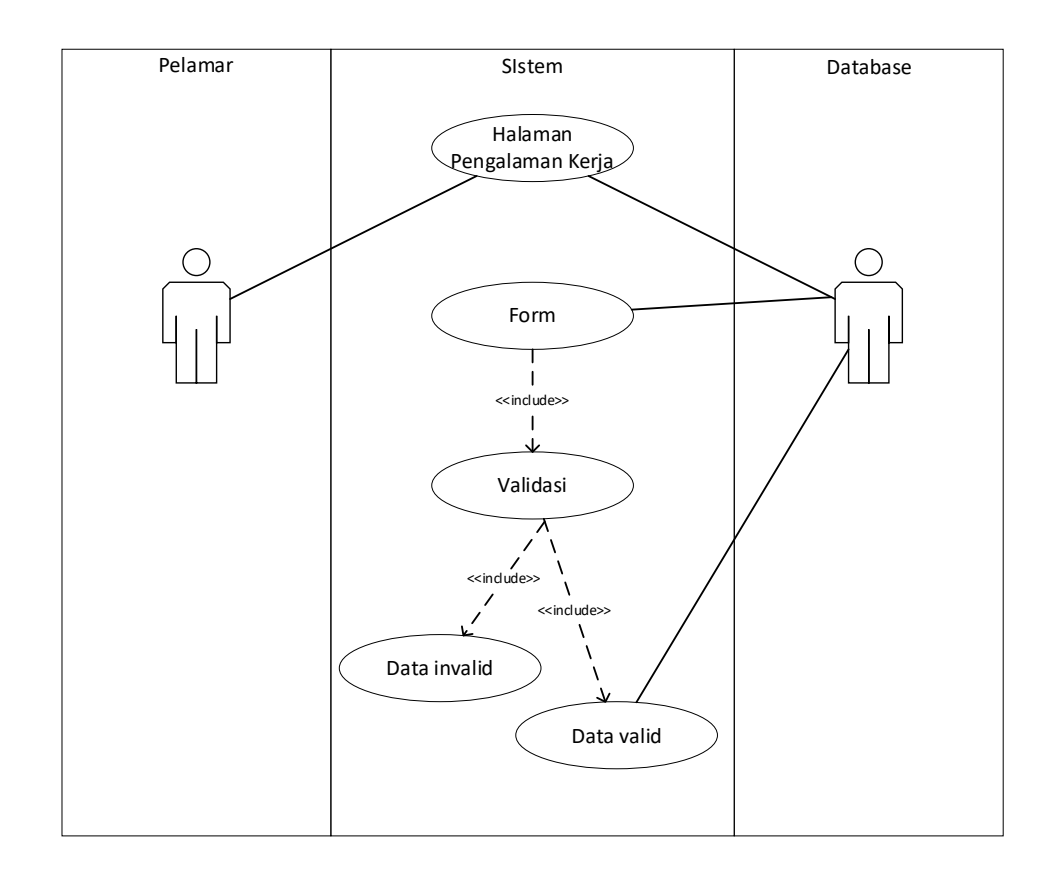

**Gambar 3. 30** *Use Case Diagram* Pelamar Mengubah Data Pengalaman Kerja

### 27. *Use Case Diagram* Pelamar Menghapus Data Pengalaman Kerja

Berikut Diagram *Use Case* yang menggambarkan perilaku pelamar dan sistem dalam proses menghapus data pengalaman kerja.

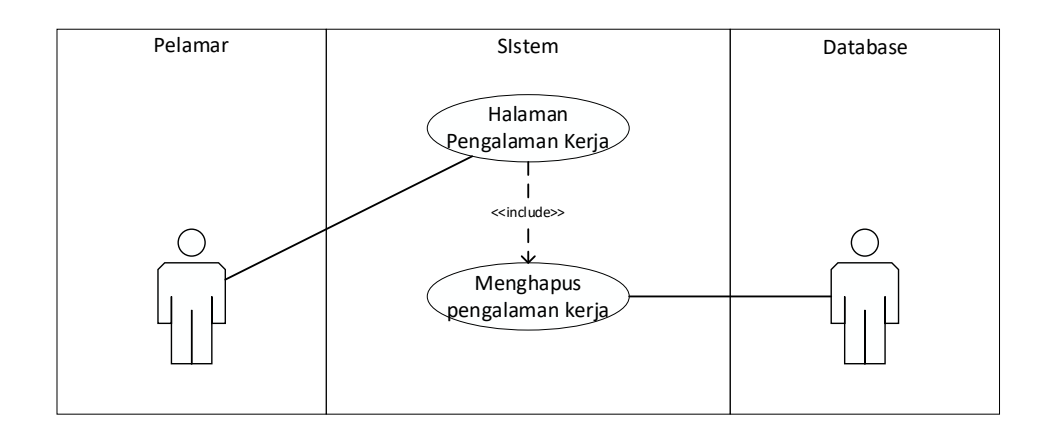

**Gambar 3. 31** *Use Case Diagram* Pelamar Menghapus Data Pengalaman Kerja

#### 28. *Use Case Diagram* Pelamar Mengelola CV

Berikut Diagram *Use Case* yang menggambarkan perilaku pelamar dan sistem dalam proses mengelola file CV.

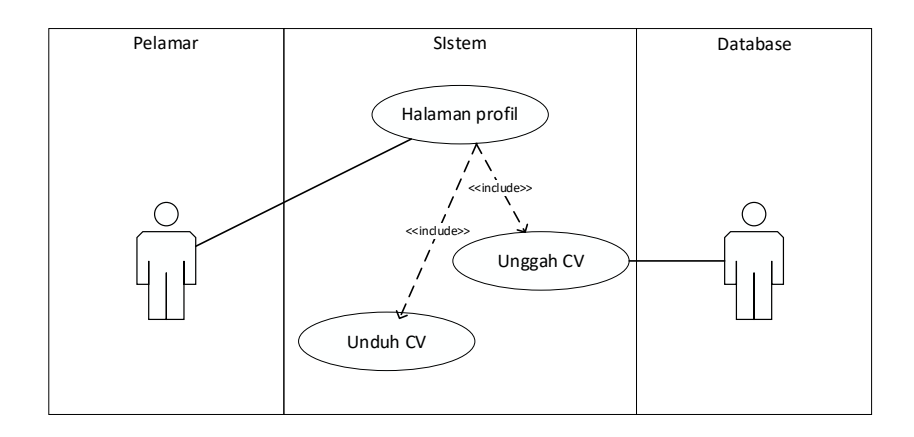

**Gambar 3. 32** *Use Case Diagram* Pelamar Mengelola CV

Sumber: (Data olahan penulis, 2020)

29. *Use Case Diagram* Pelamar Mengelola Foto Profil

Berikut Diagram *Use Case* yang menggambarkan perilaku pelamar dan sistem dalam proses mengelola foto profil.

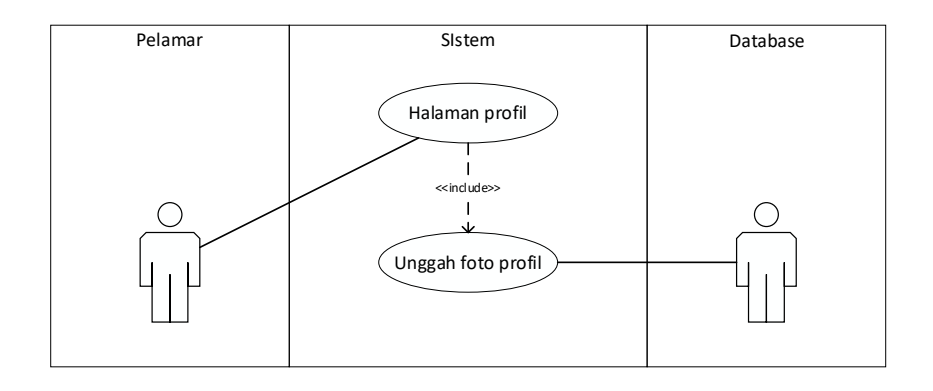

**Gambar 3. 33** *Use Case Diagram* Pelamar Mengelola Foto Profil

#### 30. *Use Case Diagram* Pelamar Mengganti *Password*

Berikut Diagram *Use Case* yang menggambarkan perilaku pelamar dan sistem dalam proses mengganti password.

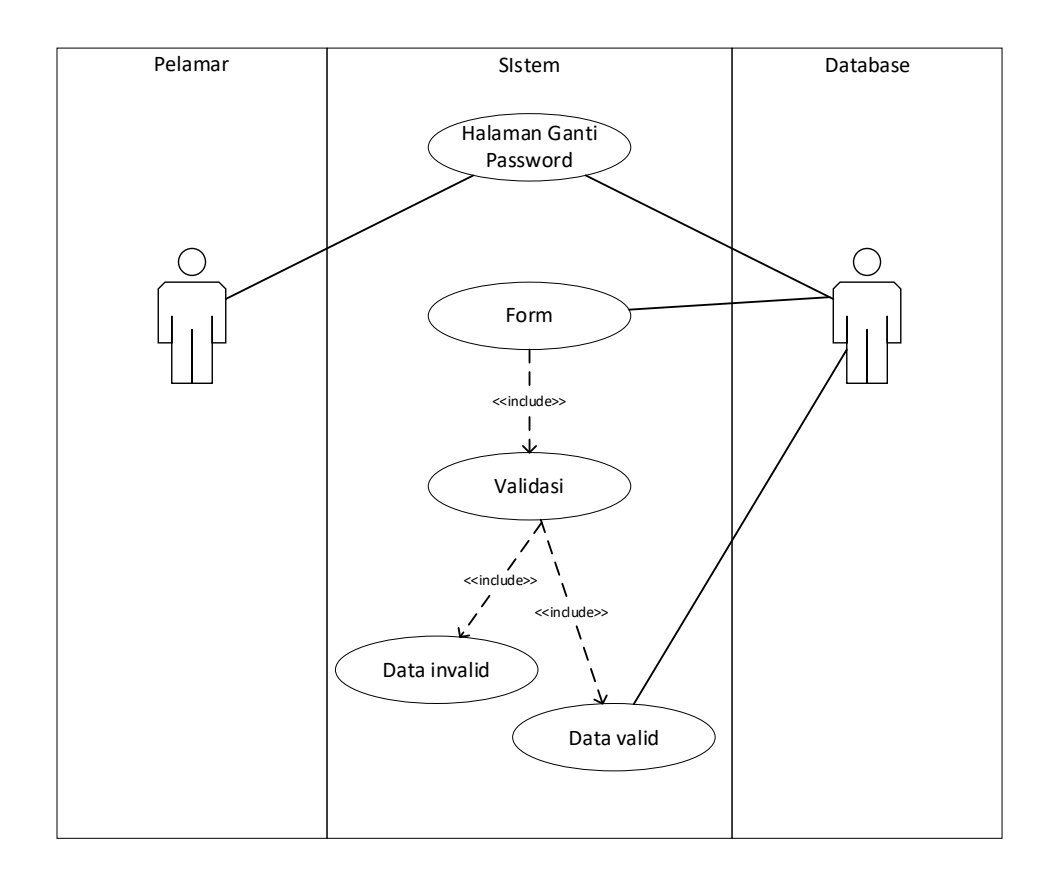

**Gambar 3. 34** *Use Case Diagram* Pelamar Mengganti Password

### 31. *Use Case Diagram* Pelamar Mengajukan Lamaran

Berikut Diagram *Use Case* yang menggambarkan perilaku pelamar dan sistem dalam proses mengajukan lamaran.

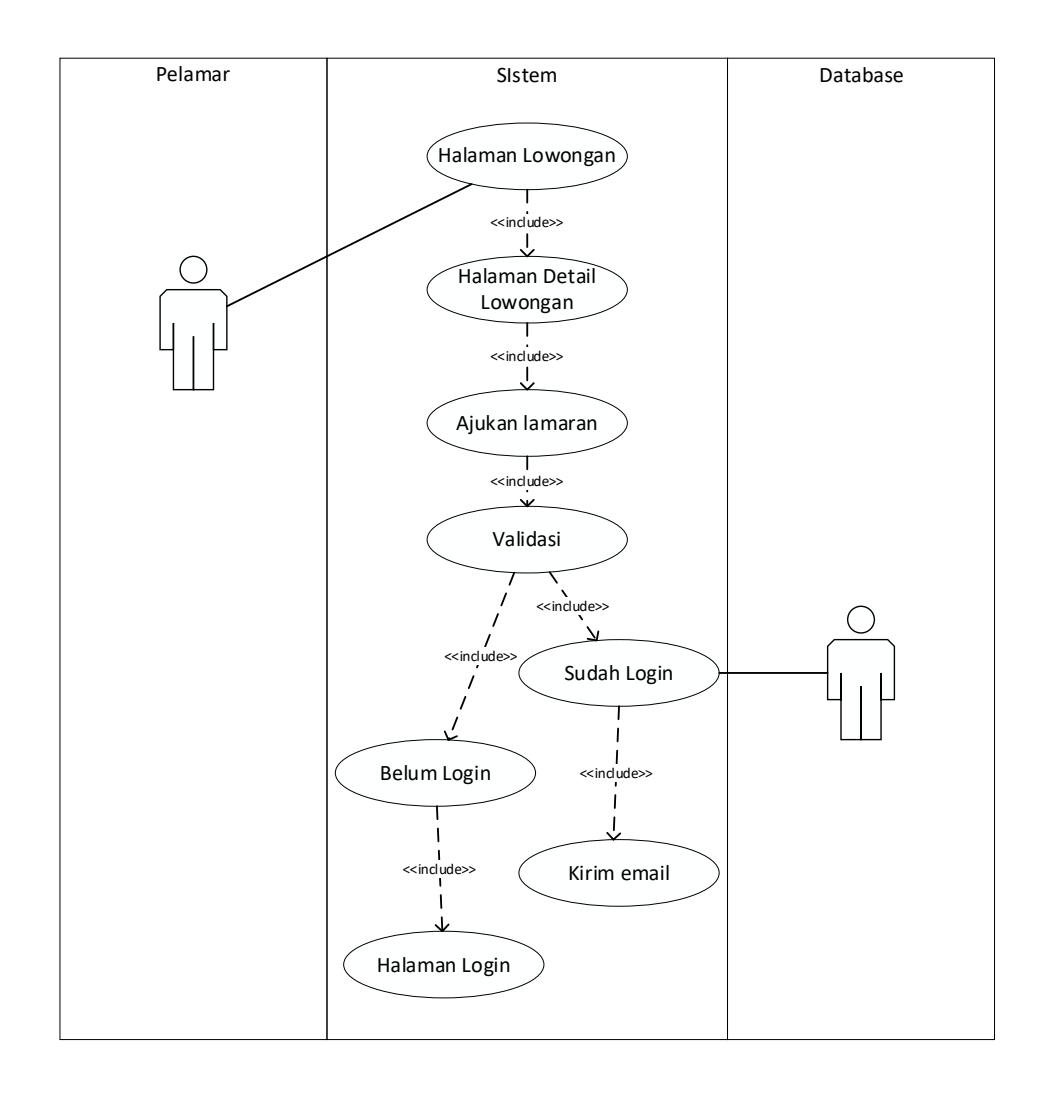

**Gambar 3. 35** *Use Case Diagram* Pelamar Mengajukan Lamaran

#### 32. *Use Case Diagram* Pelamar Membatalkan Lamaran

Berikut Diagram *Use Case* yang menggambarkan perilaku pelamar dan sistem dalam proses membatalkan lamaran.

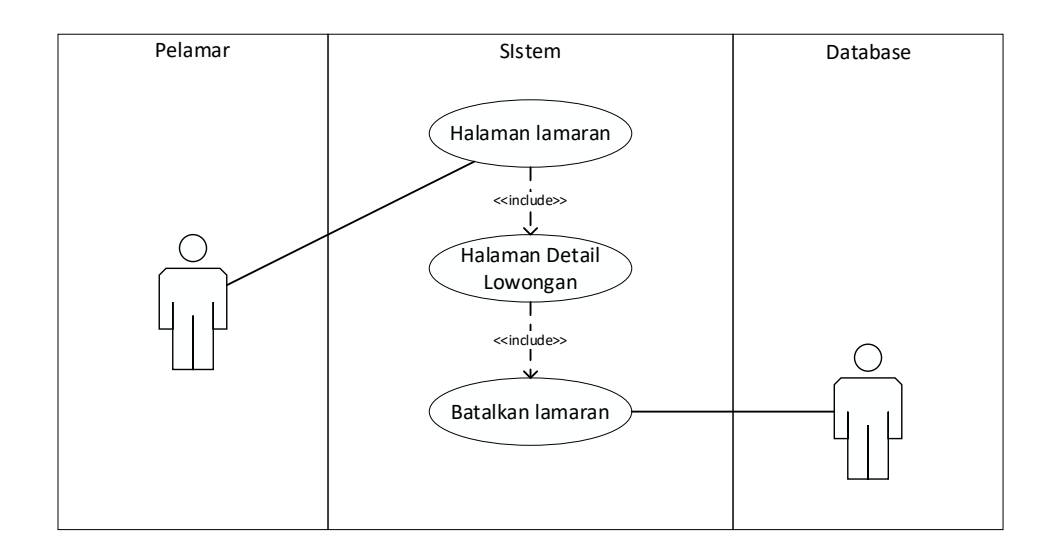

**Gambar 3. 36** *Use Case Diagram* Pelamar Membatalkan Lamaran

### 33. *Use Case Diagram* Pelamar Mengelola Interview

Berikut Diagram *Use Case* yang menggambarkan perilaku pelamar dan sistem dalam proses mengelola interview.

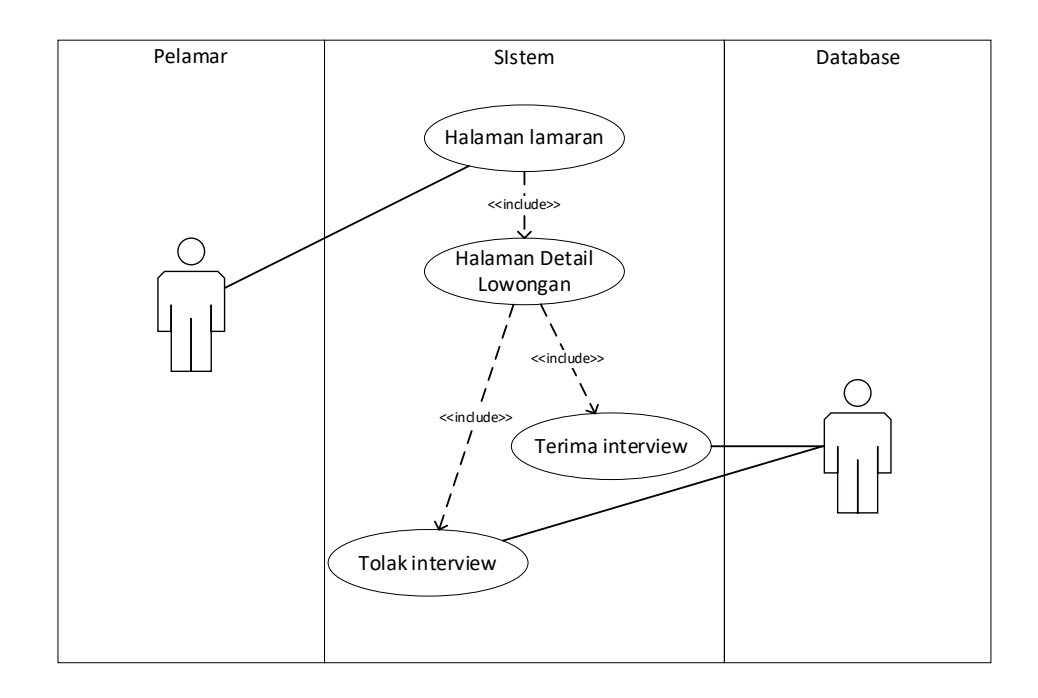

**Gambar 3. 37** *Use Case Diagram* Pelamar Mengelola Interview

# 34. *Use Case Diagram* Pelamar Lupa *Password*

Berikut Diagram *Use Case* yang menggambarkan perilaku pelamar dan sistem dalam proses lupa *password*.

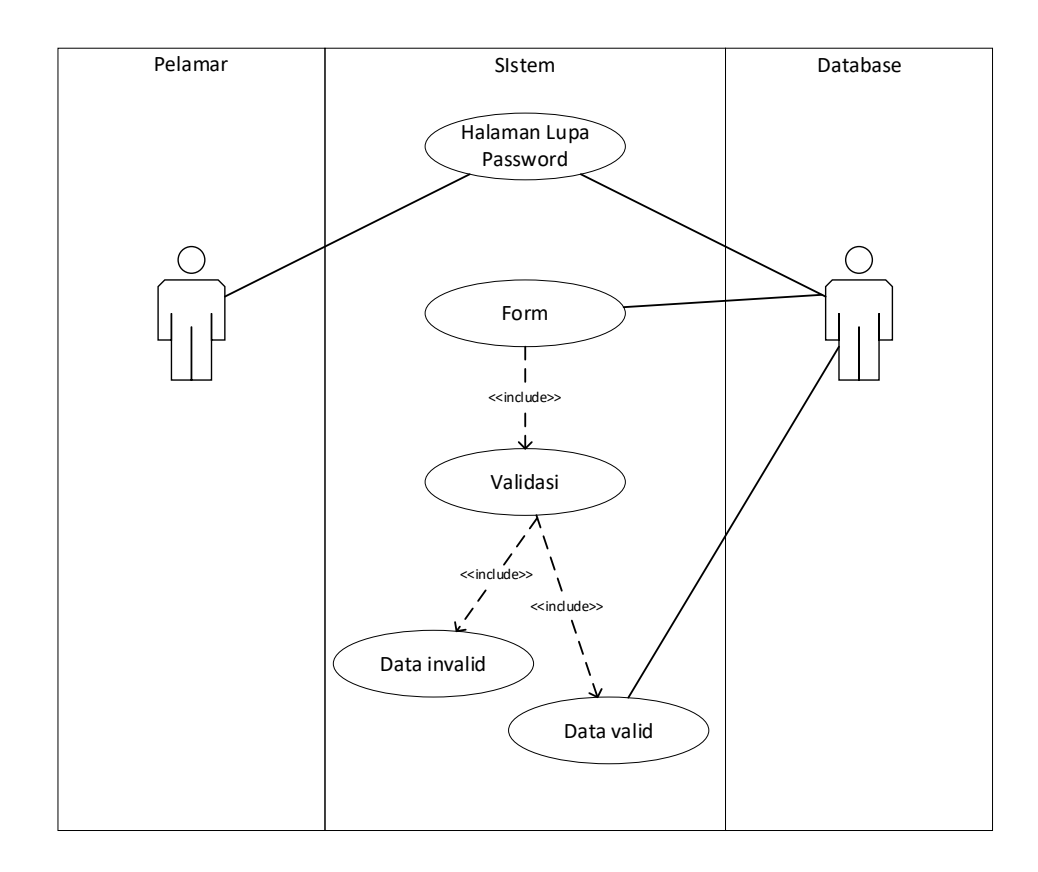

**Gambar 3. 38** *Use Case Diagram* Pelamar Lupa Password

# 35. *Use Case Diagram* Pelamar *Logout*

Berikut Diagram *Use Case* yang menggambarkan perilaku pelamar dan sistem dalam proses *logout*.

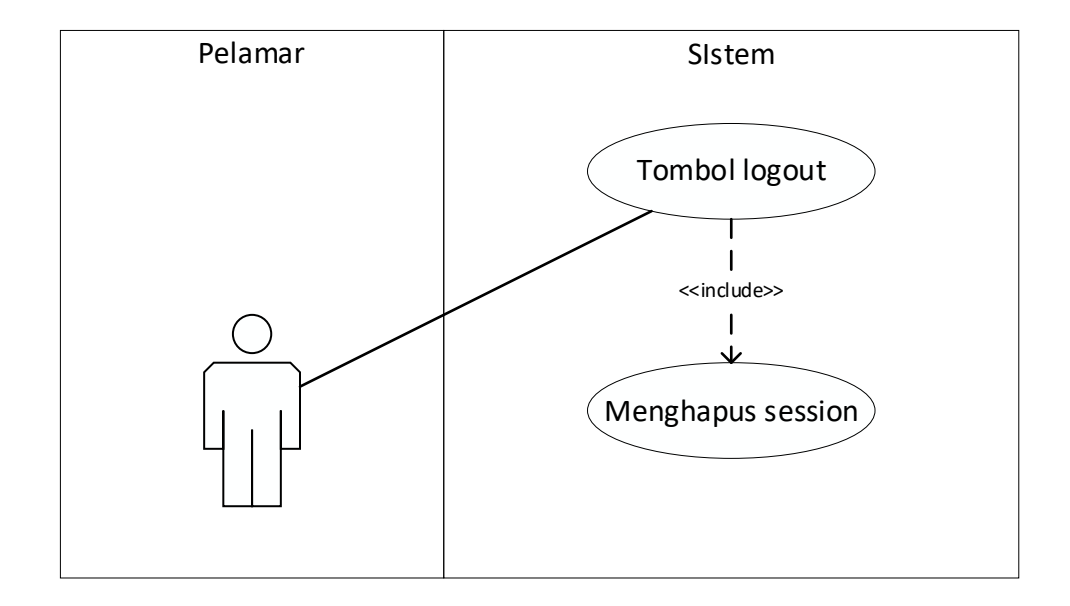

**Gambar 3. 39** *Use Case Diagram* Pelamar *Logout*

#### 3.2.3 *Activity Diagram*

Berikut adalah *activity diagram* yang menggambarkan urutan aktifitas aktor dengan sistem.

1. *Activity Diagram login* admin

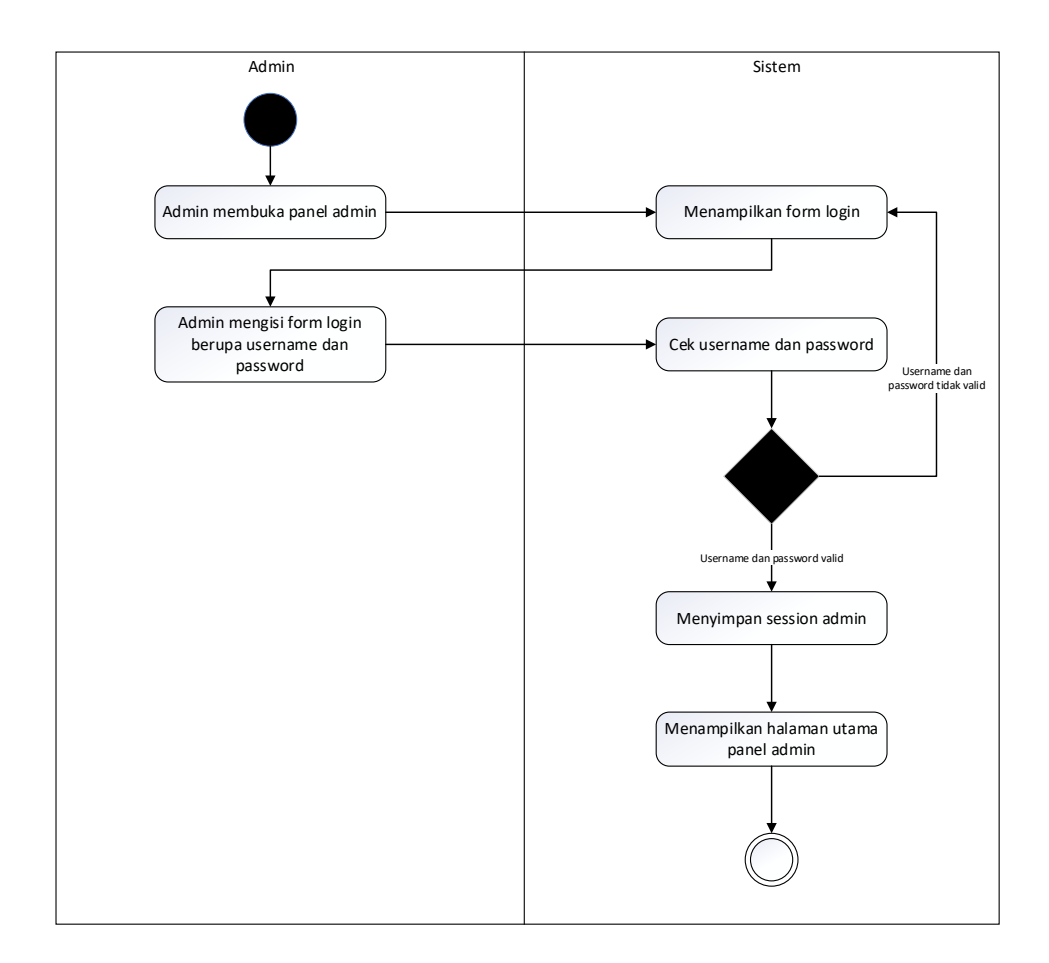

**Gambar 3. 40** *Activity Diagram login* admin

Sumber: (Data olahan penulis, 2020)

Admin membuka admin panel, sistem akan menampilkan *form login*. Admin mengisi *form login* berupa *username* dan *password*, kemudian tekan tombol *login*. Sistem akan mengecek *username* dan

*password*, jika tidak valid sistem akan menampilkan pesan kesalahan di *form login* admin, jika valid sistem akan menyimpan *session* admin dan menampilkan halaman utama admin.

2. *Activity Diagram* admin membuka halaman utama

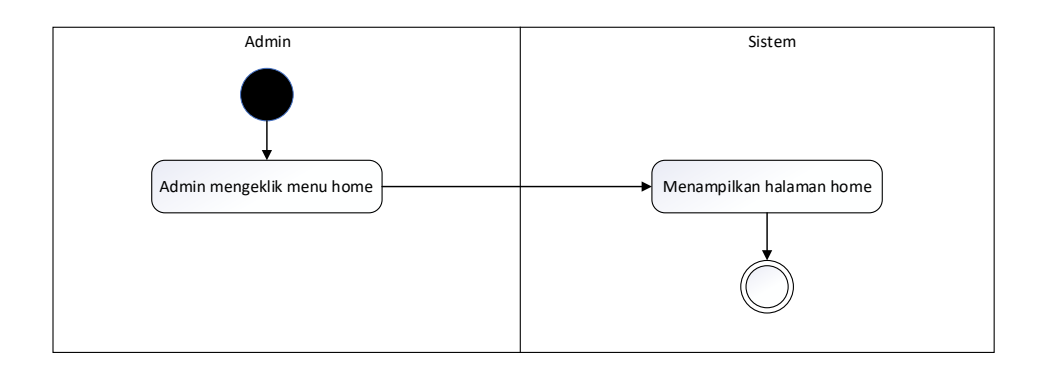

**Gambar 3. 41** *Activity Diagram* admin membuka halaman utama

Sumber: (Data olahan penulis, 2020)

Admin mengeklik menu home, sistem akan menampilkan halaman

home / utama admin.

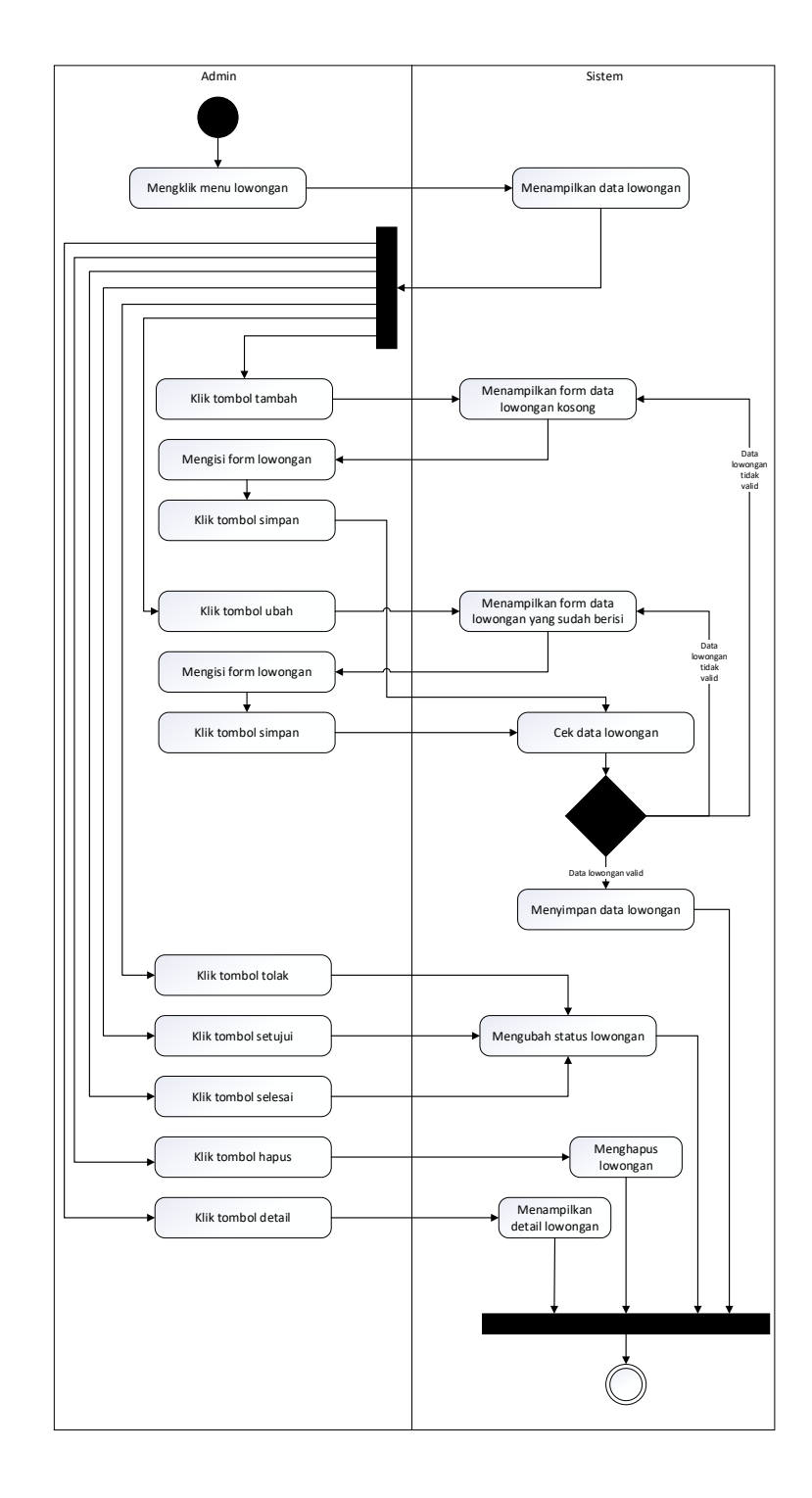

# 3. *Activity Diagram* admin mengelola lowongan

**Gambar 3. 42** *Activity Diagram* admin mengelola lowongan

Admin mengeklik menu lowongan, sistem akan menampilkan daftar lowongan. Aktifitas admin pada halaman lowongan ini yaitu:

a. Menambah lowongan

Admin mengeklik tombol tambah, sistem akan menampilkan *form* lowongan. Admin mengisi *form* lowongan, kemudian klik tombol simpan. Sistem akan mengecek data lowongan, jika data tidak valid, sistem akan menampilkan pesan kesalahan, jika valid, data akan disimpan ke database dengan status diajukan.

b. Mengubah lowongan

Admin mengeklik tombol ubah, sistem akan menampilkan *form* lowongan yang sudah terisi data lowongan yang dipilih. Admin mengeklik tombol simpan, sistem akan mengecek data lowongan, jika data tidak valid, sistem akan menampilkan pesan kesalahan, jika valid, data akan disimpan ke database.

c. Menyetujui lowongan

Admin mengeklik tombol setujui, sistem akan mengubah status lowongan menjadi aktif.

d. Menolak lowongan

Admin mengeklik tombol tolak, sistem akan mengubah status lowongan menjadi ditolak.

e. Menutup lowongan

Admin mengeklik tombol selesai, sistem akan mengubah status lowongan menjadi selesai.

f. Menghapus lowongan

Admin mengeklik tombol hapus, sistem akan menghapus data lowongan dari database.

g. Melihat detail lowongan

Admin mengeklik tombol detail, sistem akan menampilkan data detail lowongan.
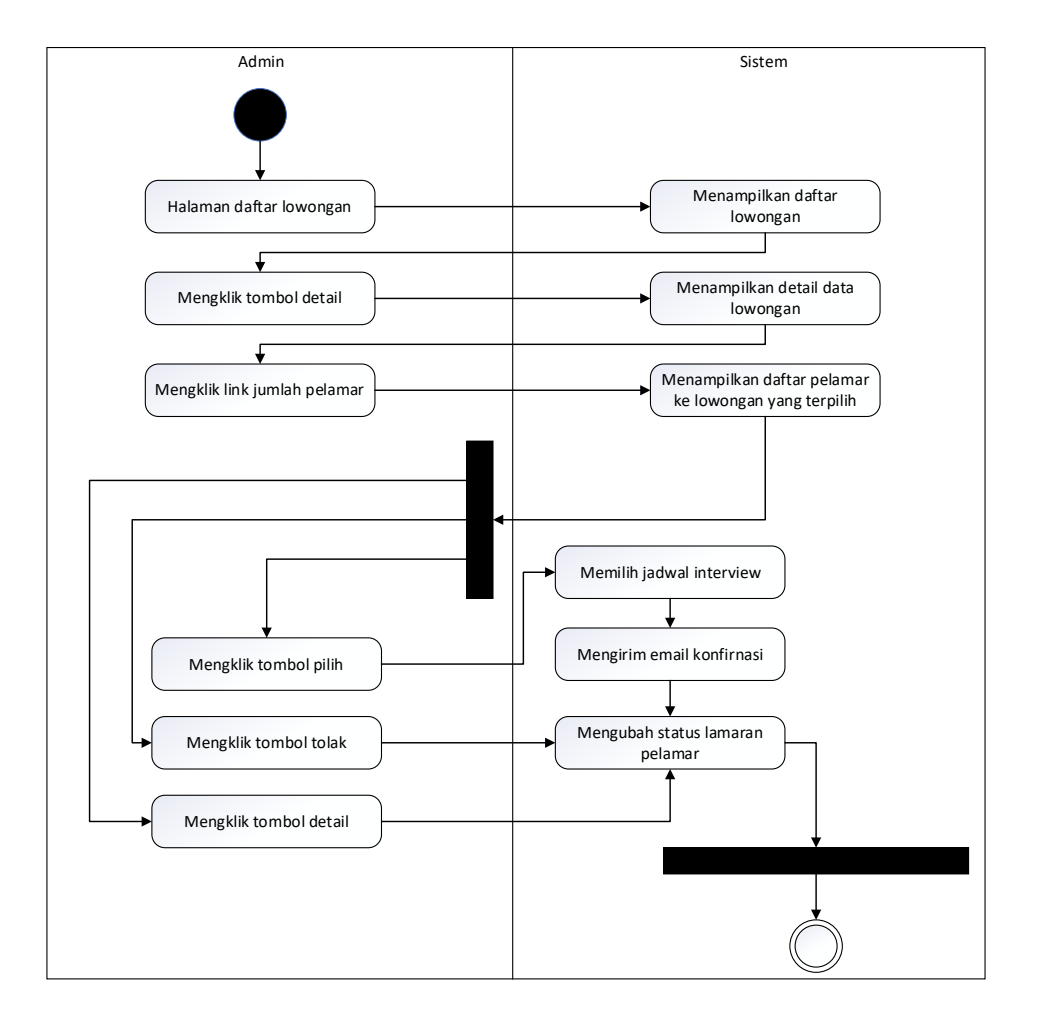

4. *Activity Diagram* admin memilih pelamar

**Gambar 3. 43** *Activity Diagram* admin memilih pelamar

Sumber: (Data olahan penulis, 2020)

Admin mengeklik menu lowongan, sistem akan menampilkan daftar lowongan. Admin mengeklik tombol detail, sistem akan menampilkan detail data lowongan. Untuk melihat pelamar yang mengajukan lamarannya ke lowongan yang dipilih, admin mengeklik *link* jumlah pelamar, sistem akan menampilkan daftar pelamar yang sudah mengajukan lamarannya ke lowongan yang dipilih. Aktifitas admin pada daftar pelamar ini adalah sebagai berikut:

a. Memilih pelamar

Admin mengeklik tombol pilih, sistem akan menampilkan pilihan jadwal *interview* untuk lowongan yang terpilih, admin memilih jadwal *interview* kemudian mengeklik tombol simpan maka sistem akan mengirimkan *email* panggilan interview ke alamat email pelamar dan mengubah status lamaran pelamar menjadi dipilih.

b. Menolak pelamar

Admin mengeklik tombol tolak, sistem akan mengubah status lamaran pelamar menjadi ditolak.

c. Melihat detail pelamar

Admin mengeklik tombol detail, sistem akan menampilkan data detail pelamar.

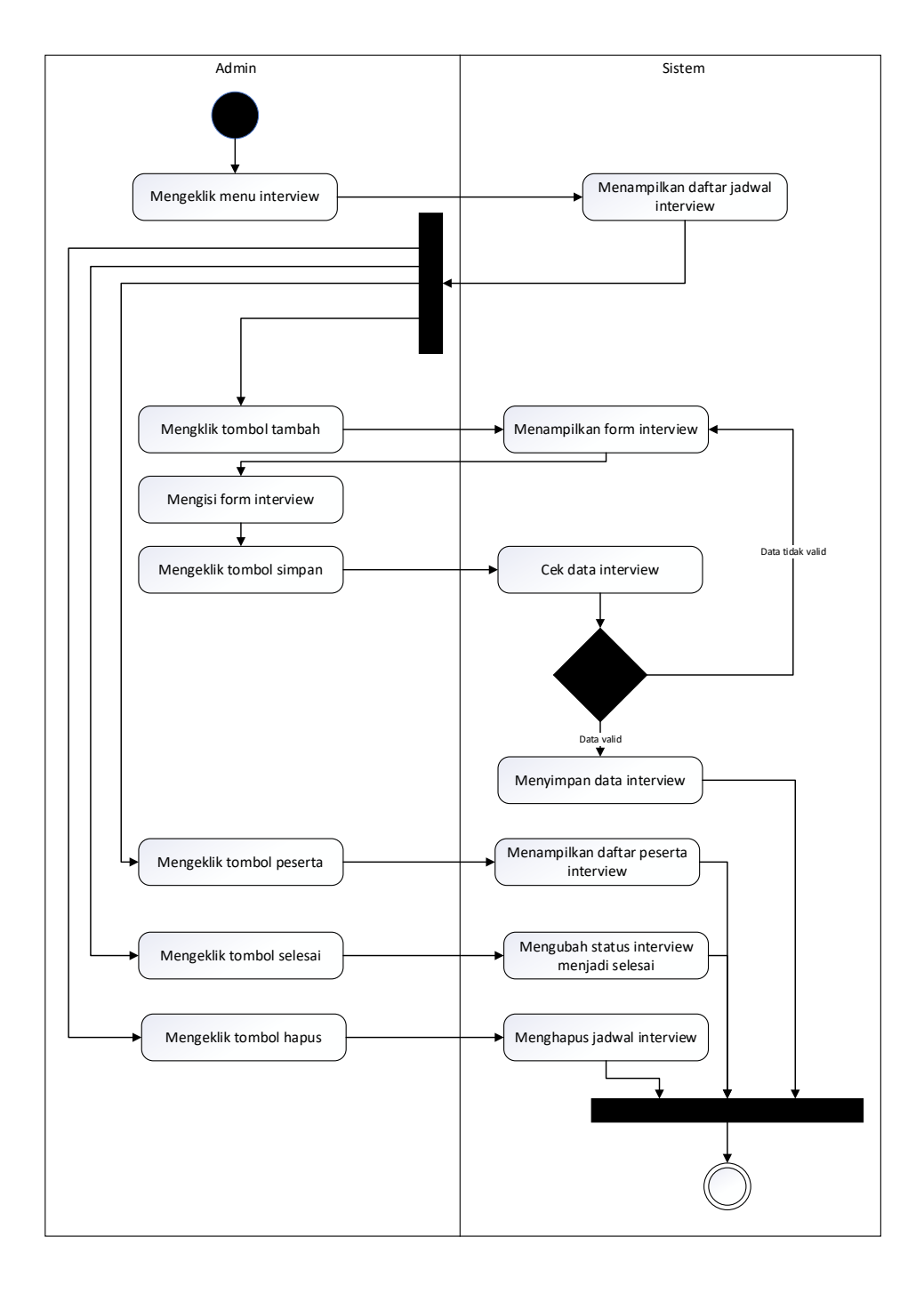

# 5. *Activity Diagram* admin mengelola *interview*

**Gambar 3. 44** *Activity Diagram* admin mengelola *interview*

Admin mengeklik menu *interview*, sistem akan menampilkan daftar jadwal *interview*. Aktifitas admin pada halaman ini adalah sebagai berikut:

a. Menambah jadwal *interview*

Admin mengeklik tombol tambah, sistem akan menampilkan *form* jadwal *interview*. Admin mengisi form dan mengeklik tombol simpan, sistem akan mengecek data *interview*, jika data tidak valid, sistem akan menampilkan pesan kesalahan, jika data valid, sistem akan menyimpan data *interview* ke database.

b. Melihat daftar peserta

Admin mengeklik tombol peserta, sistem akan menampilkan daftar peserta masing-masing jadwal *interview*.

c. Menutup *interview*

Admin mengeklik tombol selesai, sistem akan mengubah status *interview* menjadi selesai / ditutup.

d. Menghapus *interview*

Admin mengeklik tombol hapus, sistem akan menghapus jadwal *interview* dari database.

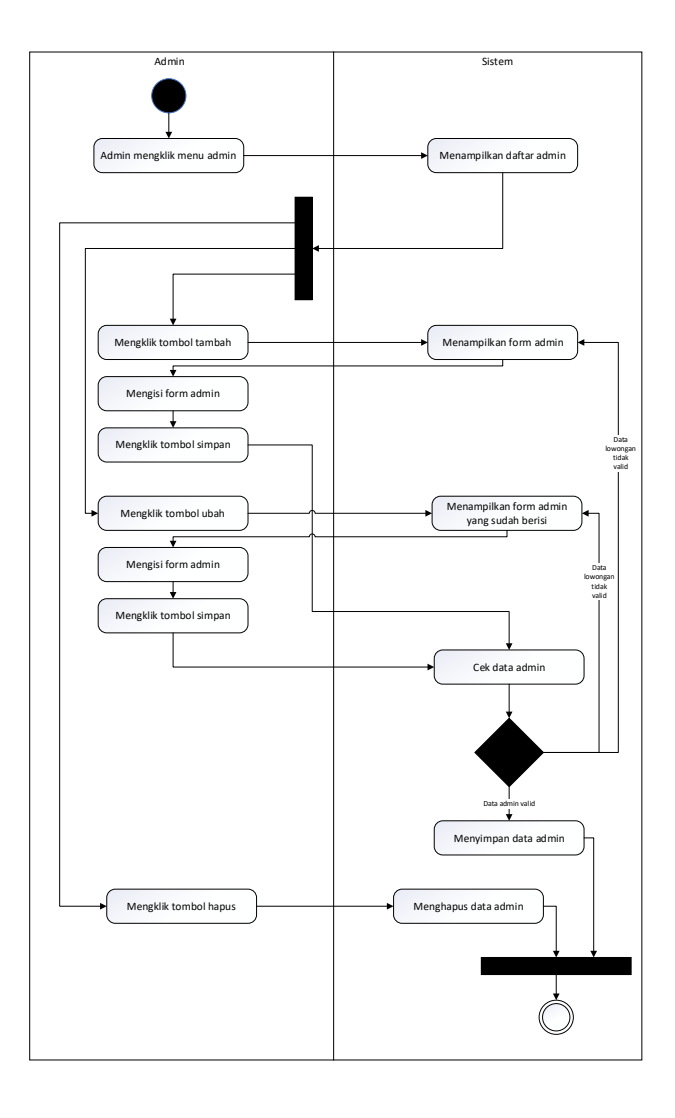

### 6. *Activity Diagram* admin (*super admin*) mengelola admin

**Gambar 3. 45** *Activity Diagram* admin (*super admin*) mengelola admin

Sumber: (Data olahan penulis, 2020)

Aktifitas admin ini hanya bisa dilakukan oleh admin dengan hak akses *super* admin. Admin mengeklik menu admin, sistem akan menampilkan daftar admin. Aktifitas admin pada halaman admin ini yaitu:

a. Menambah admin

Admin mengeklik tombol tambah, sistem akan menampilkan *form* admin. Admin mengisi *form* admin, kemudian klik tombol simpan. Sistem akan mengecek data admin, jika data tidak valid, sistem akan menampilkan pesan kesalahan, jika valid, data akan disimpan ke database.

b. Mengubah admin

Admin mengeklik tombol ubah, sistem akan menampilkan *form* admin yang sudah terisi data admin yang dipilih. Admin mengeklik tombol simpan, sistem akan mengecek data admin, jika data tidak valid, sistem akan menampilkan pesan kesalahan, jika valid, data akan disimpan ke database.

c. Menghapus admin

Admin mengeklik tombol hapus, sistem akan menghapus data admin dari database.

# 7. *Activity Diagram* admin *logout*

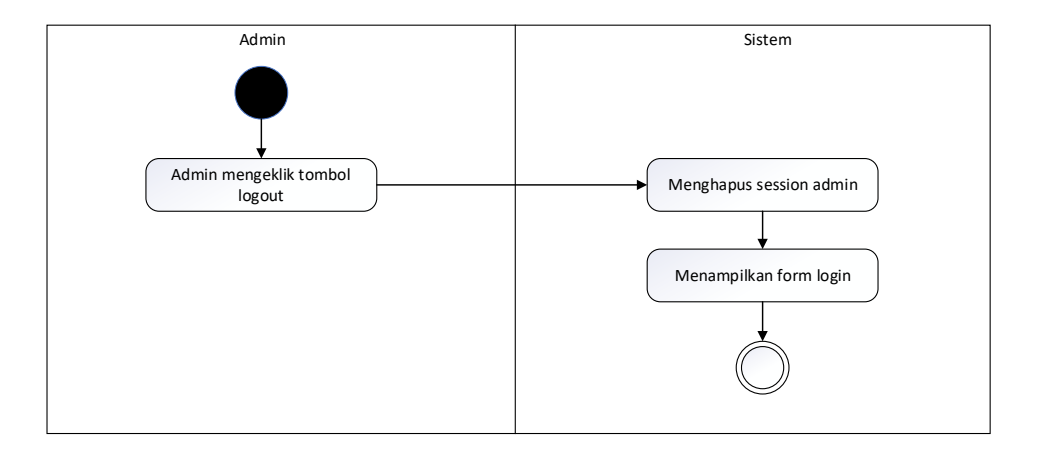

**Gambar 3. 46** *Activity Diagram* admin *logout*

Sumber: (Data olahan penulis, 2020)

Admin mengeklik tombol *logout*, sistem akan menghapus *session* admin dan menampilkan form *login*.

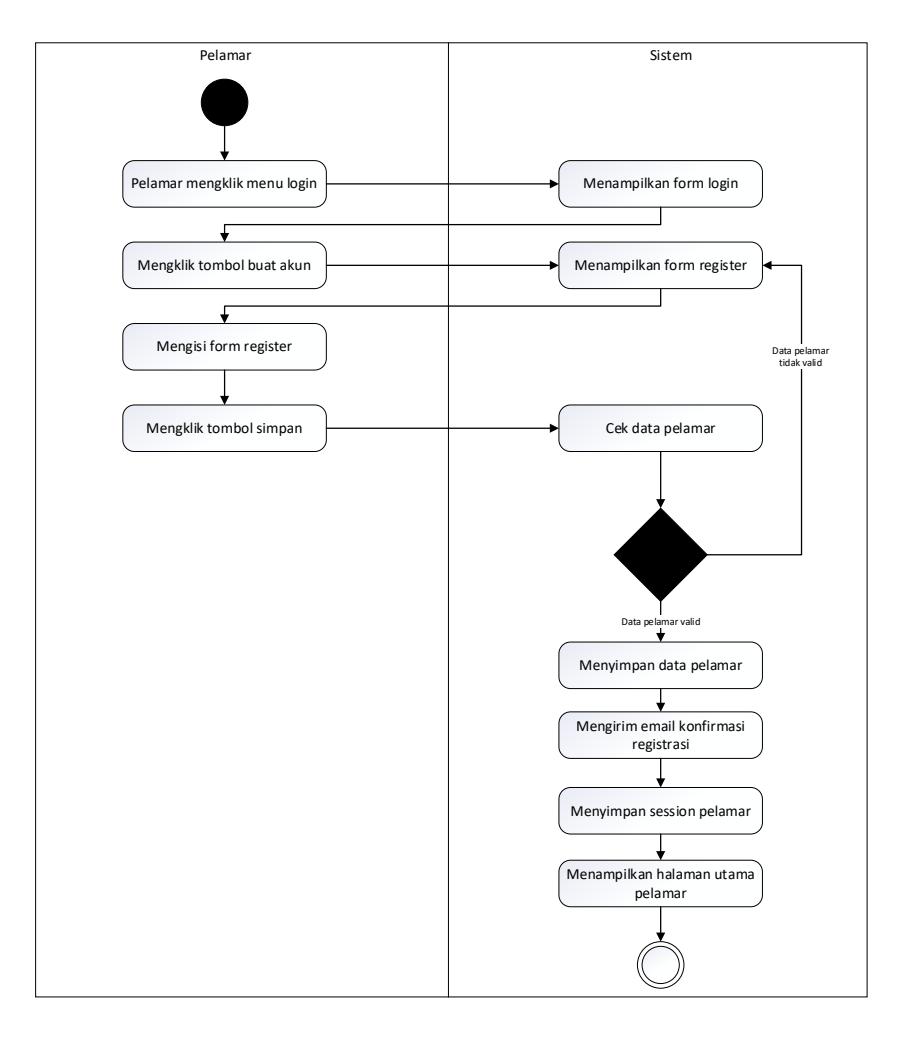

## 8. *Activity Diagram* pelamar registrasi

**Gambar 3. 47** *Activity Diagram* pelamar registrasi

Sumber: (Data olahan penulis, 2020)

Pelamar mengeklik menu *login*, kemudian mengeklik tombol buat akun baru. Pelamar mengisi *form* register kemudian mengeklik tombol simpan, jika data tidak valid, sistem akan menampilkan pesan kesalahan, jika valid sistem akan menyimpan data pelamar ke *database*, mengirim *email* konfirmasi registrasi, menyimpan *session* pelamar dan menampilkan halaman utama pelamar.

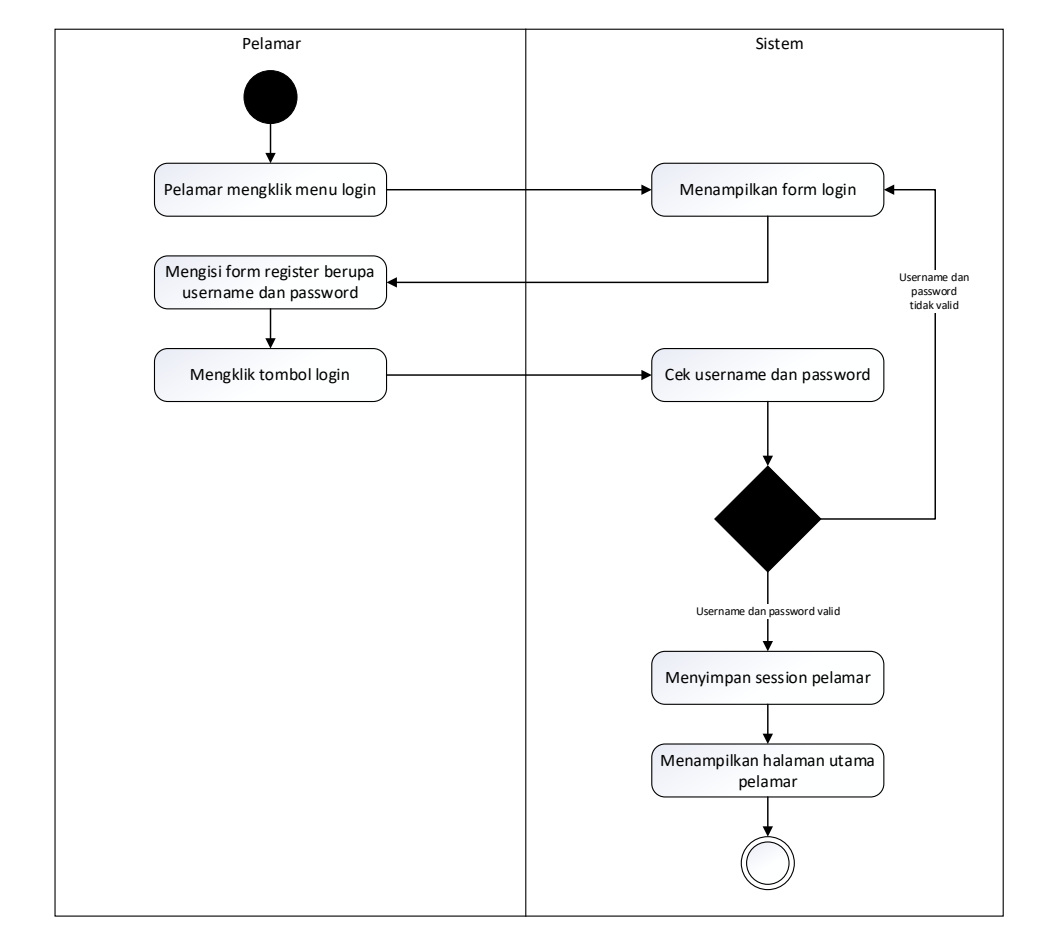

## a. *Activity Diagram* pelamar *login*

**Gambar 3. 48** *Activity Diagram* pelamar *login*

Sumber: (Data olahan penulis, 2020)

Pelamar mengeklik menu *login*, sistem akan menampilkan *form login*. Pelamar mengisi *form login* berupa *username* dan *password*, kemudian tekan tombol *login*. Sistem akan mengecek *username* dan *password*, jika tidak valid sistem akan menampilkan pesan kesalahan di *form login*, jika valid sistem akan menyimpan *session* pelamar dan menampilkan halaman utama pelamar.

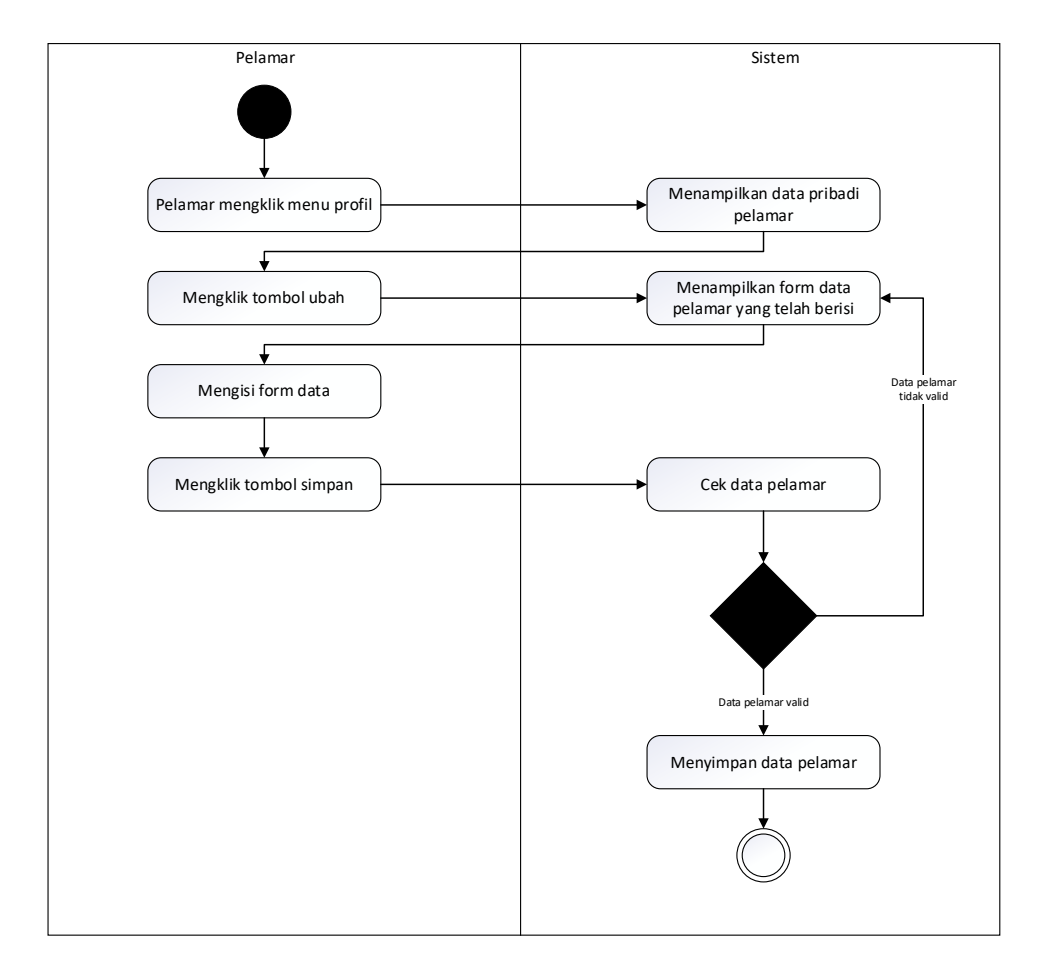

### 9. *Activity Diagram* pelamar mengubah data pribadi

**Gambar 3. 49** *Activity Diagram* pelamar mengubah data pribadi

Sumber: (Data olahan penulis, 2020)

Pelamar mengeklik menu profil, kemudian mengeklik tombol ubah. Sistem akan menampilkan *form* yang sudah berisi data pelamar. Pelamar mengisi atau mengubah isi *form* kemudian mengeklik tombol simpan, jika data tidak valid, sistem akan menampilkan pesan kesalahan, jika valid sistem akan menyimpan data pelamar ke *database*.

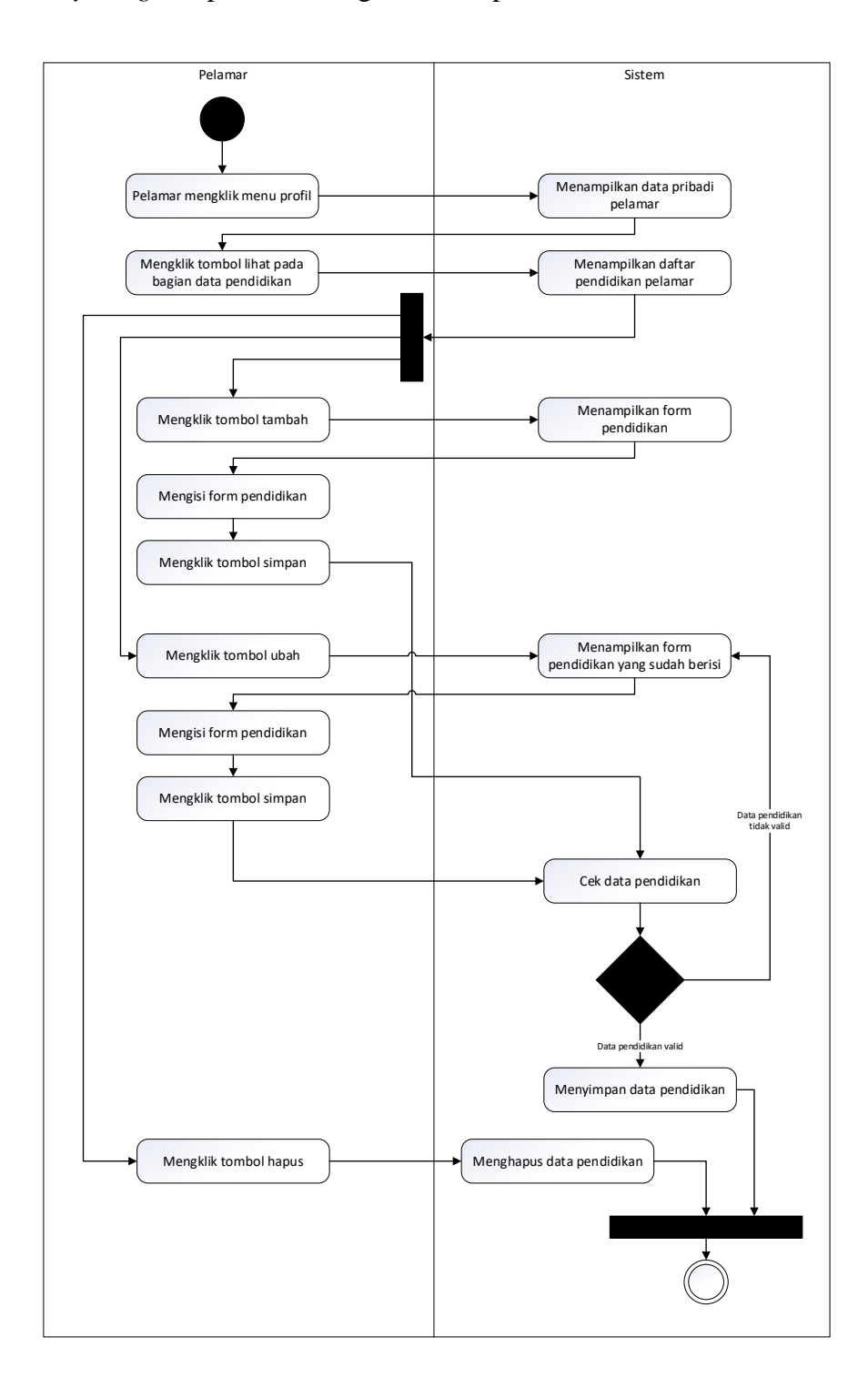

## 10. *Activity Diagram* pelamar mengelola data pendidikan

**Gambar 3. 50** *Activity Diagram* pelamar mengelola data pendidikan

Pelamar mengeklik menu profil kemudian sistem akan menampilkan data pelamar. Untuk mengelola data pendidikan, pelamar mengeklik tombol lihat pada bagian data pendidikan. Sistem akan menampilkan daftar pendidikan pelamar. Aktifitas yang bisa dilakukan pelamar pada halaman ini adalah sebagai berikut:

a. Menambah pendidikan

Pelamar mengeklik tombol tambah, kemudian sistem akan menampilkan *form* pendidikan. Pelamar mengisi *form*, kemudian mengeklik tombol simpan, jika data tidak valid, sistem akan menampilkan pesan kesalahan, jika data valid, sistem akan menyimpan data pendidikan pelamar.

b. Mengubah pendidikan

Pelamar mengeklik tombol ubah, kemudian sistem akan menampilkan *form* pendidikan yang sudah berisi. Pelamar mengisi *form*, kemudian mengeklik tombol simpan, jika data tidak valid, sistem akan menampilkan pesan kesalahan, jika data valid, sistem akan menyimpan data pendidikan pelamar.

c. Menghapus pendidikan

Pelamar mengeklik tombol hapus, kemudian sistem akan menghapus data pendidikan yang terpilih.

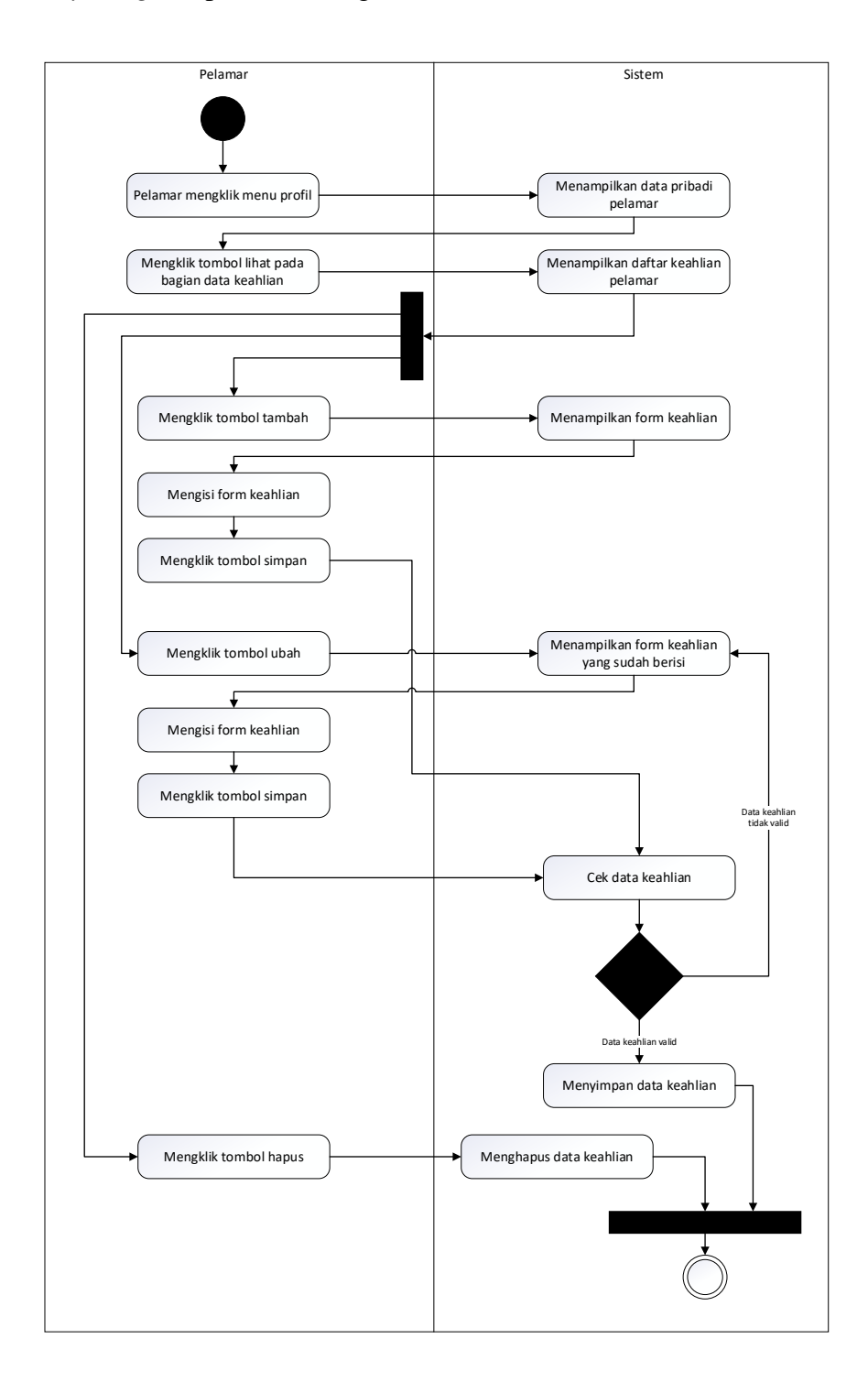

# 11. *Activity Diagram* pelamar mengelola data keahlian

**Gambar 3. 51** *Activity Diagram* pelamar mengelola data keahlian

Pelamar mengeklik menu profil kemudian sistem akan menampilkan data pelamar. Untuk mengelola data keahlian, pelamar mengeklik tombol lihat pada bagian data keahlian. Sistem akan menampilkan daftar keahlian pelamar. Aktifitas yang bisa dilakukan pelamar pada halaman ini adalah sebagai berikut:

a. Menambah keahlian

Pelamar mengeklik tombol tambah, kemudian sistem akan menampilkan *form* keahlian. Pelamar mengisi *form*, kemudian mengeklik tombol simpan, jika data tidak valid, sistem akan menampilkan pesan kesalahan, jika data valid, sistem akan menyimpan data keahlian pelamar.

b. Mengubah keahlian

Pelamar mengeklik tombol ubah, kemudian sistem akan menampilkan *form* keahlian yang sudah berisi. Pelamar mengisi *form*, kemudian mengeklik tombol simpan, jika data tidak valid, sistem akan menampilkan pesan kesalahan, jika data valid, sistem akan menyimpan data keahlian pelamar.

c. Menghapus keahlian

Pelamar mengeklik tombol hapus, kemudian sistem akan menghapus data keahlian yang terpilih.

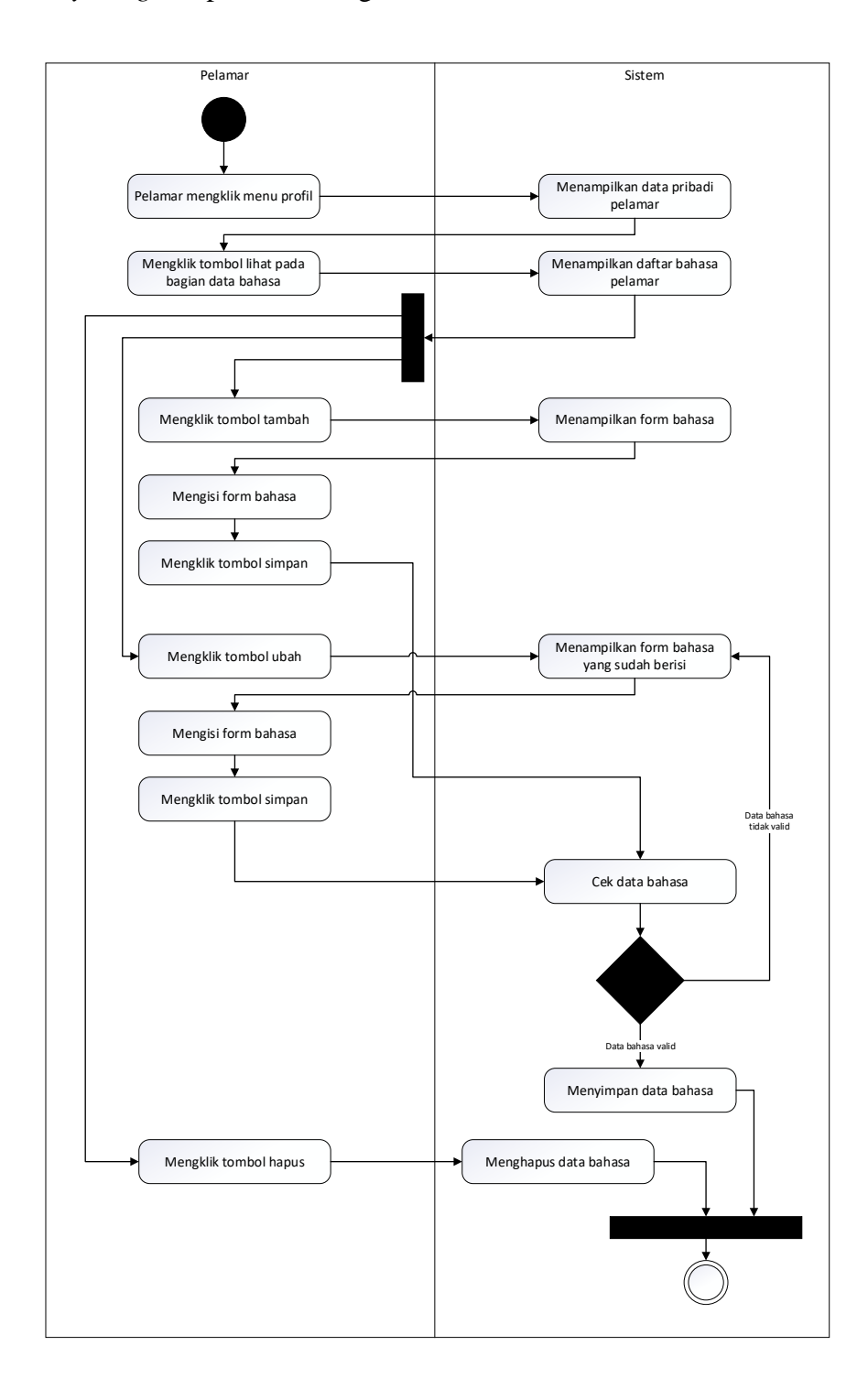

# 12. *Activity Diagram* pelamar mengelola data bahasa

**Gambar 3. 52** *Activity Diagram* pelamar mengelola data bahasa

Pelamar mengeklik menu profil kemudian sistem akan menampilkan data pelamar. Untuk mengelola data bahasa, pelamar mengeklik tombol lihat pada bagian data bahasa. Sistem akan menampilkan daftar bahasa pelamar. Aktifitas yang bisa dilakukan pelamar pada halaman ini adalah sebagai berikut:

#### a. Menambah bahasa

Pelamar mengeklik tombol tambah, kemudian sistem akan menampilkan *form* bahasa. Pelamar mengisi *form*, kemudian mengeklik tombol simpan, jika data tidak valid, sistem akan menampilkan pesan kesalahan, jika data valid, sistem akan menyimpan data bahasa pelamar.

b. Mengubah bahasa

Pelamar mengeklik tombol ubah, kemudian sistem akan menampilkan *form* bahasa yang sudah berisi. Pelamar mengisi *form*, kemudian mengeklik tombol simpan, jika data tidak valid, sistem akan menampilkan pesan kesalahan, jika data valid, sistem akan menyimpan data bahasa pelamar.

c. Menghapus bahasa

Pelamar mengeklik tombol hapus, kemudian sistem akan menghapus data bahasa yang terpilih.

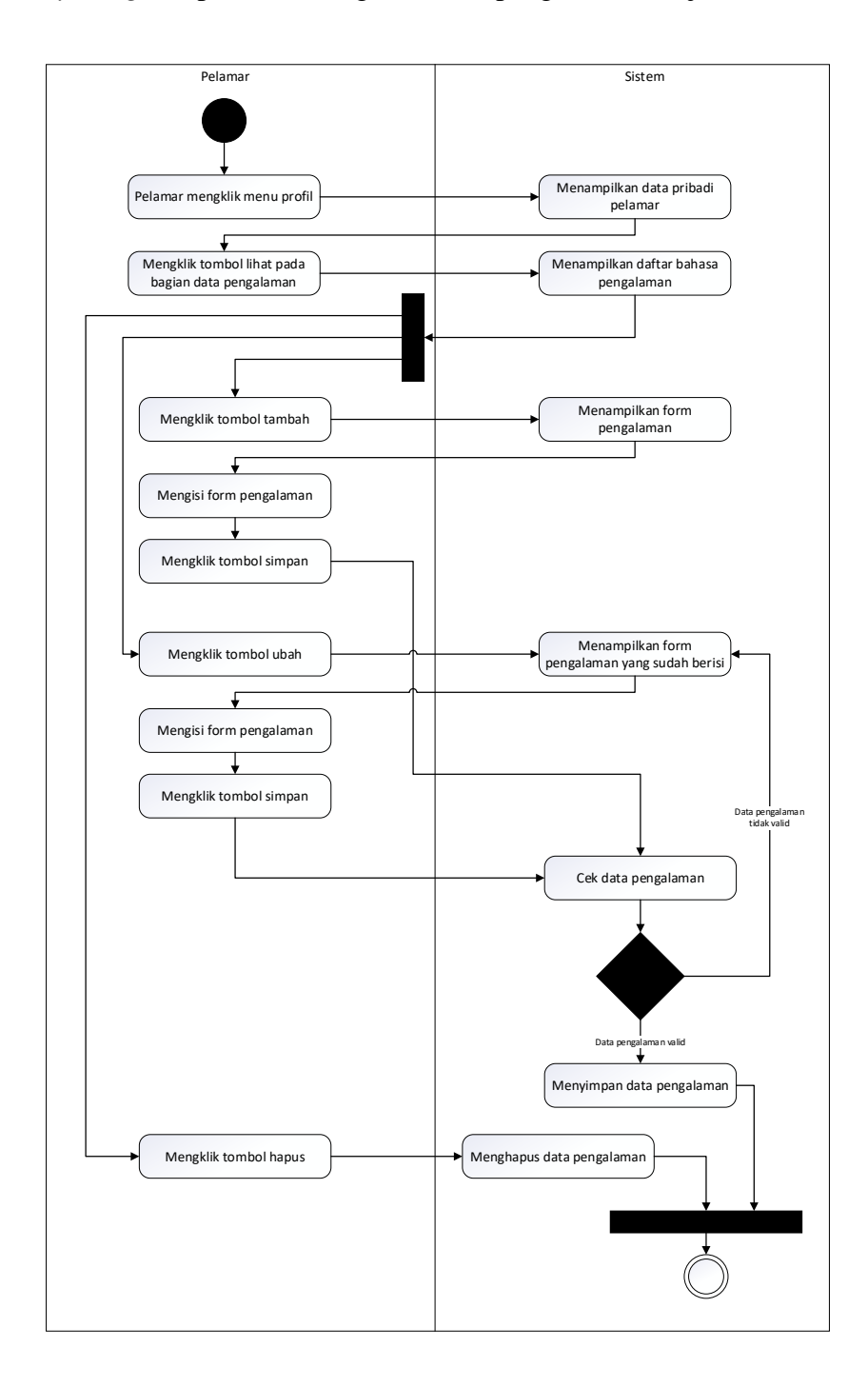

## 13. *Activity Diagram* pelamar mengelola data pengalaman kerja

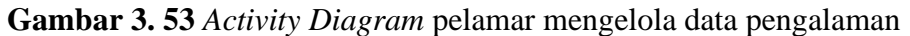

kerja

Pelamar mengeklik menu profil kemudian sistem akan menampilkan data pelamar. Untuk mengelola data pengalaman, pelamar mengeklik tombol lihat pada bagian data pengalaman. Sistem akan menampilkan daftar pengalaman pelamar. Aktifitas yang bisa dilakukan pelamar pada halaman ini adalah sebagai berikut:

a. Menambah pengalaman

Pelamar mengeklik tombol tambah, kemudian sistem akan menampilkan *form* pengalaman. Pelamar mengisi *form*, kemudian mengeklik tombol simpan, jika data tidak valid, sistem akan menampilkan pesan kesalahan, jika data valid, sistem akan menyimpan data pengalaman pelamar.

b. Mengubah pengalaman

Pelamar mengeklik tombol ubah, kemudian sistem akan menampilkan *form* pengalaman yang sudah berisi. Pelamar mengisi *form*, kemudian mengeklik tombol simpan, jika data tidak valid, sistem akan menampilkan pesan kesalahan, jika data valid, sistem akan menyimpan data pengalaman pelamar.

c. Menghapus pengalaman

Pelamar mengeklik tombol hapus, kemudian sistem akan menghapus data pengalaman yang terpilih.

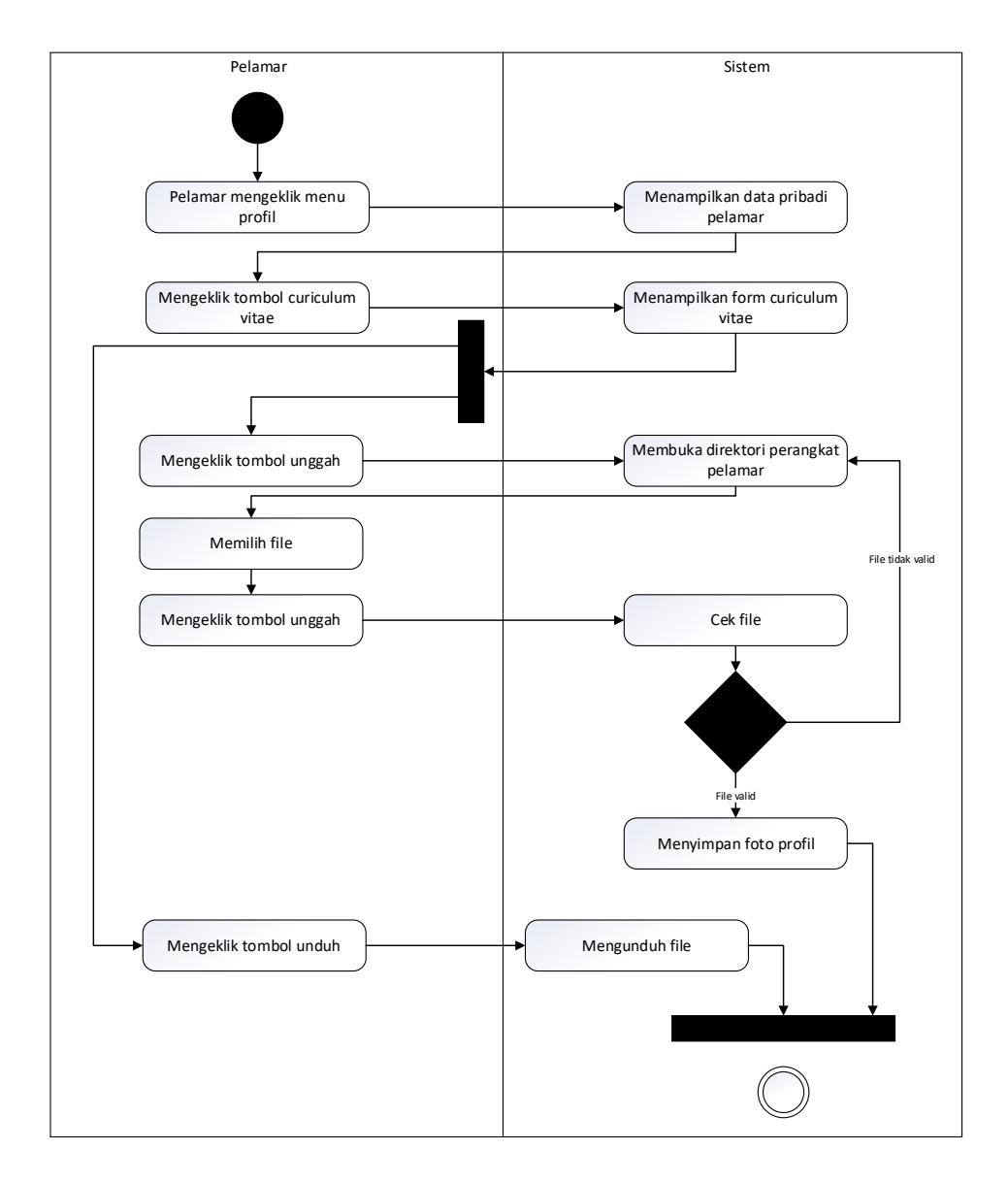

### 14. *Activity Diagram* pelamar mengelola CV

**Gambar 3. 54** *Activity Diagram* pelamar mengelola CV

Sumber: (Data olahan penulis, 2020)

Pelamar mengeklik menu profil, sistem akan menampilkan data pribadi pelamar. Pelamar mengeklik tombol *curriculum vitae*, sistem akan menampilkan *form curriculum vitae*. Untuk menggunggah file baru, pelamar perlu mengeklik tombol unggah, kemudian sistem akan membuka direktori perangkat, pelamar memilih file kemudian mengeklik tombol unggah. Sistem akan mengecek file, jika file tidak valid, sistem akan menampilkan pesan kesalahan, jika file valid, sistem akan mengunggah file ke *server* dan menyimpan nama file di *database*. Untuk mengunduh file, pelamar perlu mengeklik tombol unduh, kemudian sistem akan mengunduh file dan menyimpan file ke perangkat pelamar.

15. *Activity Diagram* pelamar mengelola foto profil

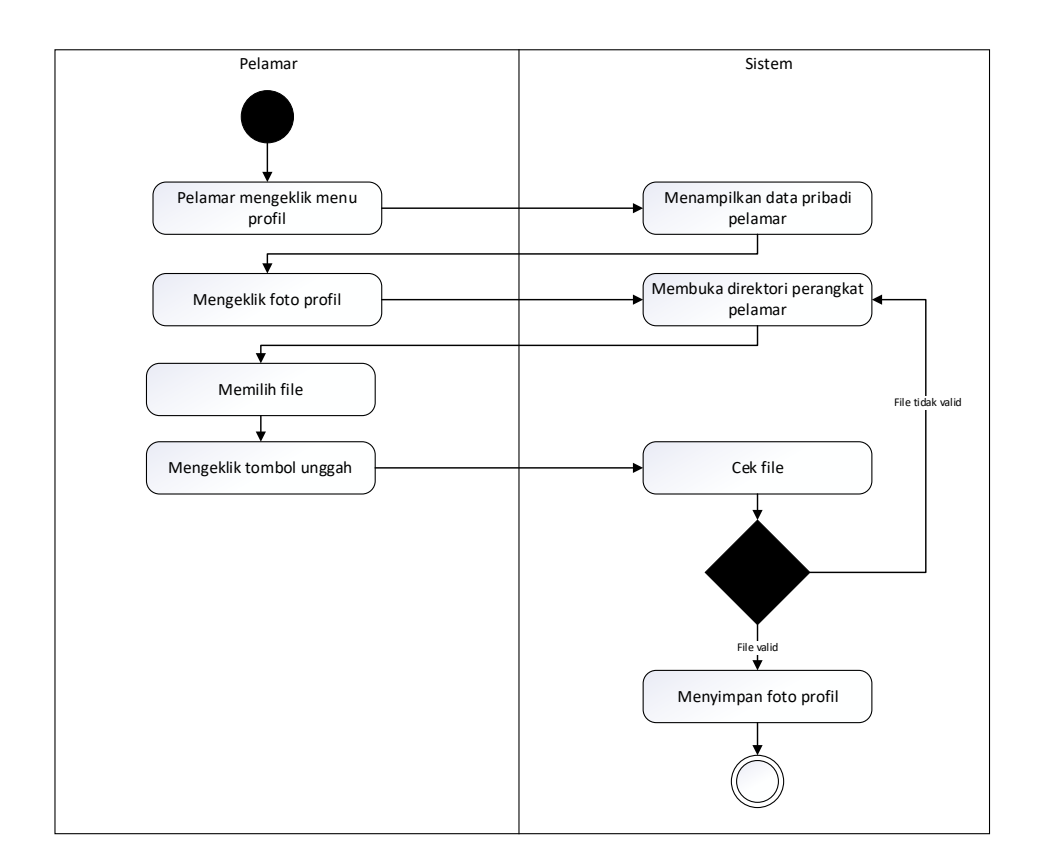

**Gambar 3. 55** *Activity Diagram* pelamar mengelola foto profil

Pelamar mengeklik menu profil, sistem akan menampilkan data pribadi pelamar. Pelamar mengeklik foto profil, sistem akan membuka direktori perangkat, pelamar memilih file kemudian mengeklik tombol unggah. Sistem akan mengecek file, jika file tidak valid, sistem akan menampilkan pesan kesalahan, jika file valid, sistem akan mengunggah file ke *server* dan menyimpan nama file di *database*.

## 16. *Activity Diagram* pelamar mengganti *password*

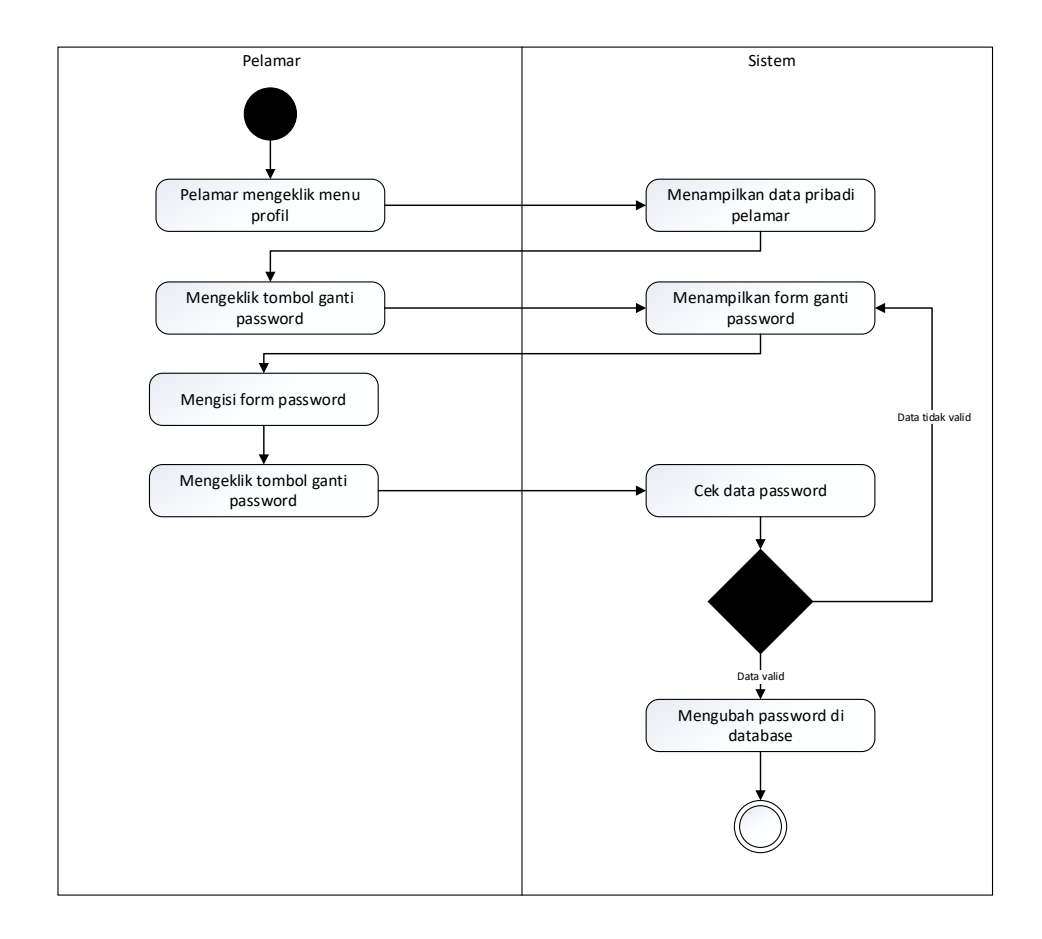

**Gambar 3. 56** *Activity Diagram* pelamar mengganti password

Pelamar mengeklik menu profil, sistem akan menampilkan data pribadi pelamar. Pelamar mengeklik tombol ganti *password*, sistem akan menampilkan form ganti *password*. Pelamar mengisi form kemudian mengeklik tombol ganti password. Sistem akan mengecek data *password*, jika tidak valid, sistem akan menampilkan pesan kesalahan, jika valid sistem akan mengubah password di *database*.

## 17. *Activity Diagram* pelamar mengajukan lamaran

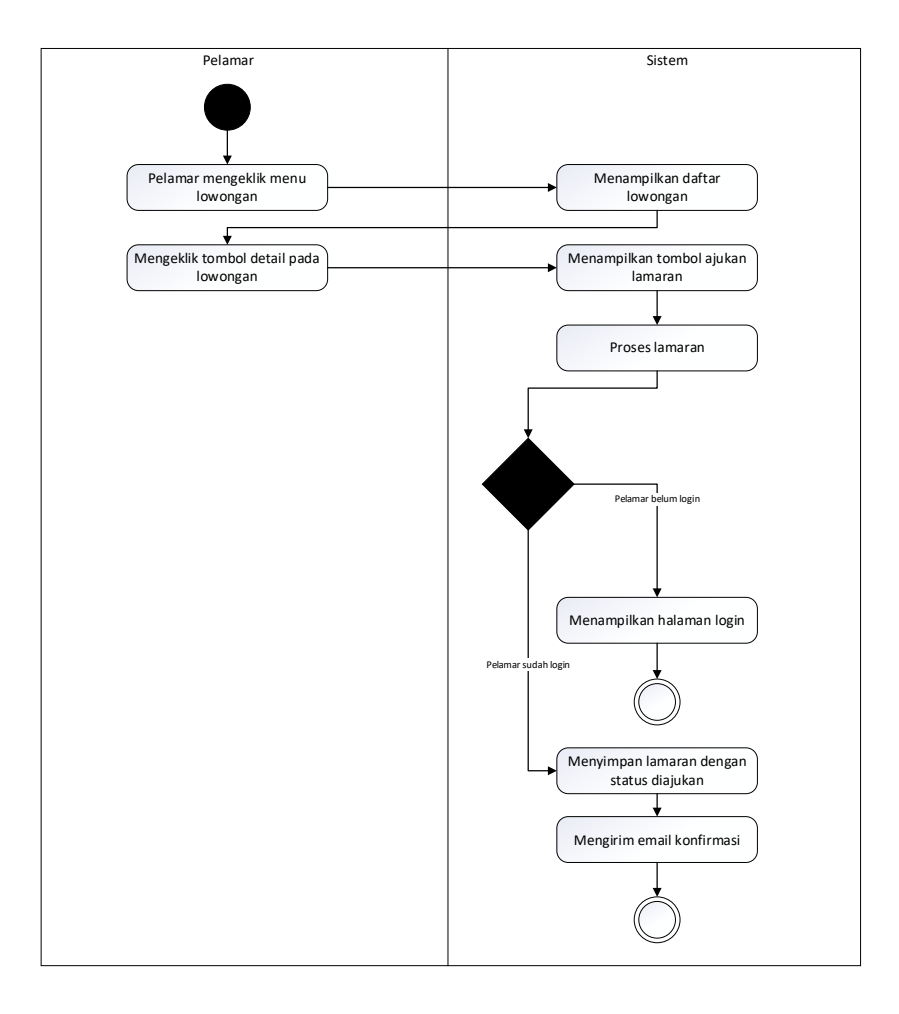

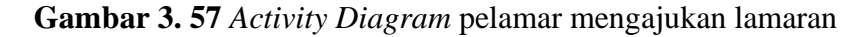

Pelamar mengeklik menu lowongan, sistem akan menampilkan daftar lowongan. Pelamar mengeklik tombol detail pada masing-masing lowongan, sistem akan menampilkan detail dari lowongan yang dipilih. Pelamar mengeklik tombol ajukan lamaran, sistem akan memproses dengan mengecek *session* pelamar, jika *session* tidak valid, sistem akan menampilkan halaman login, jika *session* valid, sistem akan mengubah status lamaran dan mengirimkan *email* konfirmasi bahwa lamaran telah berhasil diajukan.

18. *Activity Diagram* pelamar membatalkan lamaran

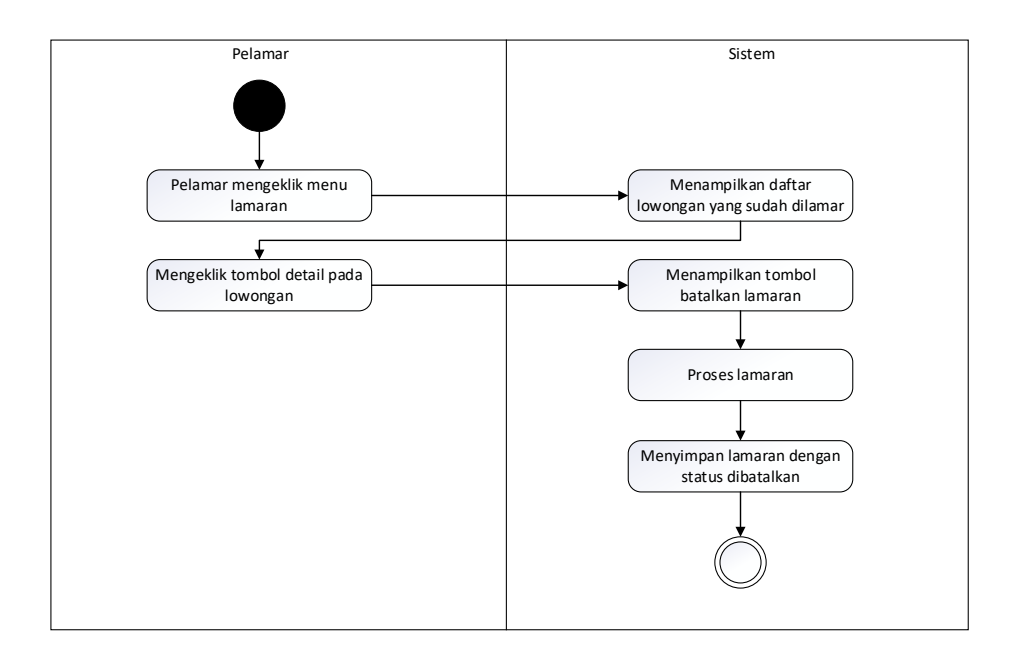

**Gambar 3. 58** *Activity Diagram* pelamar membatalkan lamaran

Pelamar mengeklik menu lamaran, sistem akan menampilkan daftar lowongan yang sudah dilamar. Pelamar mengeklik lowongan, sistem akan menampilkan detail lowongan yang dipilih. Pelamar mengeklik tombol batalkan lamaran, sistem akan mengubah status lamaran menjadi dibatalkan.

19. *Activity Diagram* pelamar menerima interview

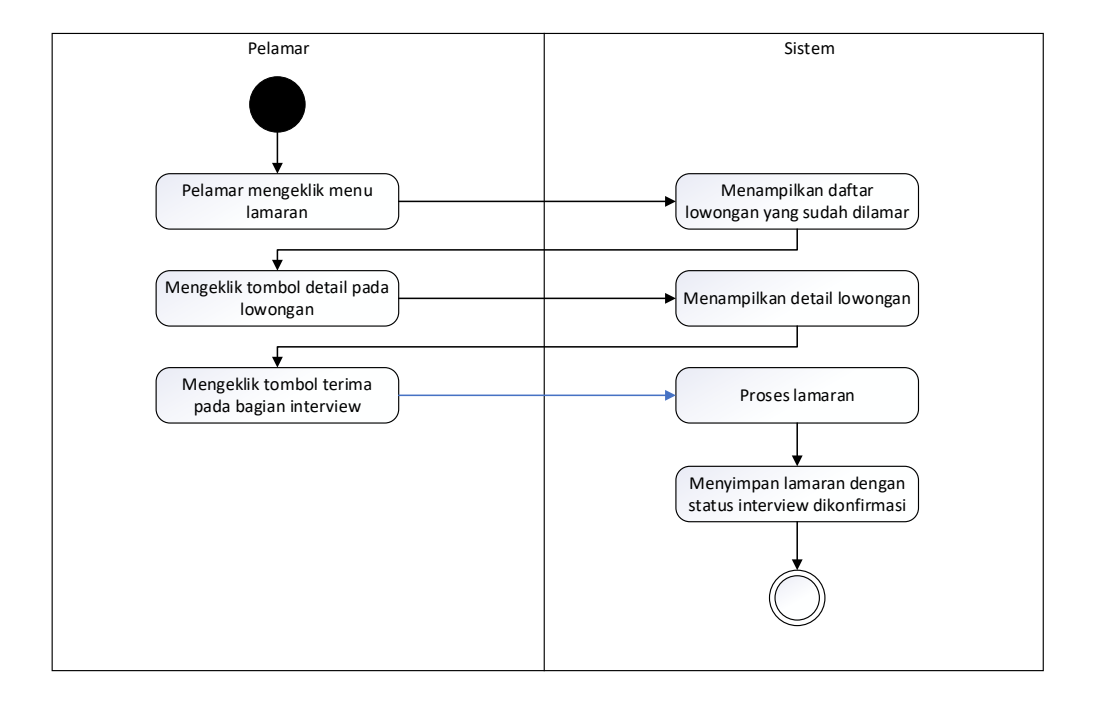

**Gambar 3. 59** *Activity Diagram* pelamar menerima interview Sumber: (Data olahan penulis, 2020)

Pelamar mengeklik menu lamaran, sistem akan menampilkan daftar lowongan yang sudah dilamar. Pelamar mengeklik lowongan, sistem akan menampilkan detail lowongan yang dipilih. Pelamar mengeklik tombol terima pada bagian *interview*, sistem akan mengubah status lamaran menjadi *interview* dikonfirmasi.

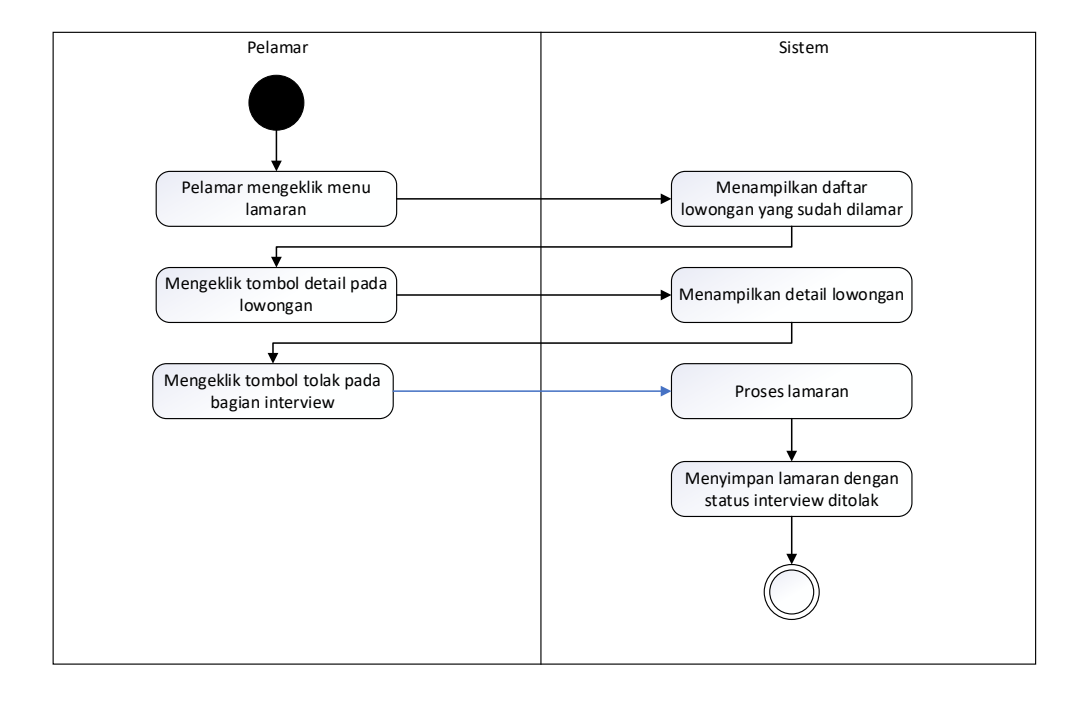

#### 20. *Activity Diagram* pelamar menolak interview

**Gambar 3. 60** *Activity Diagram* pelamar menolak interview

Sumber: (Data olahan penulis, 2020)

Pelamar mengeklik menu lamaran, sistem akan menampilkan daftar lowongan yang sudah dilamar. Pelamar mengeklik lowongan, sistem akan menampilkan detail lowongan yang dipilih. Pelamar mengeklik tolak terima pada bagian *interview*, sistem akan mengubah status lamaran menjadi *interview* ditolak.

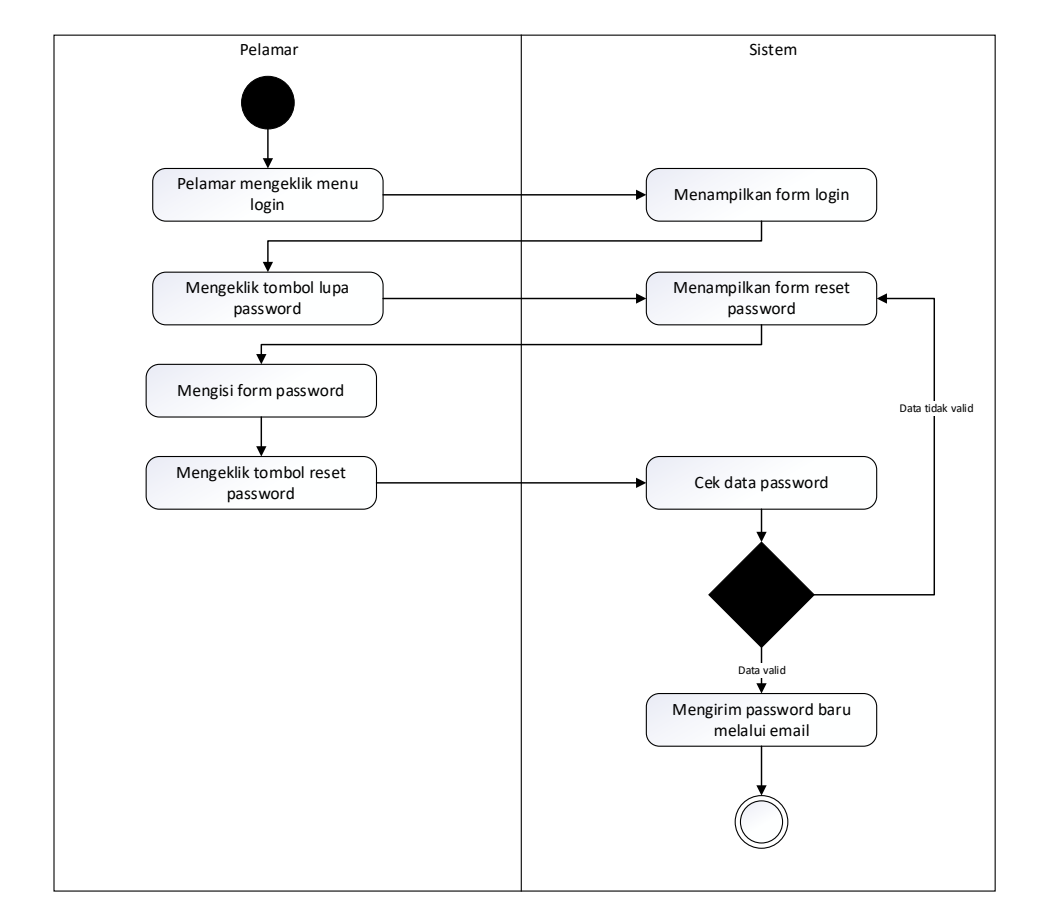

### 21. *Activity Diagram* pelamar lupa *password*

**Gambar 3. 61** *Activity Diagram* pelamar lupa *password*

Sumber: (Data olahan penulis, 2020)

Pelamar mengeklik menu *login*, sistem akan menampilkan *form login*. Pelamar mengeklik tombol reset *password*, sistem akan menampilkan form reset *password*. Pelamar mengisi form kemudian mengeklik tombol reset *password*. Sistem akan memgecek data *password*, jika tidak valid, sistem akan menampilkan pesan keasalahan, jika valid, sistem akan mengirimkan *email* berisi password baru pelamar.

## 22. *Activity Diagram* pelamar melihat profil perusahaan

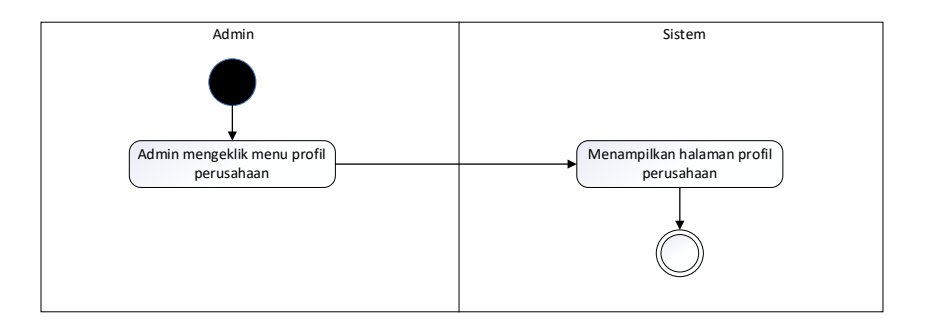

**Gambar 3. 62** *Activity Diagram* pelamar melihat profil perusahaan

Sumber: (Data olahan penulis, 2020)

Pelamar mengeklik menu peofil perusahaan, sistem akan menampilkan halaman profil perusahaan.

23. *Activity Diagram* pelamar *logout*

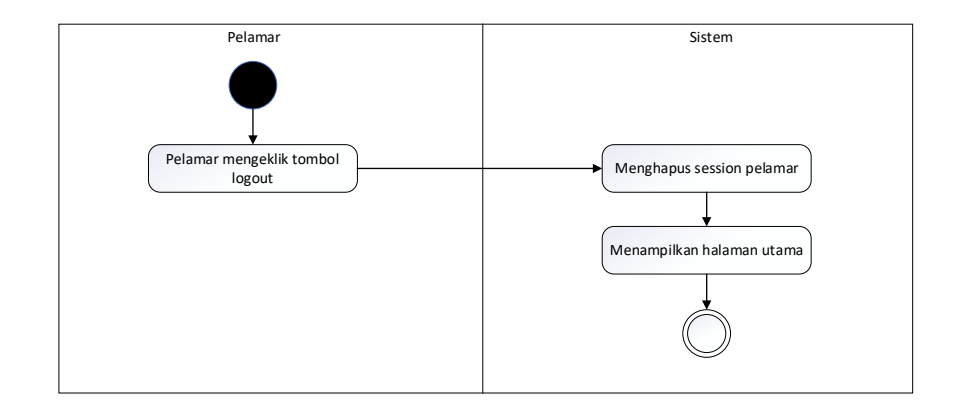

**Gambar 3. 63** *Activity Diagram* pelamar *logout*

Sumber: (Data olahan penulis, 2020)

Pelamar mengeklik tombol *logout*, sistem akan menghapus session pelamar dan menampilkan halaman utama.

#### 3.2.4 *Sequence Diagram*

Berikut adalah *sequence diagram* yang menggambarkan kelakuan objek terhadap interaksi-interaksi dalam sistem dengan mendeskripsikan waktu hidup objek dan pesan-pesan yang diproses antar objek.

1. *Sequence Diagram* admin *login*

Diagram sekuen berikut ini menggambarkan urutan proses *login* admin.

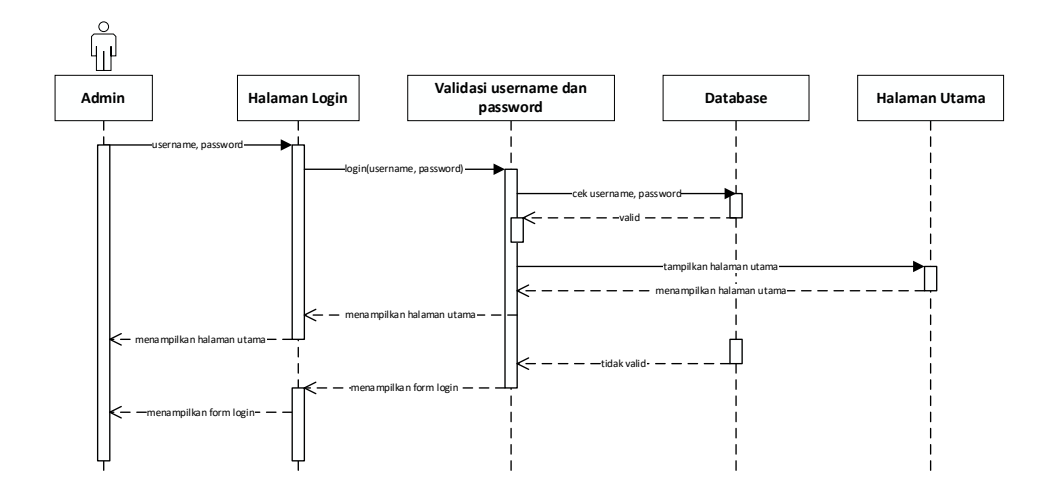

**Gambar 3. 64** *Sequence Diagram* admin *login*

Sumber: (Data olahan penulis, 2020)

2. *Sequence Diagram* admin mengelola admin

Diagram sekuen berikut ini menggambarkan urutan proses admin mengelola data admin lainnya. Proses ini hanya bisa dilakukan oleh admin dengan hak akses *super admin*.

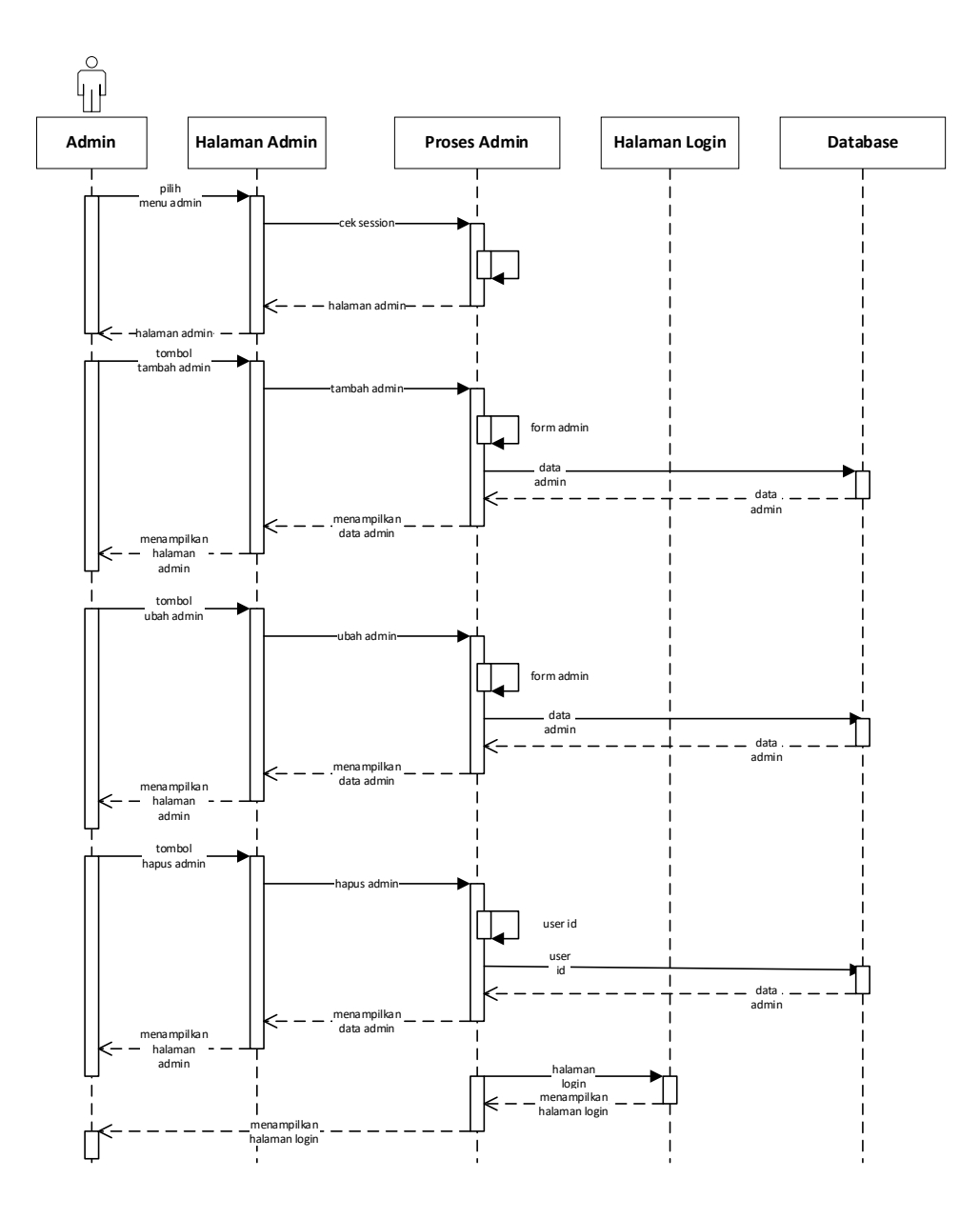

**Gambar 3. 65** *Sequence Diagram* admin mengelola admin

Sumber: (Data olahan penulis, 2020)

3. *Sequence Diagram* admin mengelola lowongan

Diagram sekuen berikut ini menggambarkan urutan proses admin mengelola data lowongan.

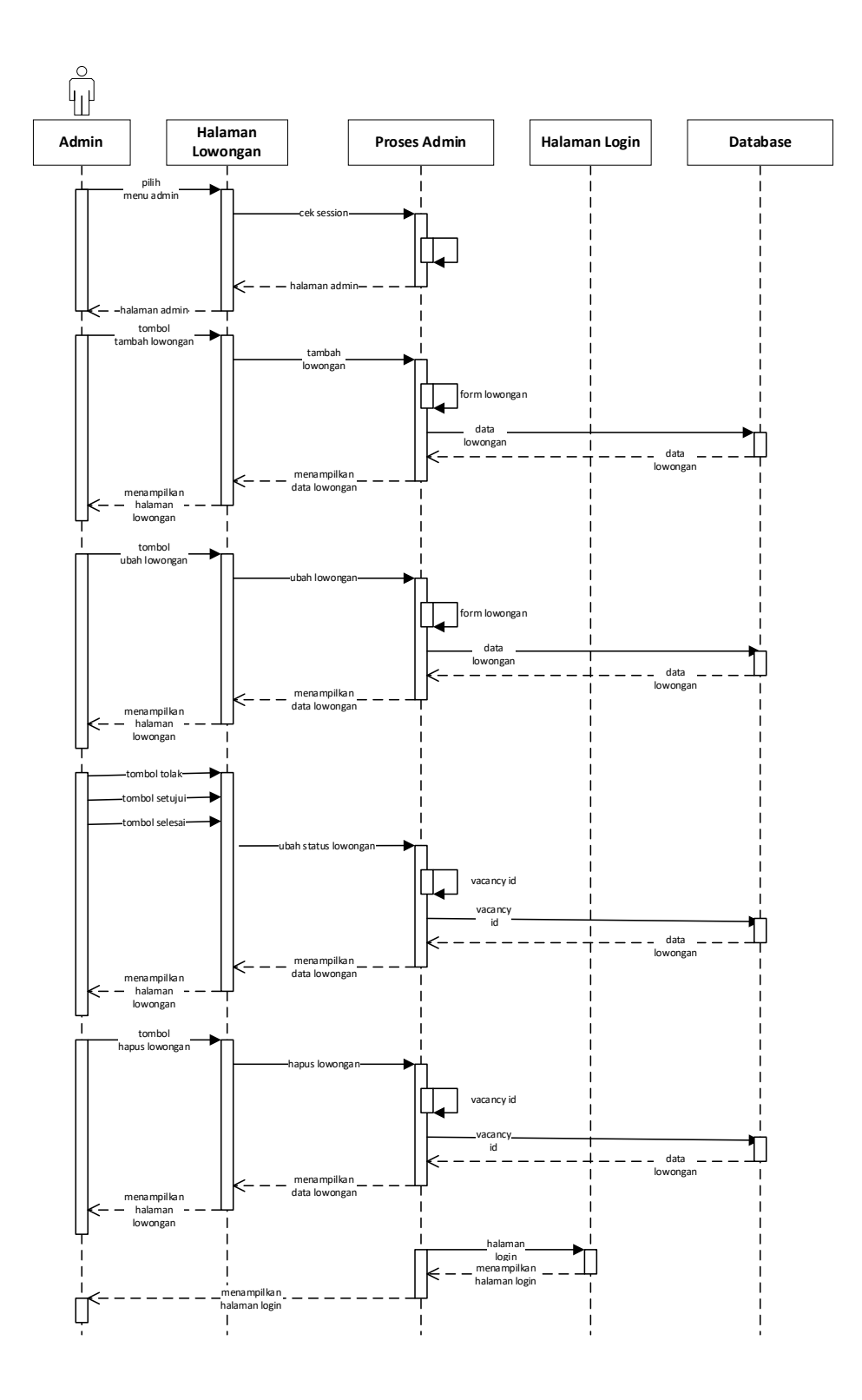

**Gambar 3. 66** *Sequence Diagram* admin mengelola lowongan

4. *Sequence Diagram* admin mengelola pelamar

Diagram sekuen berikut ini menggambarkan urutan proses admin mengelola data pelamar.

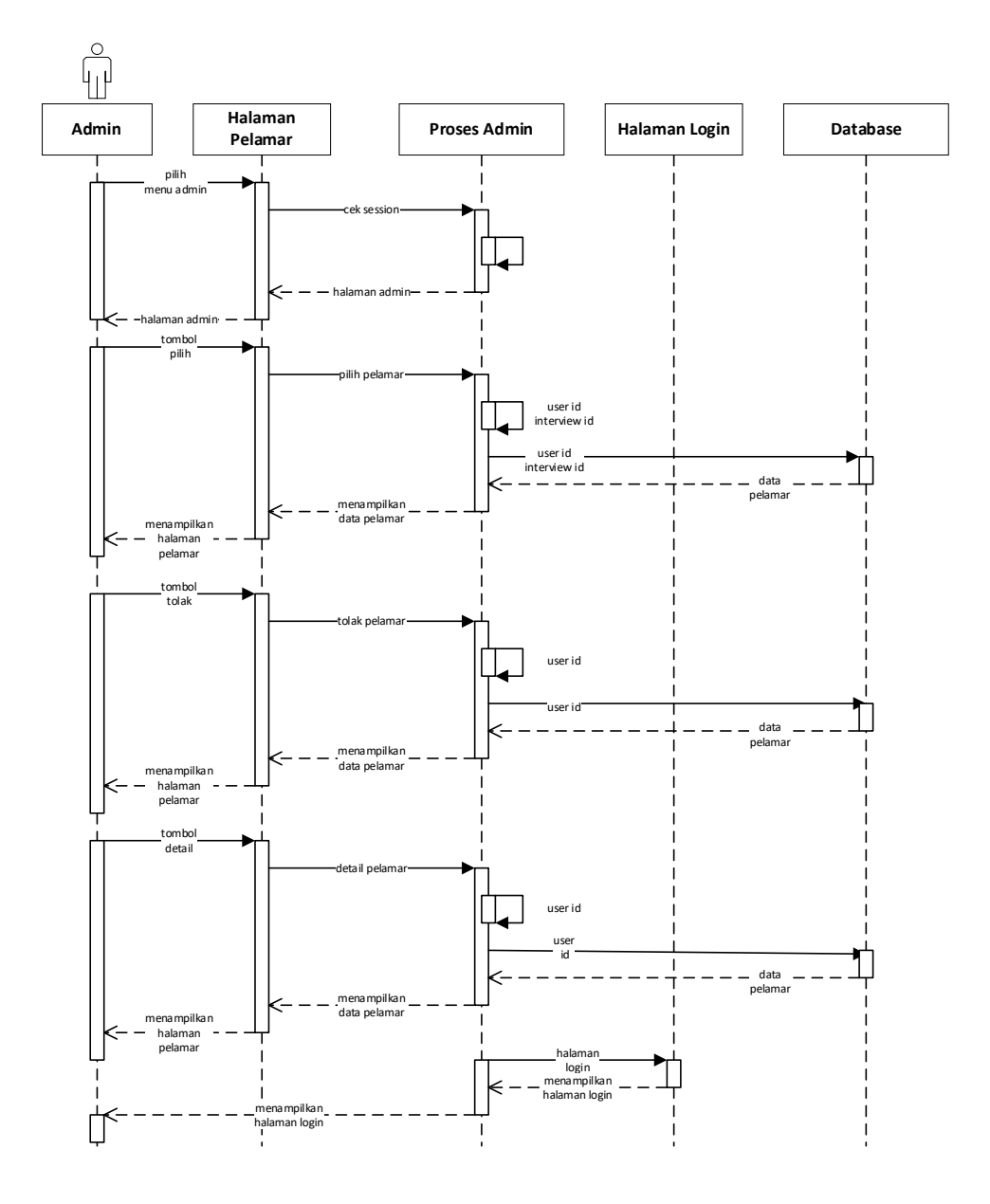

**Gambar 3. 67** *Sequence Diagram* admin mengelola pelamar

5. *Sequence Diagram* admin mengelola interview

Diagram sekuen berikut ini menggambarkan urutan proses admin mengelola data jadwal interview.

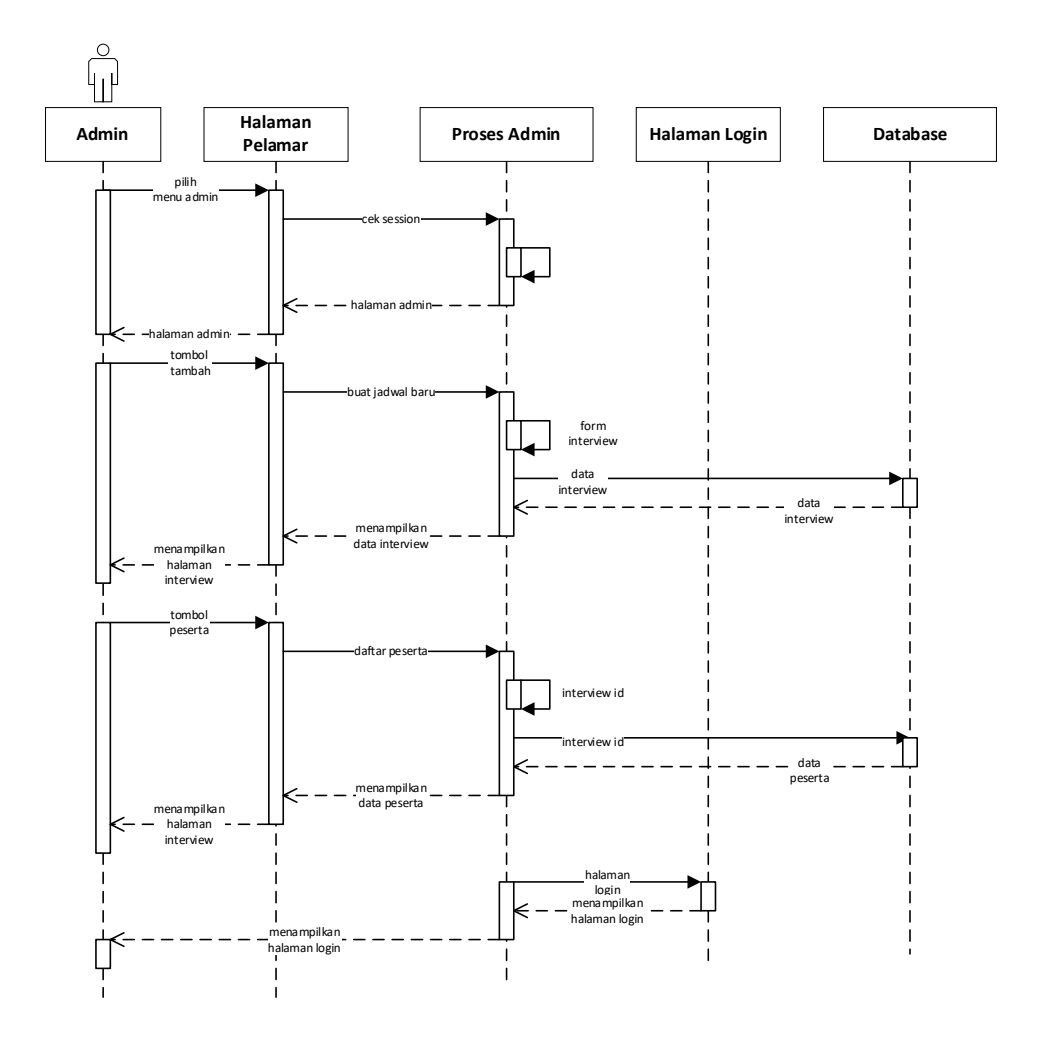

**Gambar 3. 68** *Sequence Diagram* admin mengelola interview

6. *Sequence Diagram* pelamar *login*

Diagram sekuen berikut ini menggambarkan urutan proses pelamar *login*.

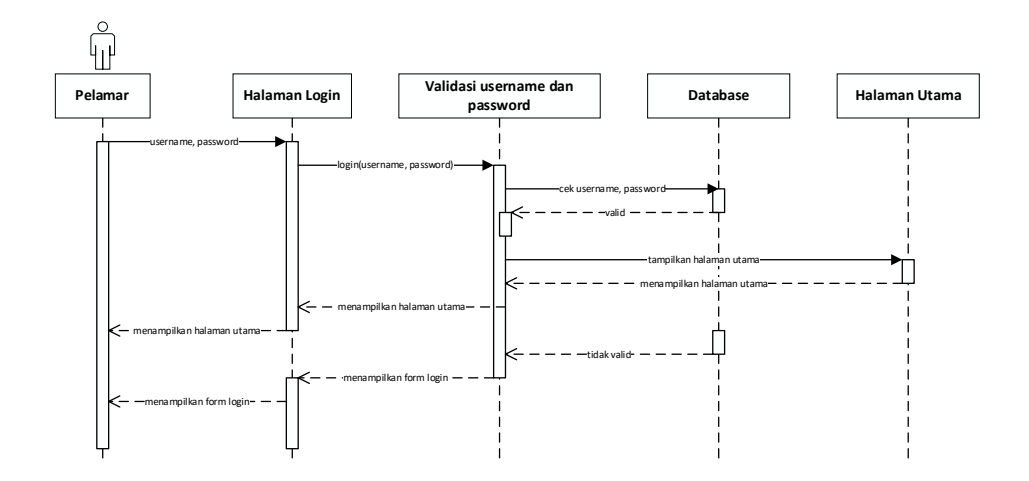

**Gambar 3. 69** *Sequence Diagram* pelamar *login*

7. *Sequence Diagram* pelamar mengajukan lamaran

Diagram sekuen berikut ini menggambarkan urutan proses pelamar mengajukan lamaran.

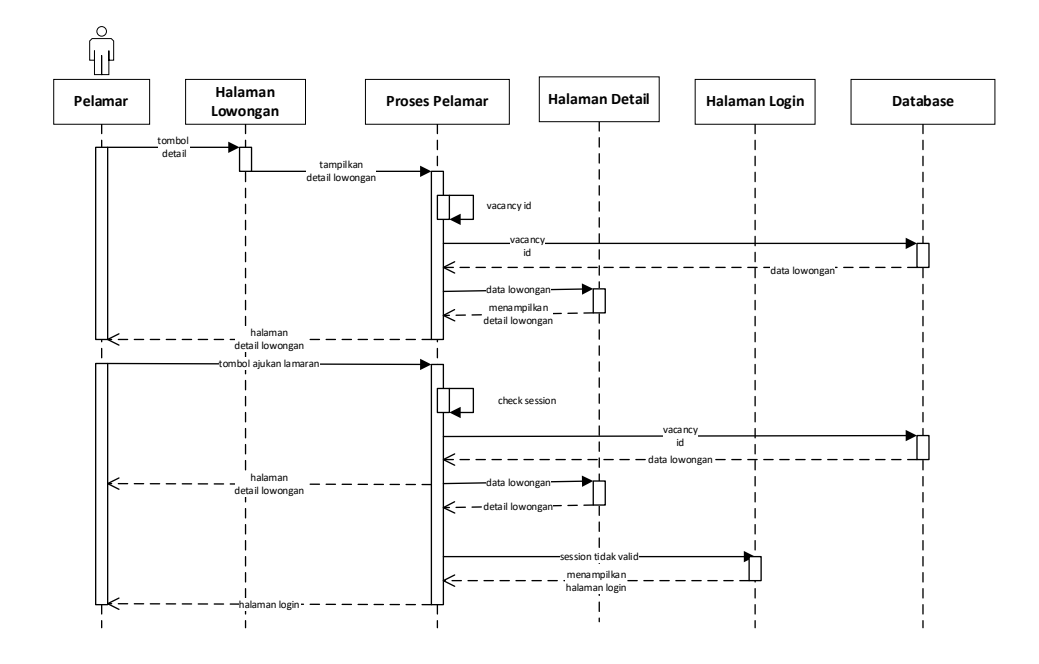

**Gambar 3. 70** *Sequence Diagram* pelamar mengajukan lamaran

8. *Sequence Diagram* pelamar membatalkan lamaran

Diagram sekuen berikut ini menggambarkan urutan proses pelamar membatalkan lamaran.

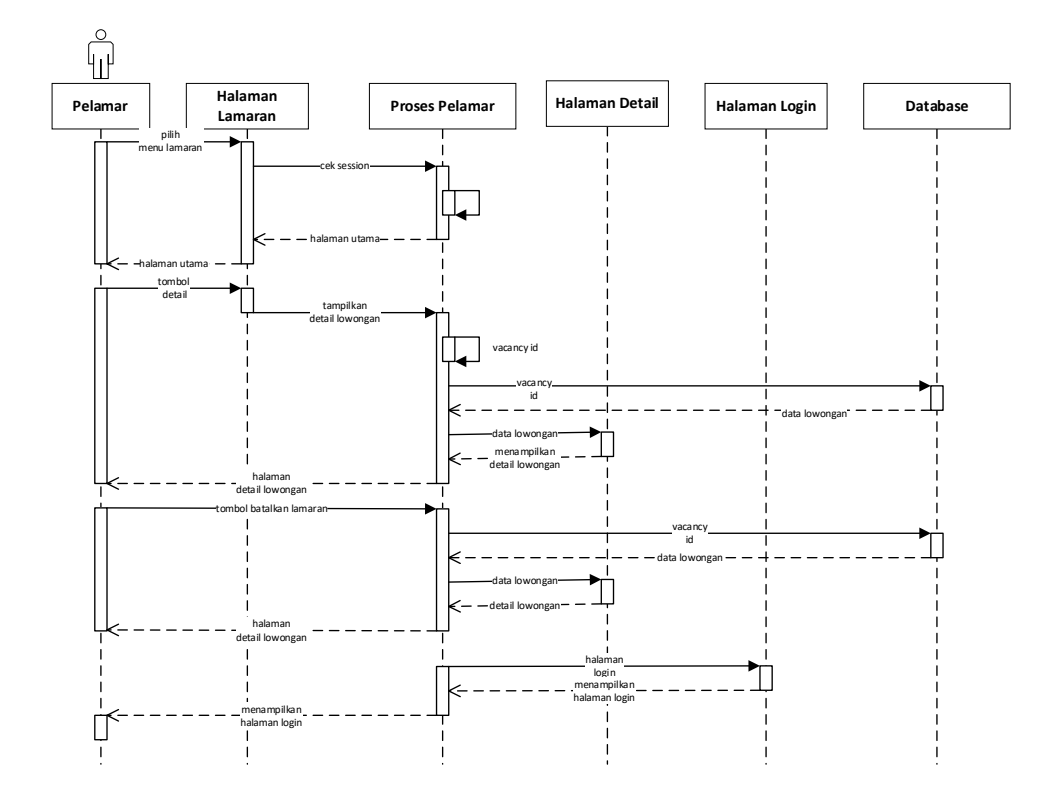

**Gambar 3. 71** *Sequence Diagram* pelamar membatalkan lamaran

9. *Sequence Diagram* pelamar mengelola data pribadi

Diagram sekuen berikut ini menggambarkan urutan proses pelamar mengelola data pribadi termasuk foto profil dan file *curriculum vitae*.

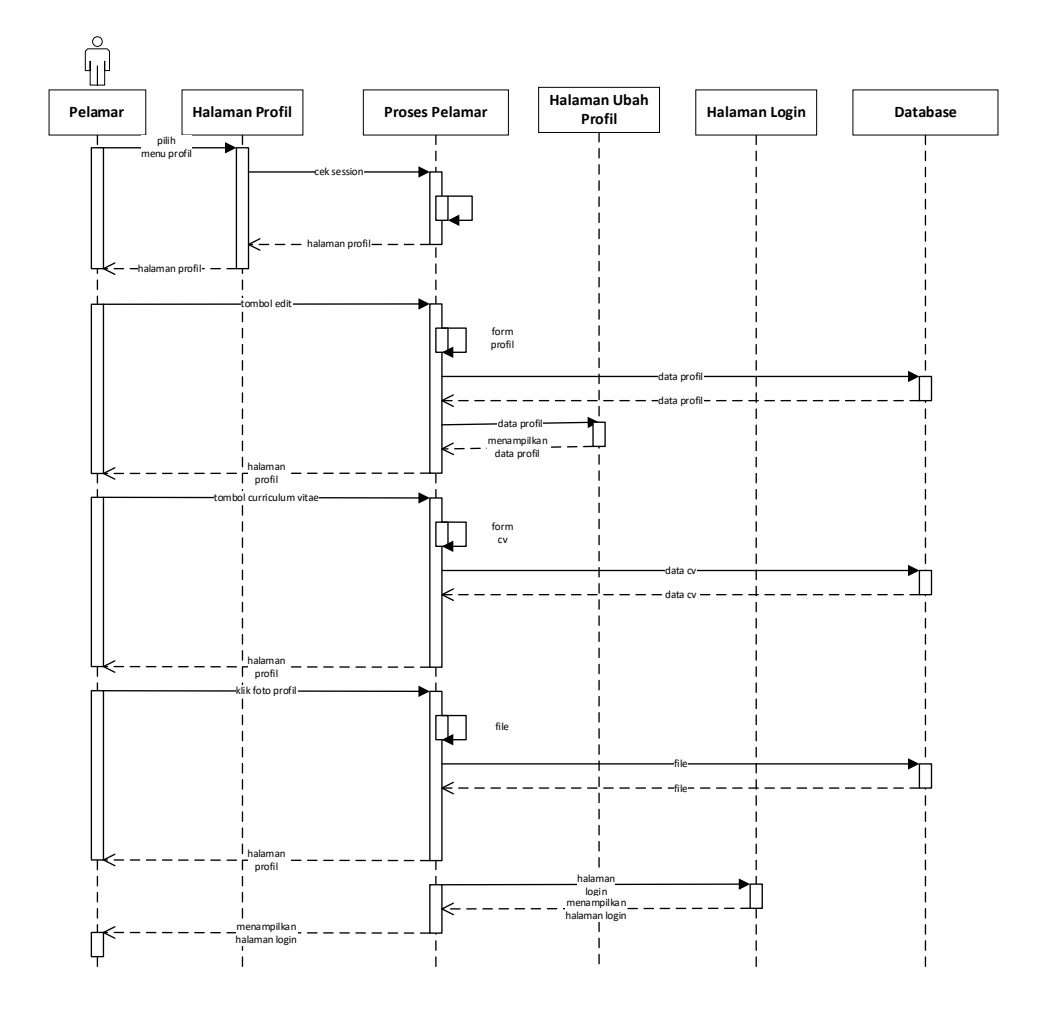

**Gambar 3. 72** *Sequence Diagram* pelamar mengelola data pribadi
### 10. *Sequence Diagram* pelamar mengelola data pendidikan

Diagram sekuen berikut ini menggambarkan urutan proses pelamar mengelola data pendidikan.

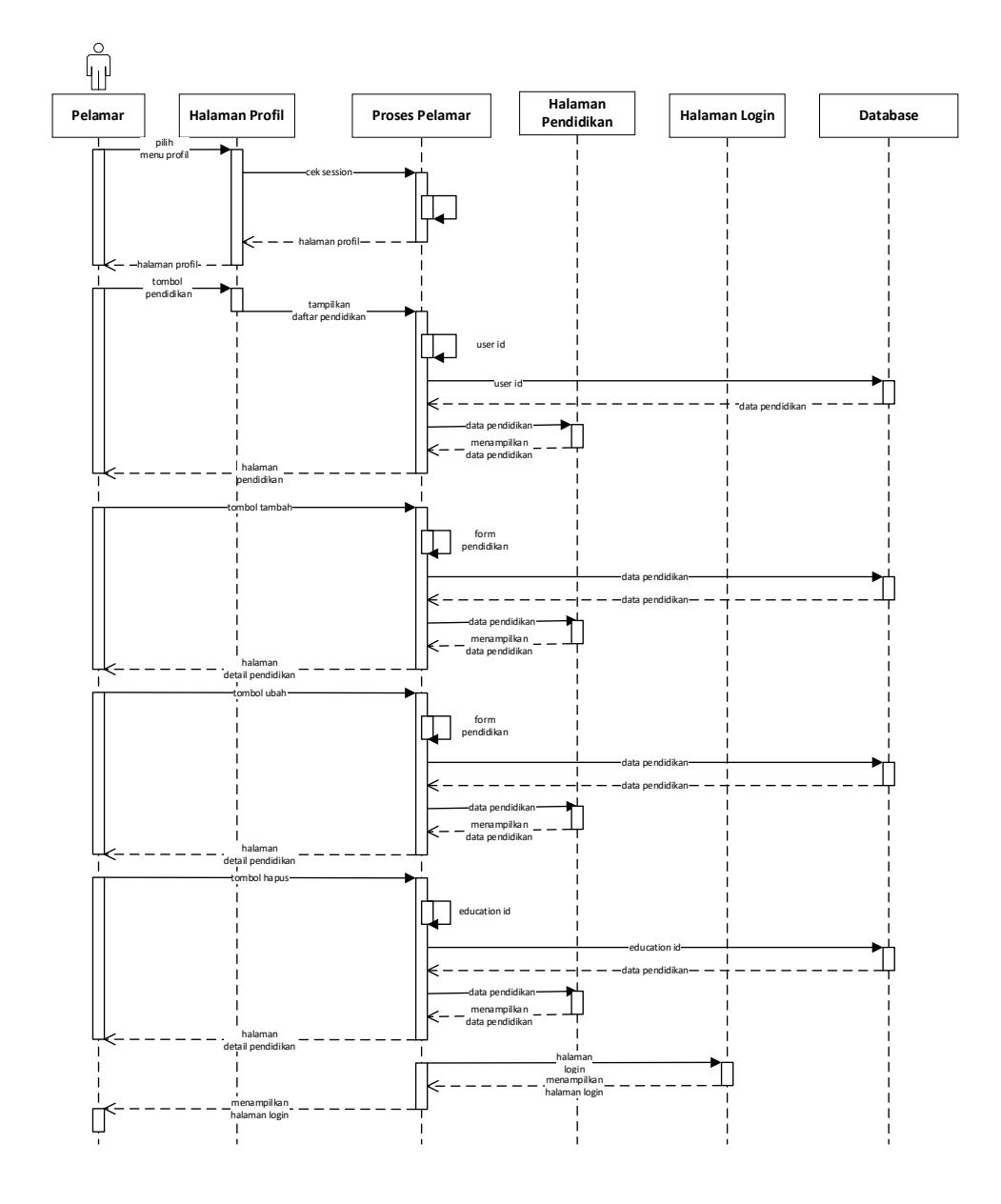

**Gambar 3. 73** *Sequence Diagram* pelamar mengelola data pendidikan

# 11. *Sequence Diagram* pelamar mengelola data keahlian

Diagram sekuen berikut ini menggambarkan urutan proses pelamar mengelola data keahlian.

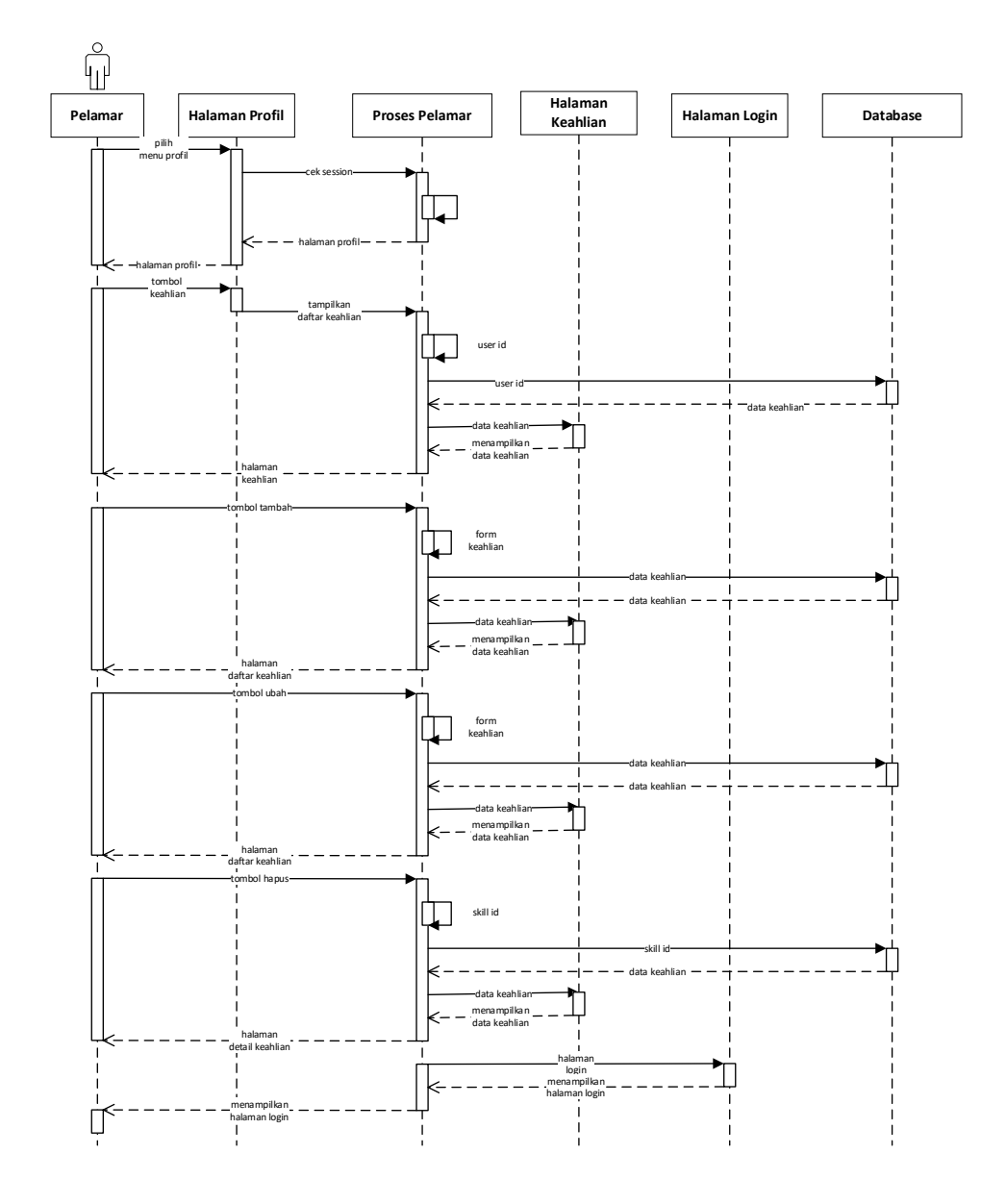

**Gambar 3. 74** *Sequence Diagram* pelamar mengelola data pendidikan

12. *Sequence Diagram* pelamar mengelola data bahasa

Diagram sekuen berikut ini menggambarkan urutan proses pelamar mengelola data bahasa.

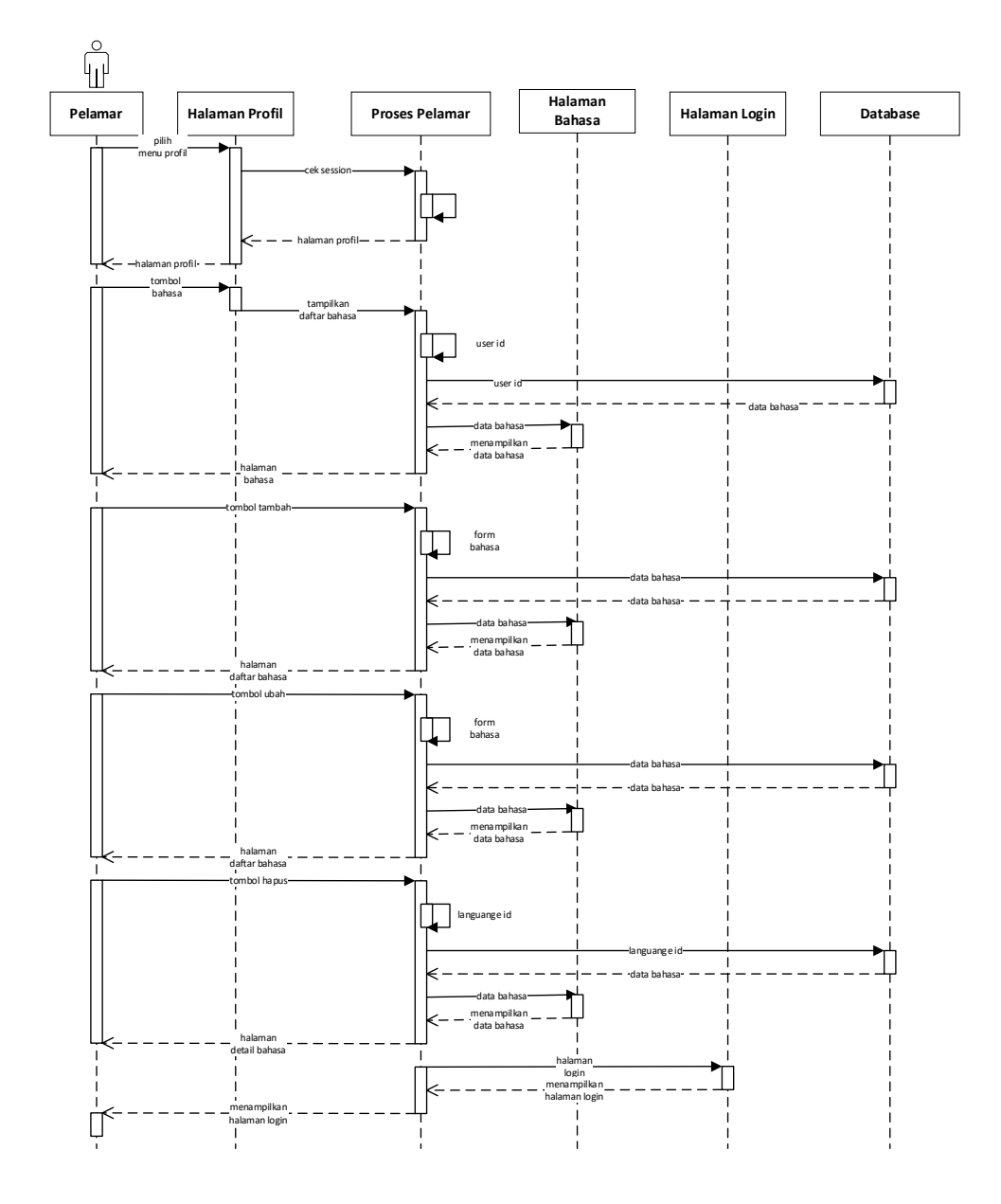

**Gambar 3. 75** *Sequence Diagram* pelamar mengelola data bahasa

13. *Sequence Diagram* pelamar mengelola data pengalaman kerja

Diagram sekuen berikut ini menggambarkan urutan proses pelamar mengelola data pengalaman kerja.

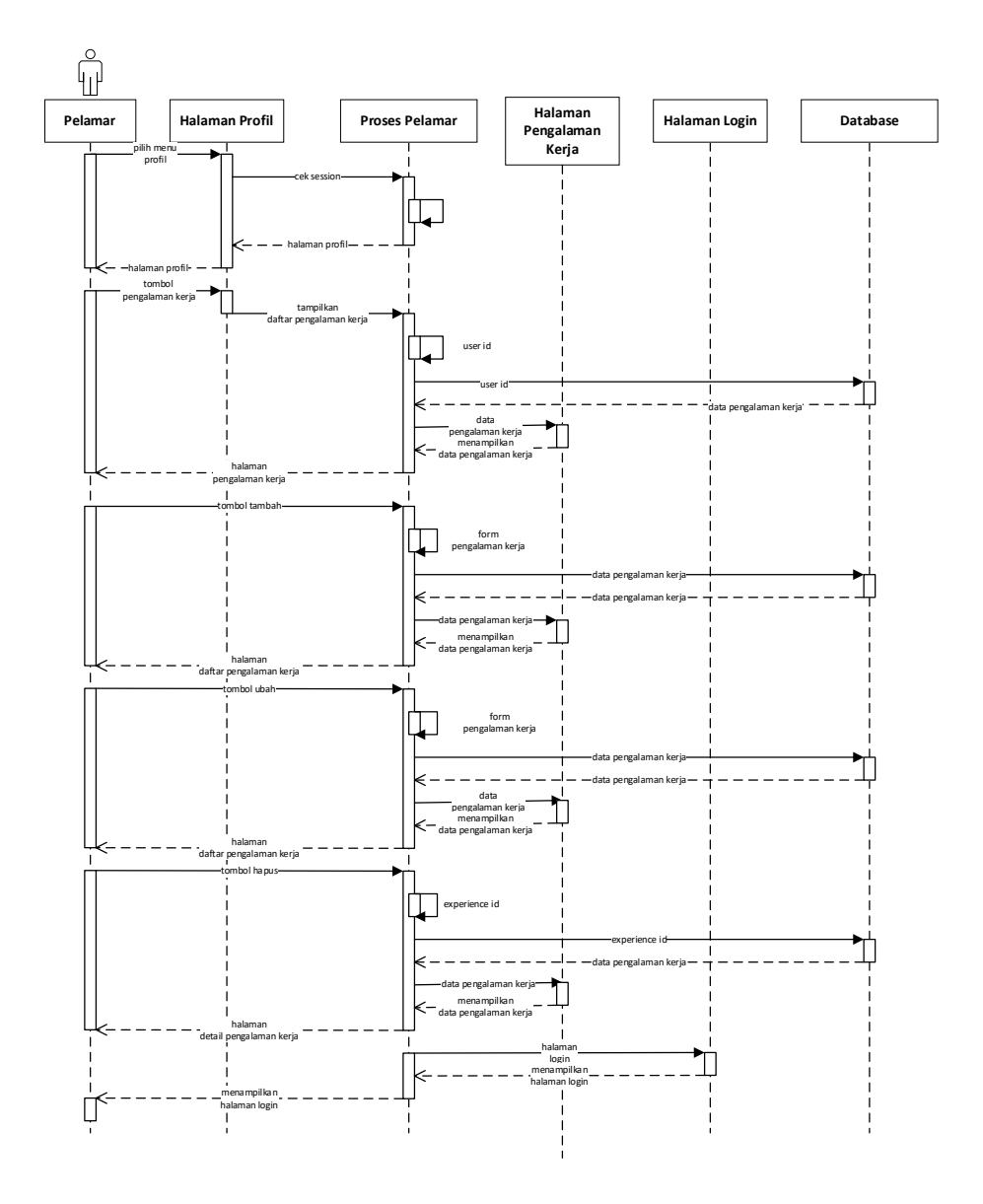

**Gambar 3. 76** *Sequence Diagram* pelamar mengelola data pengalaman

kerja

# 14. *Sequence Diagram* pelamar mengganti *password*

Diagram sekuen berikut ini menggambarkan urutan proses pelamar mengganti password.

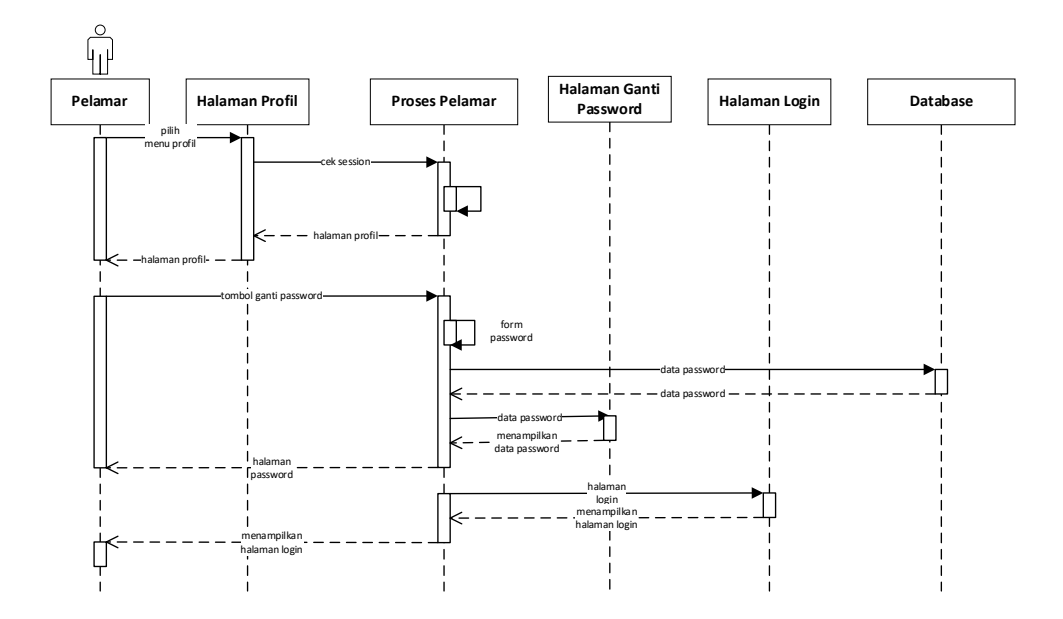

**Gambar 3. 77** *Sequence Diagram* pelamar mengganti *password*

#### 15. *Sequence Diagram* pelamar lupa *password*

Diagram sekuen berikut ini menggambarkan urutan proses pelamar reset *password*.

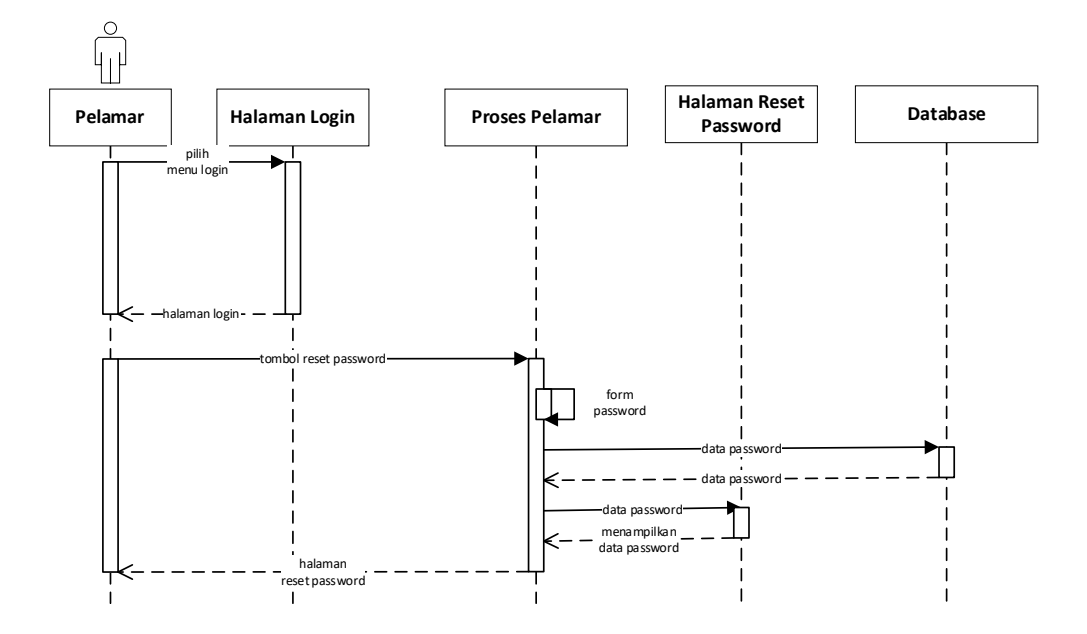

**Gambar 3. 78** *Sequence Diagram* pelamar lupa *password*

Sumber: (Data olahan penulis, 2020)

#### 3.2.5 Desain Antarmuka

Antarmuka adalah tampilan grafis sistem yang berhubungan langsung dengan pengguna yang berfungsi sebagai penghubung pengguna dengan sistem agar dapat berinteraksi dengan baik. Berikut adalah rancangan antarmuka sistem aplikasi yang digunakan dalam penelitian ini.

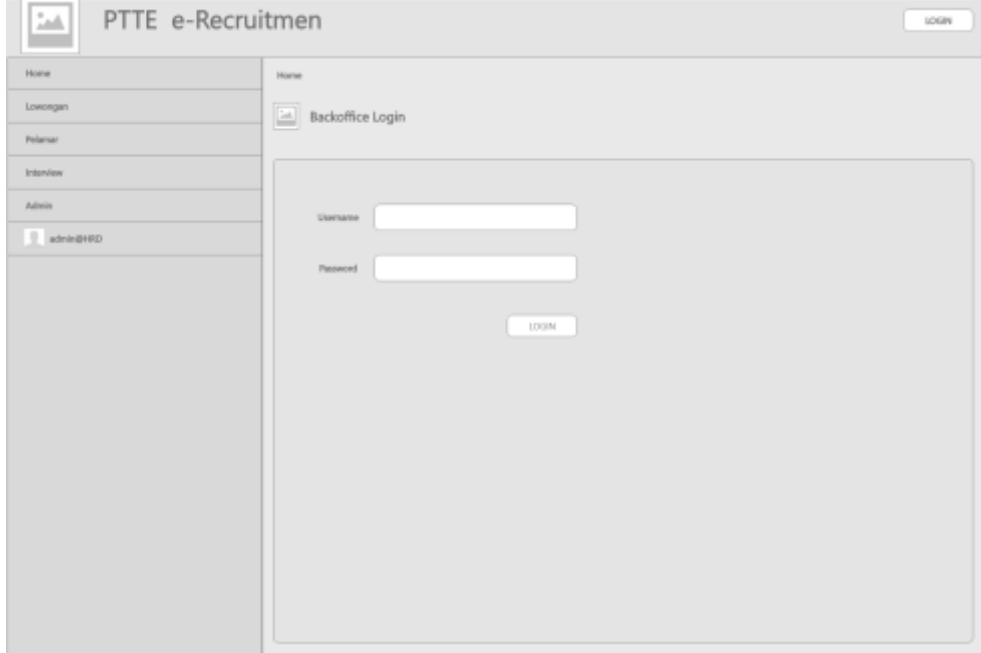

**Gambar 3. 79** Desain antarmuka halaman *login* admin

Sumber: (Data olahan penulis, 2020)

Halaman ini berfungsi untuk menampilkan halaman *login* admin.

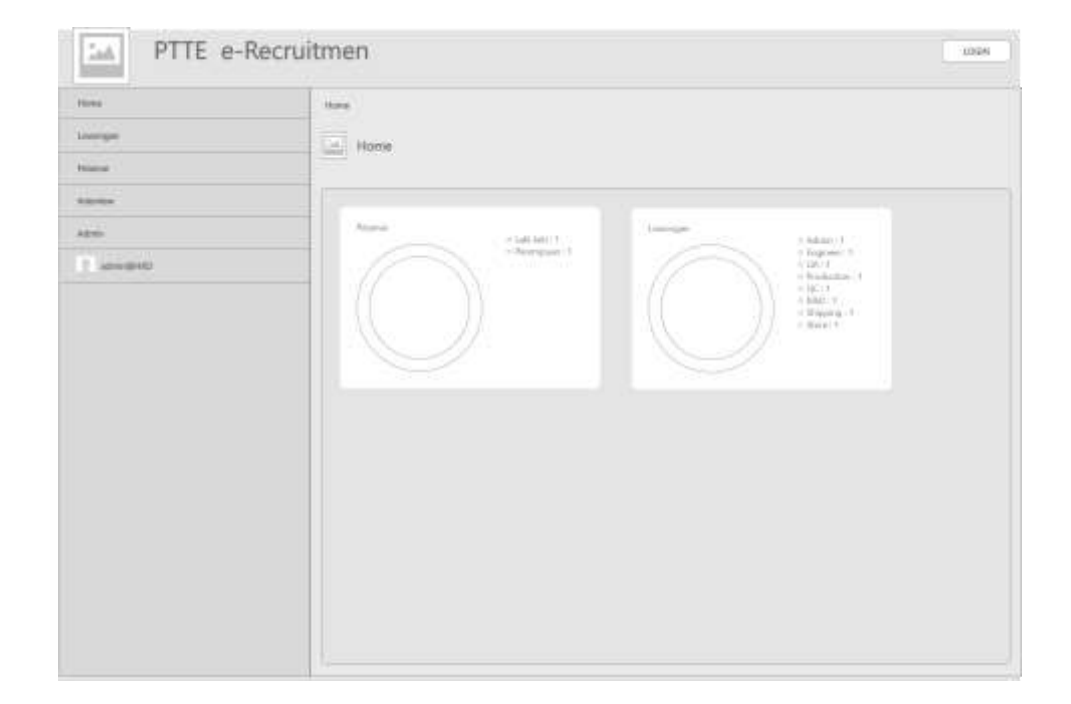

**Gambar 3. 80** Desain antarmuka halaman utama admin

Sumber: (Data olahan penulis, 2020)

Halaman ini adalah halaman utama admin. Pada halaman ini terdapat grafis jumlah lowongan yang tersedia dan jumlah pelamar yang terdaftar.

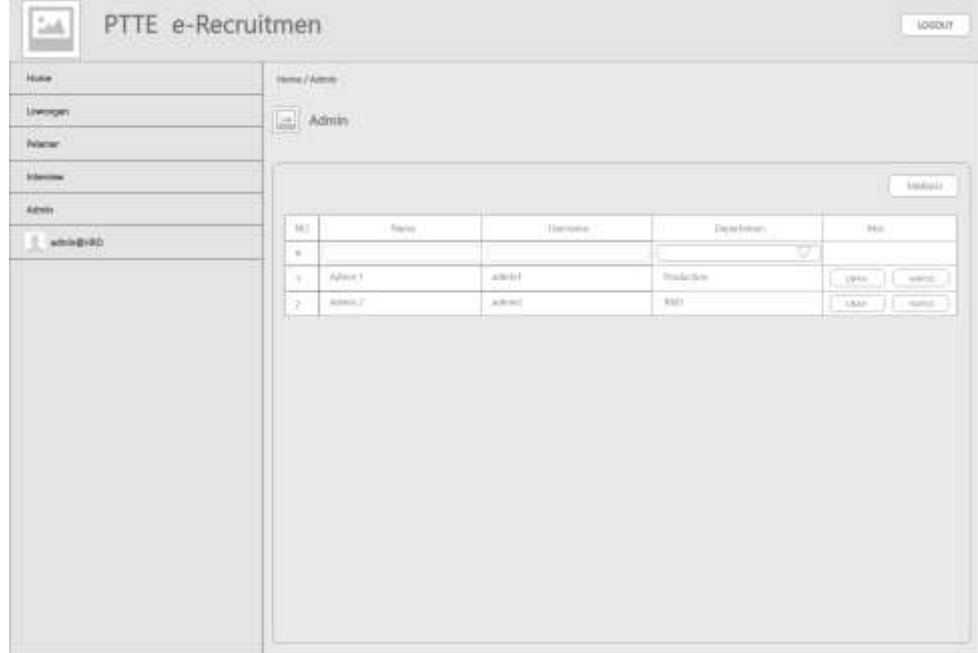

# 3. Halaman daftar lowongan di bagian admin

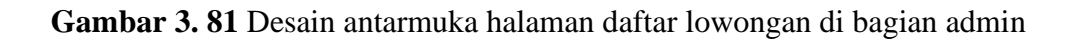

Sumber: (Data olahan penulis, 2020)

Halaman ini berfungsi untuk menampilkan daftar admin yang terdaftar di sistem. Halaman ini juga berfungsi untuk menambah, mengubah atau menghapus data admin.

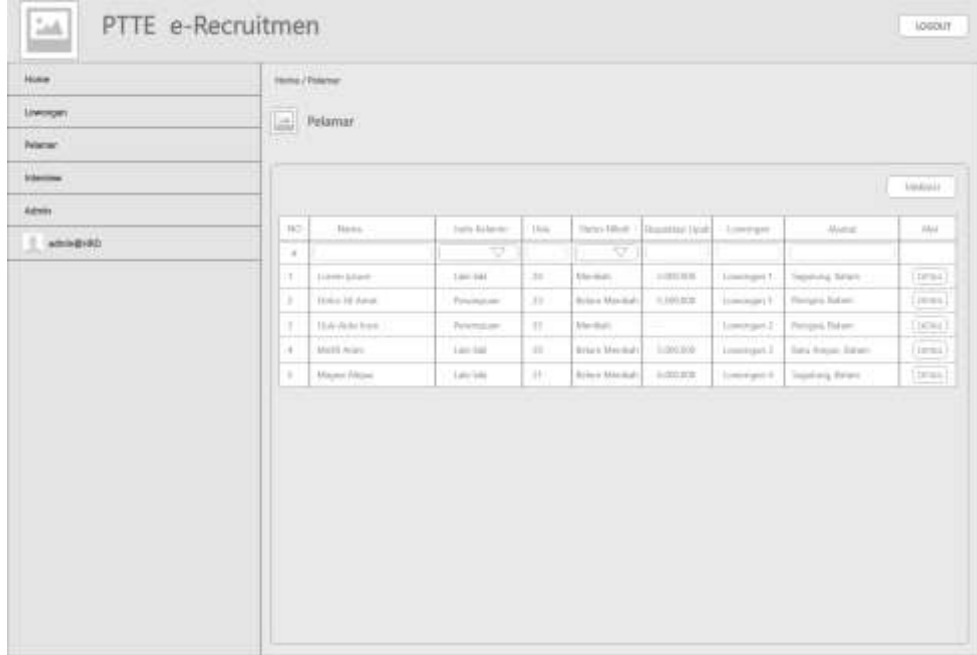

# 4. Halaman daftar pelamar di bagian admin

**Gambar 3. 82** Desain antarmuka halaman daftar pelamar di bagian admin

Sumber: (Data olahan penulis, 2020)

Halaman ini berfungsi untuk menampilkan daftar pelamar yang sudah terdaftar di sistem.

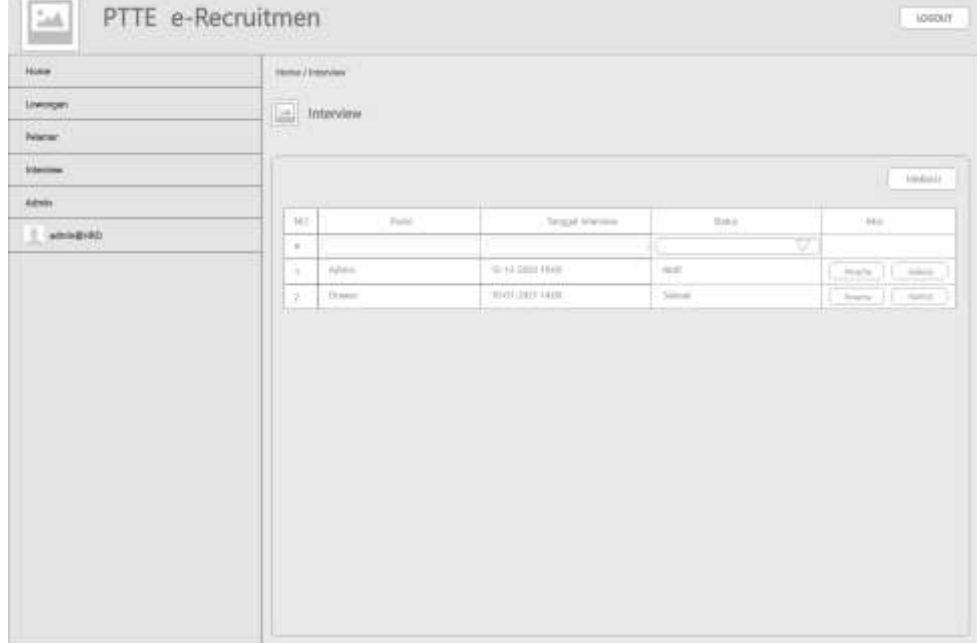

# 5. Halaman daftar jadwal *interview*

**Gambar 3. 83** Desain antarmuka halaman daftar jadwal *interview*

Sumber: (Data olahan penulis, 2020)

Halaman ini berfungsi untuk menampilkan daftar jadwal *interview*. Halaman ini juga berfungsi untuk membuat jadwal baru, melihat peserta *interview* dan menghapus jadwal *interview*.

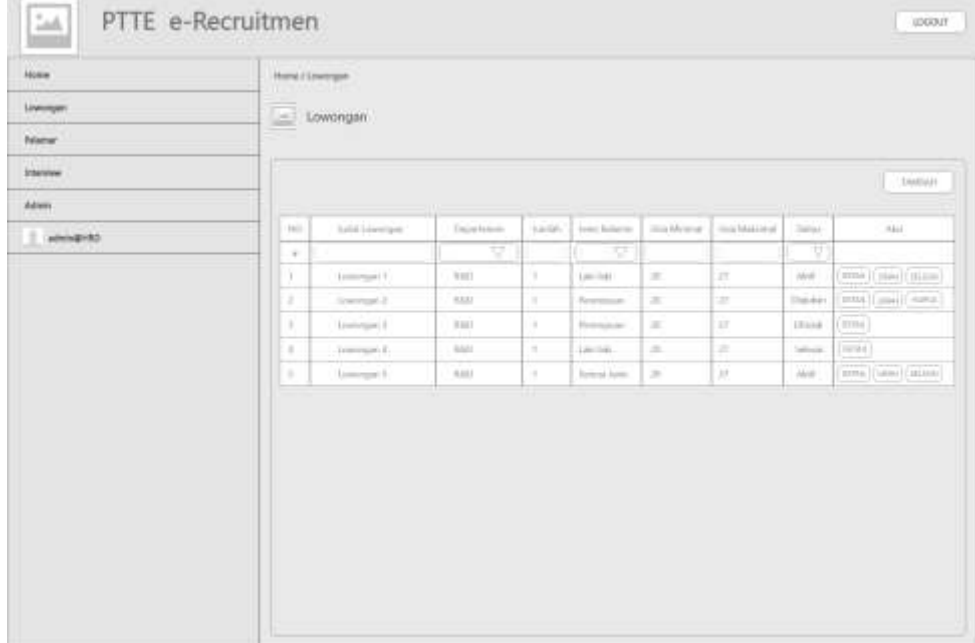

### 6. Halaman daftar lowongan

**Gambar 3. 84** Desain antarmuka halaman daftar lowongan

Sumber: (Data olahan penulis, 2020)

Halaman ini berfungsi untuk menampilkan daftar lowongan. Halaman ini juuga berfungsi untuk menambah, menyetujui, menolak, menutup dan menghapus lowongan.

7. Halaman *login* pelamar

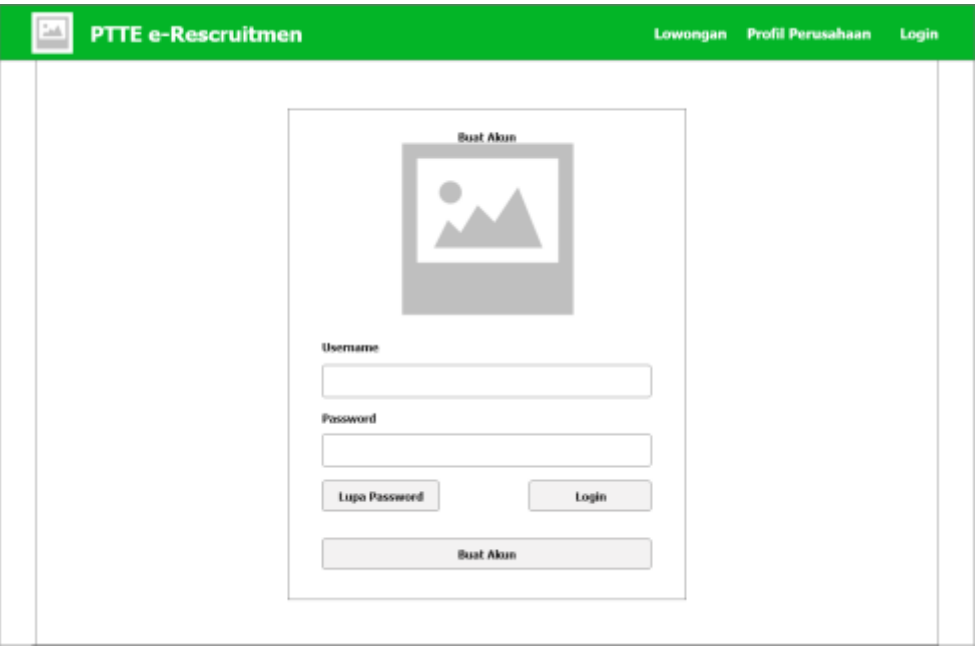

**Gambar 3. 85** Desain antarmuka halaman *login* pelamar

Sumber: (Data olahan penulis, 2020)

Halaman ini berfungsi untuk menampilkan *form login* pelamar. Halaman ini juga menyediakan tombol untuk menampilkan halaman registrasi akun baru pelamar dan halaman lupa *password*.

8. Halaman registrasi pelamar

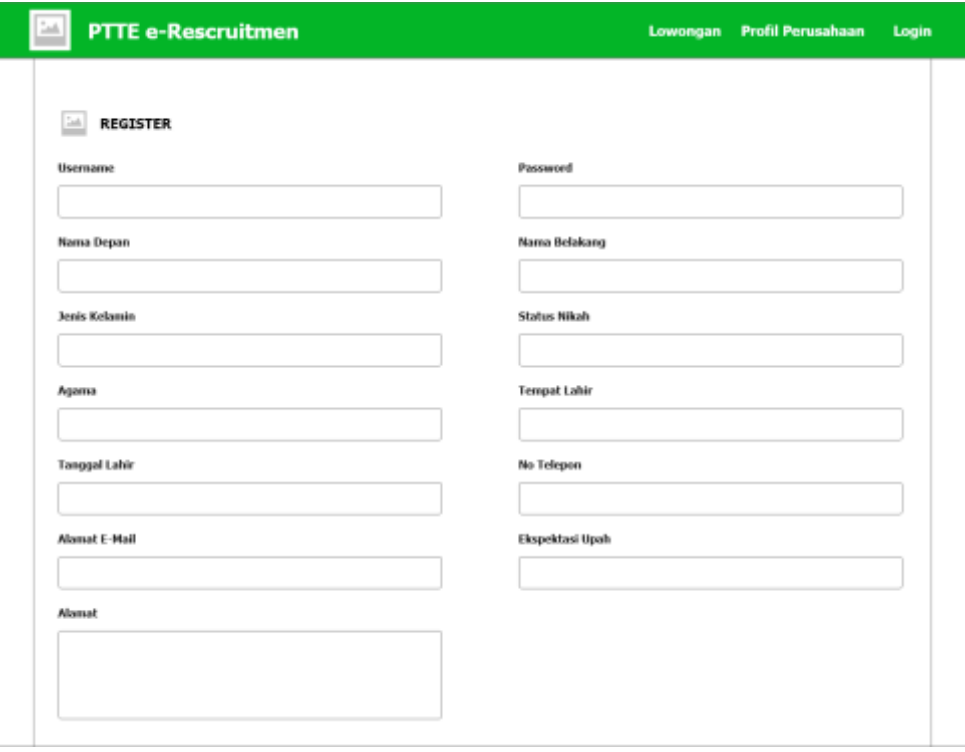

**Gambar 3. 86** Desain antarmuka halaman registrasi pelamar

Sumber: (Data olahan penulis, 2020)

Halaman ini berfungsi untuk menampilkan *form* registrasi akun baru pelamar.

9. Halaman profil pelamar

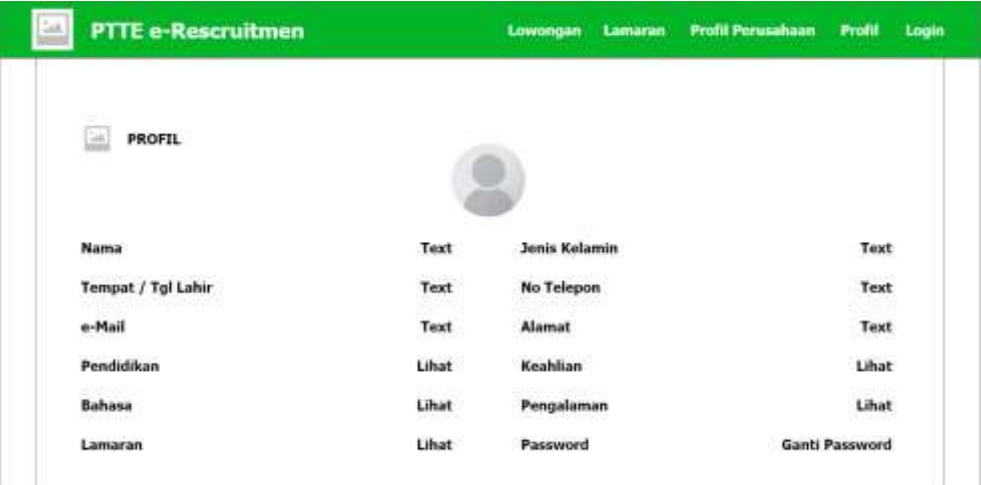

**Gambar 3. 87** Desain antarmuka halaman profil pelamar

Sumber: (Data olahan penulis, 2020)

Halaman ini berfungsi untuk menampilkan profil pelamar. Halaman ini juga menyediakan tombol untuk mengelola data pribadi, data pendidikan, data keahlian, data bahasa, data pengalaman kerja dan mengganti *password*.

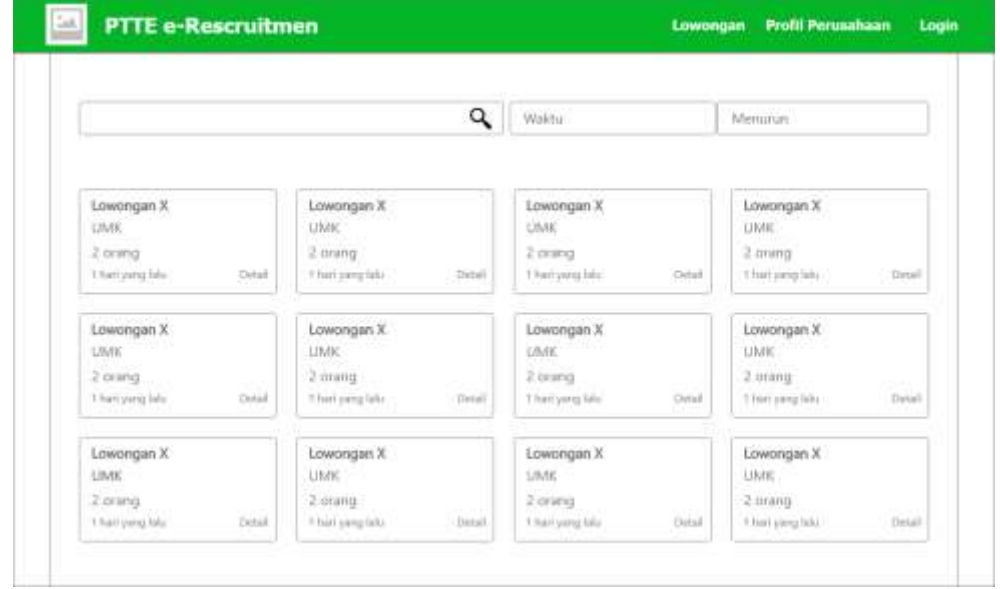

10. Halaman lowongan di bagian pelamar

**Gambar 3. 88** Desain antarmuka halaman lowongan di bagian pelamar

Sumber: (Data olahan penulis, 2020)

Halaman ini berfungsi untuk menampilkan daftar lowongan yang tersedia di

sistem.

11. Halaman detail lowongan

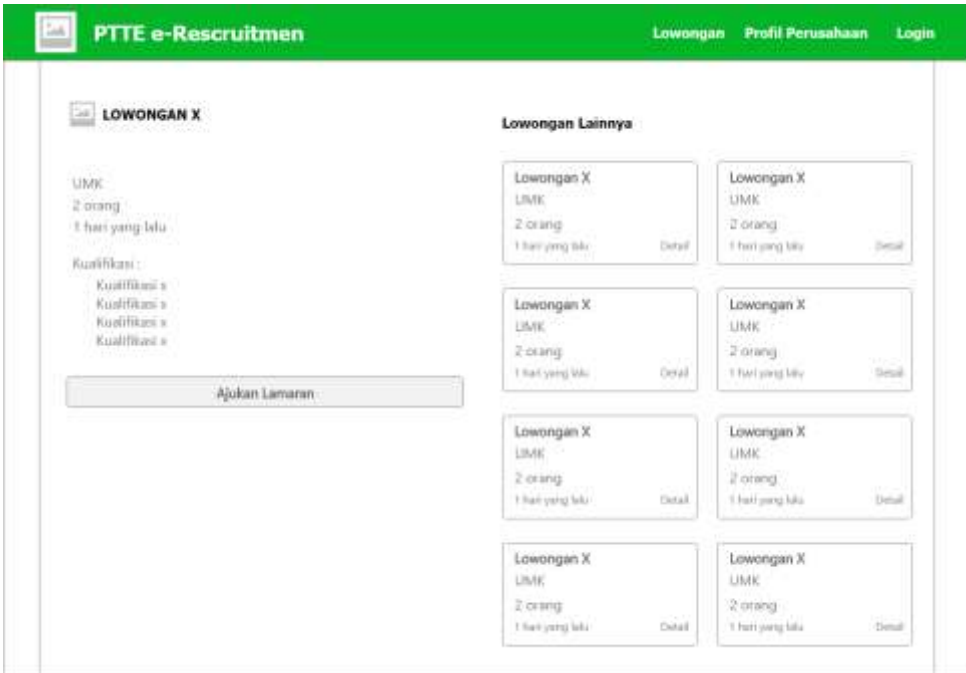

**Gambar 3. 89** Desain antarmuka halaman detail lowongan

Sumber: (Data olahan penulis, 2020)

Halaman ini berfungsi untuk menampilkan data detail lowongan, tombol ajukan lamaran untuk pelamar mengajukan lamaran, tombol batalkan lamaran untuk pelamar membatalkan lamaran yang sudah diajukan, konfirmasi *interview* atau menolak *interview*.

#### **3.4. Metode Pengujian Sistem**

Metode pengujian sistem yang digunakan adalah *black box testing* yaitu pengujian yang didasarkan pada detail aplikasi seperti tampilan aplikasi, fungsifungsi yang ada pada aplikasi, dan kesesuaian alur fungsi dengan bisnis proses yang diinginkan oleh pengguna. Black box testing lebih menguji ke tampilan luar

dari suatu aplikasi agar mudah digunakan oleh pengguna. Pengujian ini tidak melihat dan menguji *source code* program.

#### **3.5. Lokasi dan Jadwal Penelitian**

#### 3.4.1 Lokasi Penelitian

Lokasi penelitian adalah PT Tropical *Electronic* yang beralamat di Kawasan Industri Panbil Lot 4 Mukakuning, Kecamatan Sei Beduk, Kota Batam.

3.4.2 Jadwal Penelitian

Jadwal penelitian yang meliputi persiapan, pelaksanaan, dan pembuatan laporan. Rencana durasi penelitian adalah 4 bulan, yaitu Oktober 2020 – Januari 2021.

|                |                                        |           | Oktober        |   |                | November     |                |   | Desember |   |                | Januari |                |  |                |   |                |
|----------------|----------------------------------------|-----------|----------------|---|----------------|--------------|----------------|---|----------|---|----------------|---------|----------------|--|----------------|---|----------------|
| N <sub>o</sub> | Uraian                                 | Minggu ke |                |   |                |              |                |   |          |   |                |         |                |  |                |   |                |
|                |                                        | 1         | $\overline{2}$ | 3 | $\overline{4}$ | $\mathbf{1}$ | $\overline{2}$ | 3 | 4        | 1 | $\overline{2}$ | 3       | $\overline{4}$ |  | $\overline{2}$ | 3 | $\overline{4}$ |
| 1              | Identifikasi Masalah                   |           |                |   |                |              |                |   |          |   |                |         |                |  |                |   |                |
| 2              | Mengumpulkan Data                      |           |                |   |                |              |                |   |          |   |                |         |                |  |                |   |                |
| 3              | Analisis<br>dan<br>Data<br>Kebutuhan   |           |                |   |                |              |                |   |          |   |                |         |                |  |                |   |                |
| $\overline{4}$ | dan<br>Perancangan<br>Pembuatan Sistem |           |                |   |                |              |                |   |          |   |                |         |                |  |                |   |                |
| 5              | Pengujian Aplikasi                     |           |                |   |                |              |                |   |          |   |                |         |                |  |                |   |                |
| 6              | Penyusunan Laporan                     |           |                |   |                |              |                |   |          |   |                |         |                |  |                |   |                |

**Tabel 3. 11** Jadwal penelitian